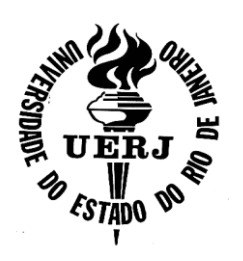

**Universidade do Estado do Rio de Janeiro**

Centro de Tecnologia e Ciência Faculdade de Engenharia

Luiz Alberto Cunha

# **USO DE SISTEMA DE INFORMAÇÃO GEOGRÁFICA PARA SUBSIDIAR O CÁLCULO DE ESTOQUE DE CARBONO EM FLORESTAS NO ÂMBITO DO MECANISMO DE DESENVOLVIMENTO LIMPO**

Rio de Janeiro 2007

Luiz Alberto Cunha

## **USO DE SISTEMA DE INFORMAÇÃO GEOGRÁFICA PARA SUBSIDIAR O CÁLCULO DE ESTOQUE DE CARBONO EM FLORESTAS NO ÂMBITO DO MECANISMO DE DESENVOLVIMENTO LIMPO**

Dissertação apresentada, como requisito parcial para a obtenção do título de Mestre, ao Programa de Pós-Graduação em Engenharia de Computação, da Universidade do Estado do Rio de Janeiro. Área de concentração: Geomática.

Orientadora: Prof.ª Dr.ª Margareth Simões Penello Merirelles Coorientador: Prof Dr. Kenny Tanizaki-Fonseca

> Rio de Janeiro 2007

## CATALOGAÇÃO NA FONTE

## UERJ / REDE SIRIUS / BIBLIOTECA CTC/B

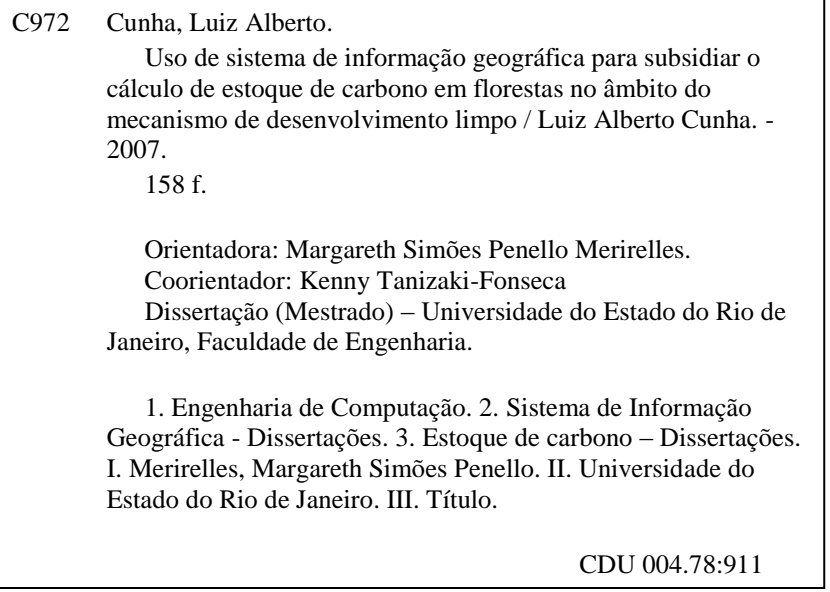

Autorizo, apenas para fins acadêmicos e científicos, a reprodução total ou parcial desta dissertação, desde que citada a fonte.

Assinatura Data

Luiz Alberto Cunha

## **USO DE SISTEMA DE INFORMAÇÃO GEOGRÁFICA PARA SUBSIDIAR O CÁLCULO DE ESTOQUE DE CARBONO EM FLORESTAS NO ÂMBITO DO MECANISMO DE DESENVOLVIMENTO LIMPO**

Dissertação apresentada, como requisito parcial para a obtenção do título de Mestre, ao Programa de Pós-Graduação em Engenharia de Computação, da Universidade do Estado do Rio de Janeiro. Área de concentração: Geomática.

Aprovada em: 15 de março de 2007.

Banca Examinadora:

Prof.ª Dr.ª Margareth Simões Penello Meirelles (Orientadora) Faculdade de Engenharia - UERJ

\_\_\_\_\_\_\_\_\_\_\_\_\_\_\_\_\_\_\_\_\_\_\_\_\_\_\_\_\_\_\_\_\_\_\_\_\_\_\_\_\_\_\_\_\_\_\_\_\_\_\_\_\_\_\_\_\_\_\_\_\_

\_\_\_\_\_\_\_\_\_\_\_\_\_\_\_\_\_\_\_\_\_\_\_\_\_\_\_\_\_\_\_\_\_\_\_\_\_\_\_\_\_\_\_\_\_\_\_\_\_\_\_\_\_\_\_\_\_\_\_\_\_

\_\_\_\_\_\_\_\_\_\_\_\_\_\_\_\_\_\_\_\_\_\_\_\_\_\_\_\_\_\_\_\_\_\_\_\_\_\_\_\_\_\_\_\_\_\_\_\_\_\_\_\_\_\_\_\_\_\_\_\_\_

\_\_\_\_\_\_\_\_\_\_\_\_\_\_\_\_\_\_\_\_\_\_\_\_\_\_\_\_\_\_\_\_\_\_\_\_\_\_\_\_\_\_\_\_\_\_\_\_\_\_\_\_\_\_\_\_\_\_\_\_\_

Prof. Dr. Kenny Tanizaki-Fonseca Faculdade de Engenharia - UERJ

Prof. Dr. Marcelo Sperle Dias Faculdade de Engenharia - UERJ

Prof. Dr. Ubiratan Porto dos Santos Faculdade de Engenharia - UERJ

> Rio de Janeiro 2007

## **DEDICATÓRIA**

- A Ana Luiza, dona do meu futuro.
- A Isabela & Débora, que me adotaram.
- A Jodésia & Alberto, exemplos de dignidade e faina.
- A Maria Izabel, quem me conduz.

## **AGRADECIMENTOS**

- A Dourival Santos Haanwinckel, por sua cumplicidade.
- A Kenny Tanizaki-Fonseca, por sua generosidade.
- A Margareth Simões Penello Meirelles, por sua confiança.

#### **RESUMO**

**CUNHA,** Luiz Alberto. **Uso de sistema de informação geográfica para subsidiar o cálculo de estoque de carbono em florestas no âmbito do mecanismo de desenvolvimento limpo.** 2007. 158f. (Mestrado em Engenharia de Computação) Faculdade de Engenharia, Universidade do Estado do de Janeiro, 2007.

Com a entrada em vigor do Protocolo de Quioto, intensificam-se as expectativas pela regulamentação de um mercado de créditos de carbono. No caso de esses créditos terem sua origem em projetos de reflorestamento ou de florestamento, conforme previsto pelos chamados Mecanismos de Desenvolvimento Limpo (MDL), vem a ser fundamental o estabelecimento de uma metodologia para quantificação de estoques de carbono armazenados sob a forma de biomassa vegetal. Este trabalho propõe, como um método informatizado para cálculo de estoque de carbono em florestas, um conjunto de funcionalidades e um modelo de dados cadastrais totalmente integrados com um Sistema de Informações Geográficas de arquitetura aberta. A partir de mapas e imagens geo-referenciadas e com base em dados obtidos de pequenos transectos, o sistema calcula a quantidade total de carbono estocada em toda a floresta. Além de permitir apresentar esses resultados para diferentes agentes armazenadores de carbono, como, por exemplo, segmentos de floresta ou cada espécie vegetal, o sistema mantém registro histórico de dados dendrométricos, o que virá permitir a geração de gráficos de curvas de crescimento e, por conseguinte, estimativas futuras.

Palavras-chave: Estoque de carbono; Biomassa viva acima do solo (BVAS); Equações alométricas; Sistema de Informações Geográficas (SIG); Protocolo de Quioto; Mecanismo de desenvolvimento limpo.

#### **ABSTRACT**

Increasing expectation for the carbon credit market regulamentation take place as a result of the Kyoto´s Protocol enforcement. In case of credits that come from reforestation or forestation projects, as foresseen under the Clean Development Mechanism (CDM), it is fundamental to establish a methodology for quantification of carbon stocks stored under the vegetal biomass form. This work proposes, as an informatizated method of forests carbon stocks calculation, a set of functionalities and a cadastre data model totally integrated with an open architeture of Geographyc Information System. Based on maps and images georeferenced on data basis provided by small transectos, the system calculates the total amount of carbon storages all over the forest. Besides allowing to present the results to different storing carbon agents, for instance, forests segments or each vegetal species, the system keeps historical register of dendrometrics data, which will make possible the generation of graphs, curves of growth and, therefore, future evaluation.

Keywords: Carbon supply; Above ground live biomass (AGLB); Allometric formula; Geographic Information System (GIS); Protocol of Kyoto; Clean development mechanism.

## **LISTA DE EQUAÇÕES**

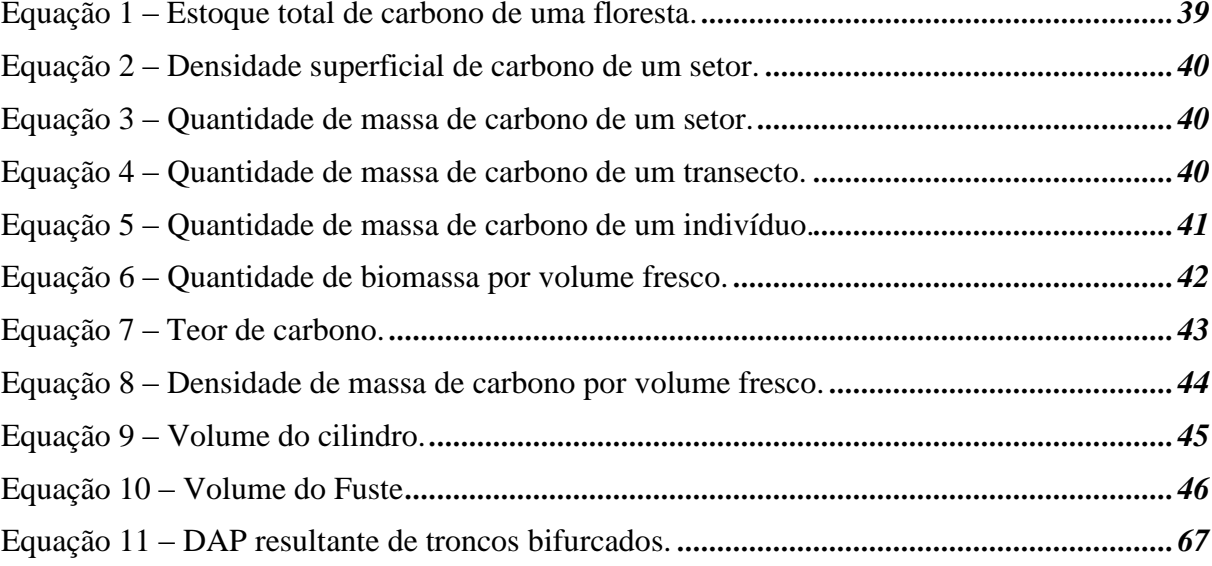

## **LISTA DE FIGURAS**

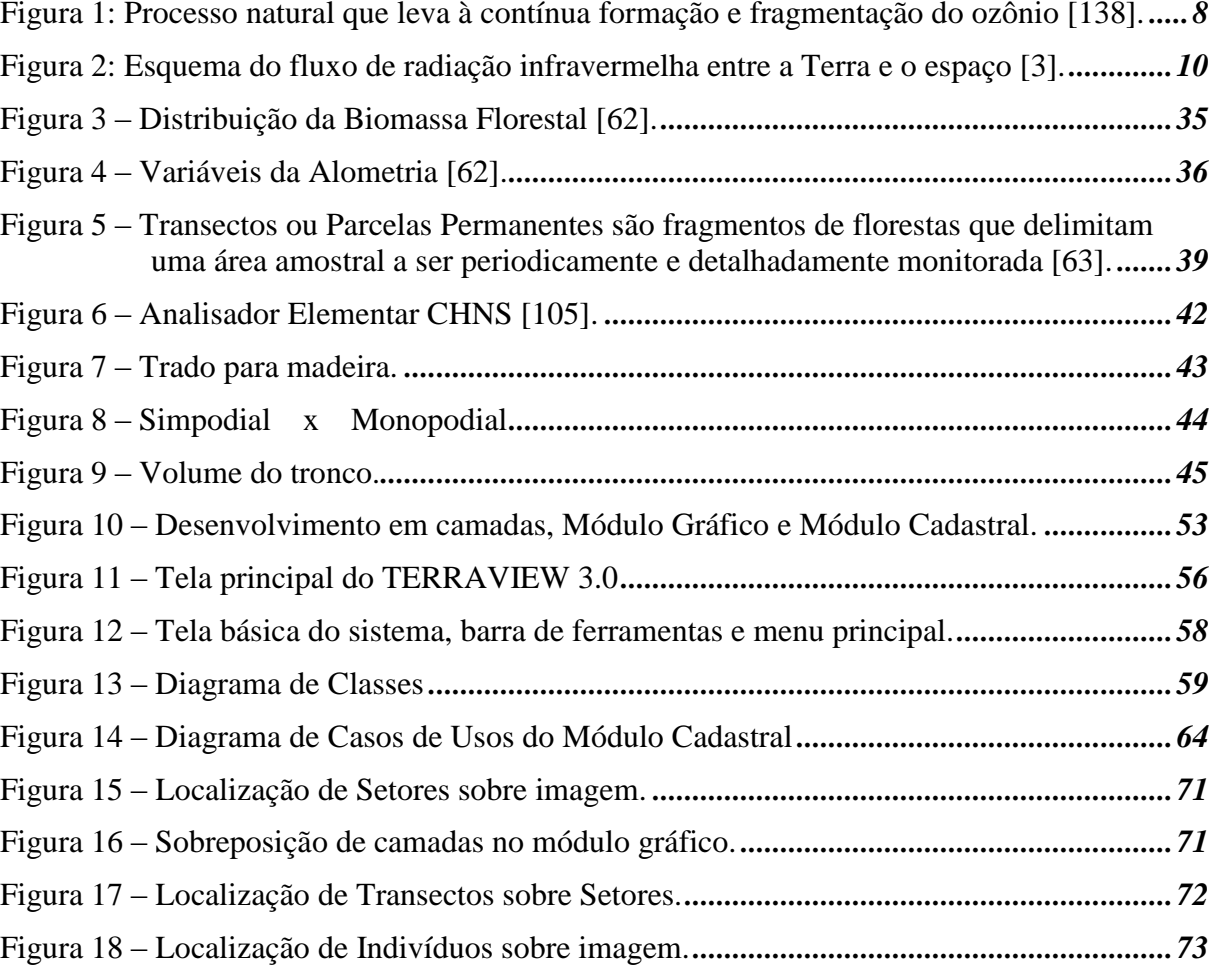

## **LISTA DE TABELAS**

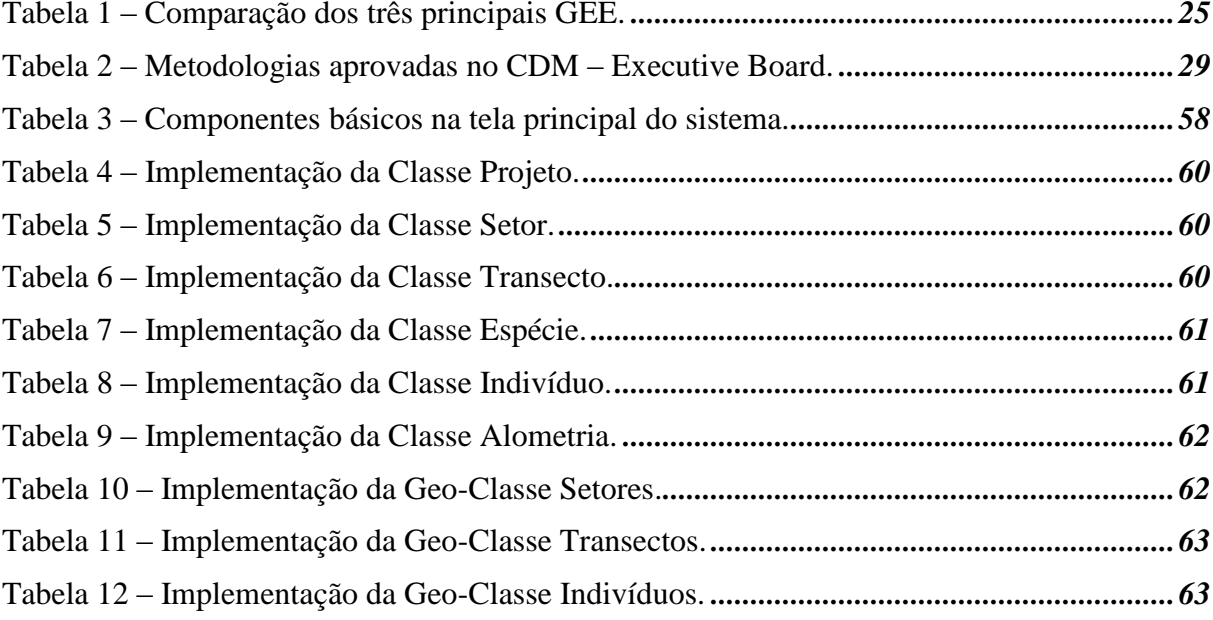

### **LISTA DE NOMENCLATURAS**

Adicionalidade – Redução ou remoção de gases do efeito estufa atribuídos a um mecanismo de desenvolvimento limpo.

Alometria – Relação de proporção entre diâmetro e altura de uma árvore.

Anexo A – Lista de gases do efeito estufa do Protocolo de Quioto.

Anexo B – Lista de metas de redução de emissões das partes do Anexo I, Protocolo de Quioto.

Anexo I – Países industrializados signatários da Convenção do Clima.

Área basal – (i)Área da seção transversal de um tronco; (ii)Somatório da área transversal do tronco de todas as árvores do povoamento, expressa em m3/ha.

ASCII – *American Standard Code for Information Interchange*, conjunto de códigos binários padrão para representação de caracteres.

Biometria – Ramo da ciência que trata da aplicação de procedimentos estatísticos em biologia.

Carbono Equivalente – O dióxido de carbono é paradigma do potencial de aquecimento global associado a cada gás do efeito estufa.

Carbono.MDB – Banco de dados do Módulo Cadastral.

CarbonView.MDB – Banco de dados do Módulo Gráfico do estudo de caso.

Config.INI – Arquivo de configuração do sistema.

DBF – *DataBase File*, formato núcleo de tabela de dados cujo cabeçalho (*header*) contém a definição dos registros de dados.

Delphi – Linguagem de programção Borland.

Dendrometria – Medidas de forma e volume de uma árvore.

Elegibilidade – Conjunto de condições necessárias a aprovação de um mecanismo de desenvolvimento limpo.

ESTOQ-C – Sistema de cálculo de estoque de carbono.

Florestamento – Implantação de floresta em área onde esta não existia antes.

Fuste – Parte comercial do tronco das árvores, sem ramificações.

Geotiff – *Geographic Tagged Image-File Format*, formato padrão de domínio público para imagens georeferenciadas.

GNU – Sistema operacional, Linux compatível.

Inventário Nacional – Balanço total de emissões e remoções de gases do efeito estufa de um país.

JPEG – *Joint Photographic Experts Group*, formato de intercâmbio de imagens.

Layer – Conjunto de entidades gráficas de um desenho que guardam uma relação de atributo.

Linha de base – Emissões antrópicas que ocorreriam na ausência do mecanismo de desenvolvimento limpo.

Mecanismo de flexibilização – Instrumentos auxiliares ao cumprimento das metas das partes do anexo I.

MID/MIF – MapInfo *Data Interchange Format*, arquivos para importação / exportação de dados.

Monopodial – Crescimento da planta somente na direção vertical, tipo de ramificação em que o eixo principal mantém-se retilíneo e uniforme.

Ms-Access – Sistema Gerenciador de Banco de Dados MicroSoft.

MySql – Sistema gerenciador de banco de dados objeto-relacional, software livre e código aberto.

Não-Anexo I – Países em desenvolvimento signatários da Convenção do Clima.

Oracle – Sistema gerenciador de banco de dados, da *Oracle Corporation*.

Partes – Exceto quando em outro contexto, designa cada país signatário do Protocolo de Quioto.

Peso Seco – Quantidade de massa de matéria descontada a água.

PostgreSql – Sistema gerenciador de banco de dados objeto-relacional, software livre e código aberto.

Potencial de Aquecimento Global – Parâmetro comparativo dos gases do efeito estufa.

Reflorestamento – Recomposição de cobertura florestal de uma área devastada.

Serrapilheira – Matéria orgânica em decomposição que se deposita no solo de florestas, basicamente folhas e galhos mortos.

Shapefile – Formato de dados espaciais da *Environmental Systems Research Institute* (ESRI).

Simpodial – Crescimento da planta em dois sentidos, horizontal e vertical, tipo de ramificação lateral, de forma irregular, em que o eixo não prevalece.

Sistema de Informações Geográficas – Software aplicativo para manipulação de mapas e imagens geo-referenciadas.

SPRING – Sistema de Informações Geográficas desenvolvido pelo INPE.

Sumidouro – Qualquer repositório capaz de remover e armazenar gases do efeito estufa.

TERRALIB – Biblioteca de componentes de software desenvolvido pelo INPE.

TERRAVIEW – Sistema de informações geográficas construído com o TERRALIB. Transecto (ou parcela) – Fragmento de área de floresta onde se realizam medições periódicas. Windows – Sistema operacional Microsoft.

## **LISTA DE SÍMBOLOS E ABREVIATURAS**

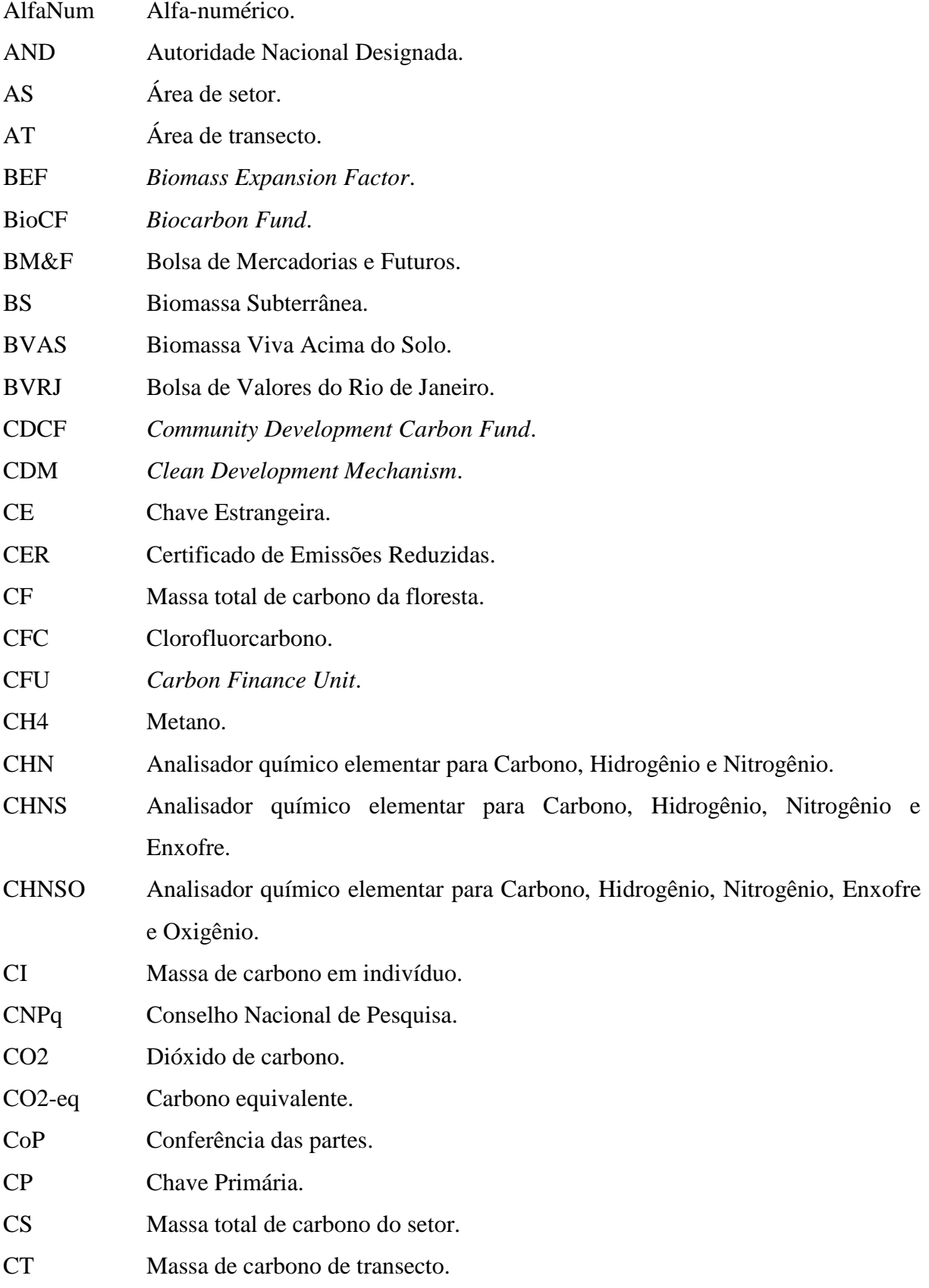

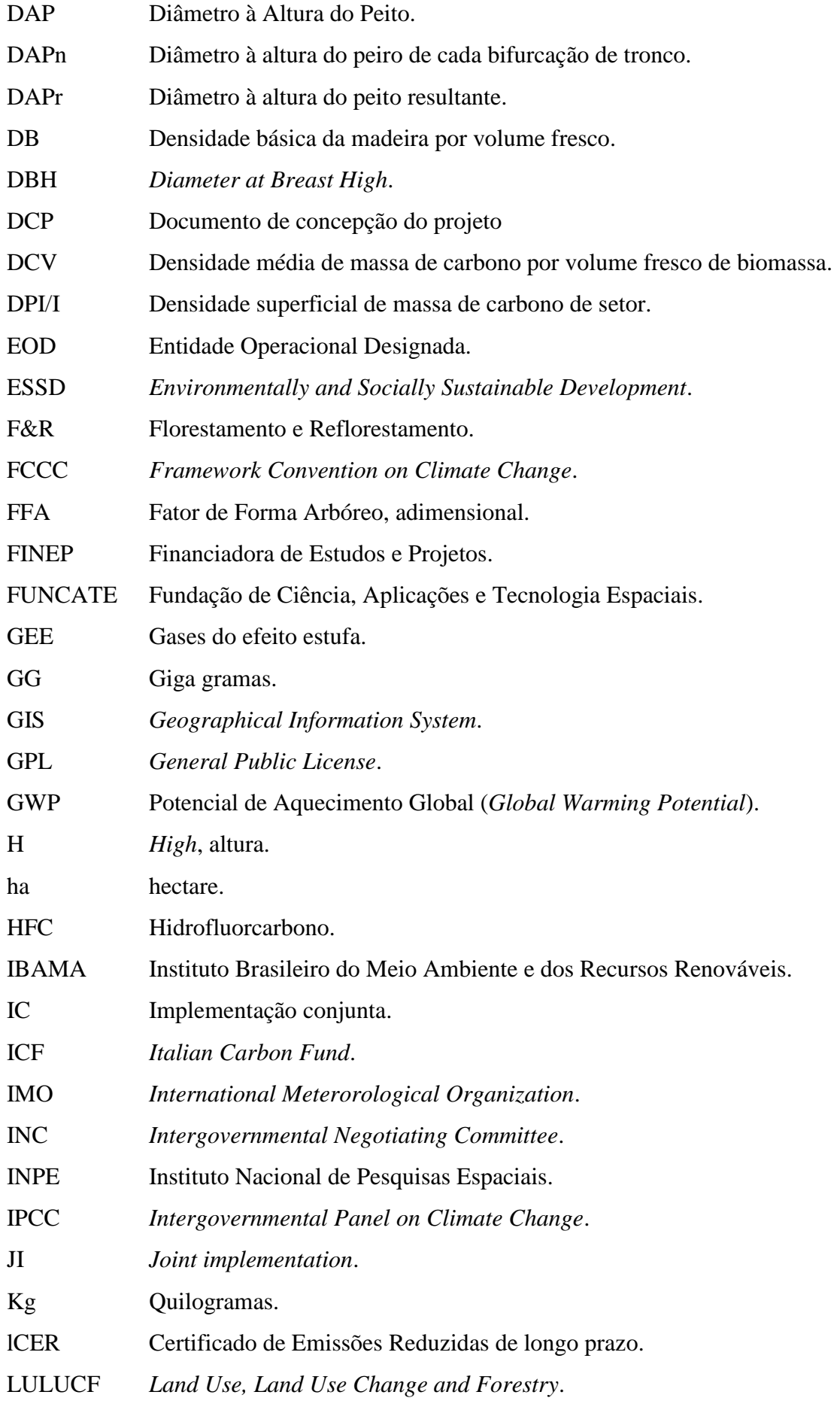

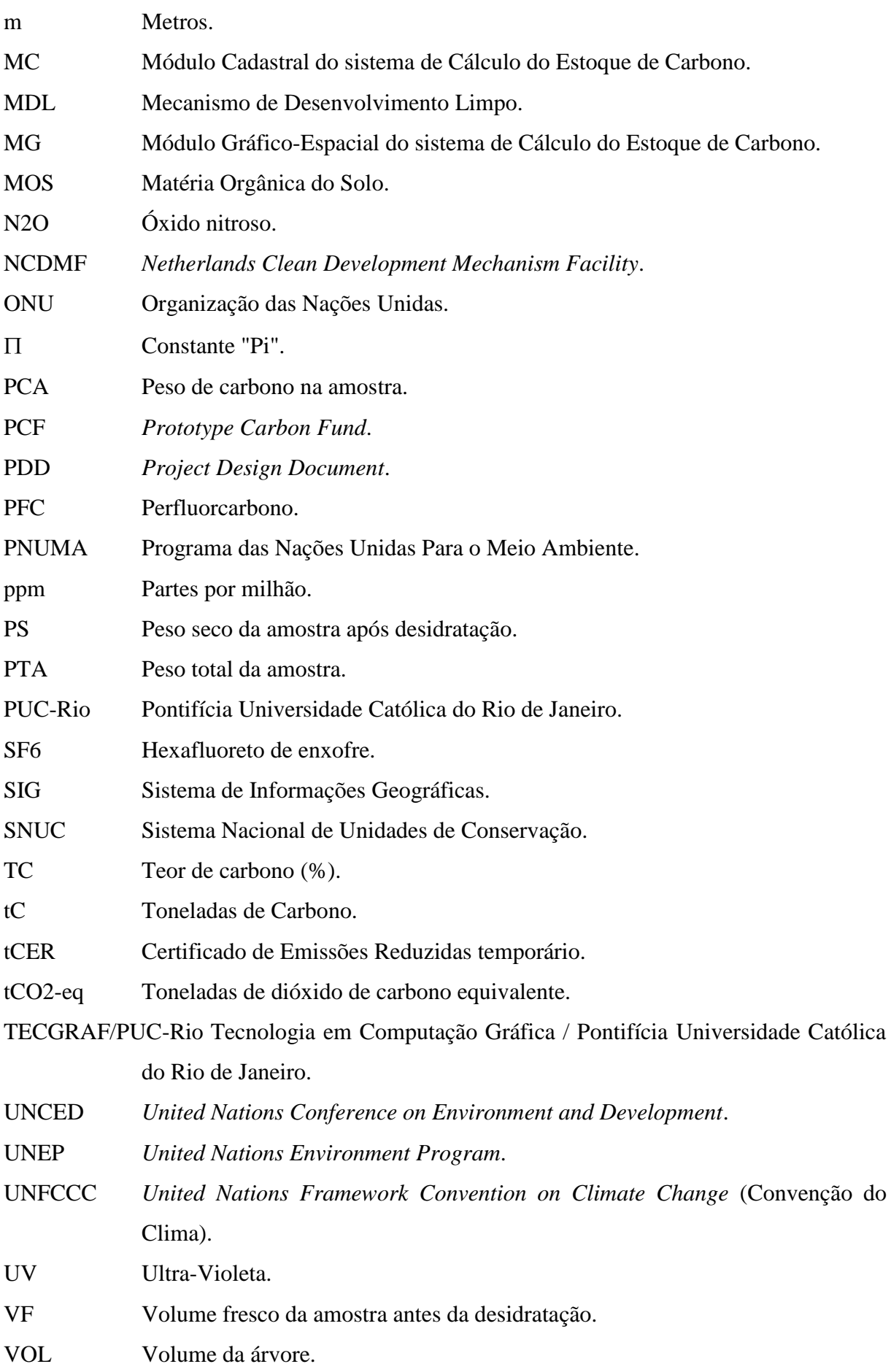

WD *Wood density*.

WMO *World Meteorological Organization*.

## **SUMÁRIO**

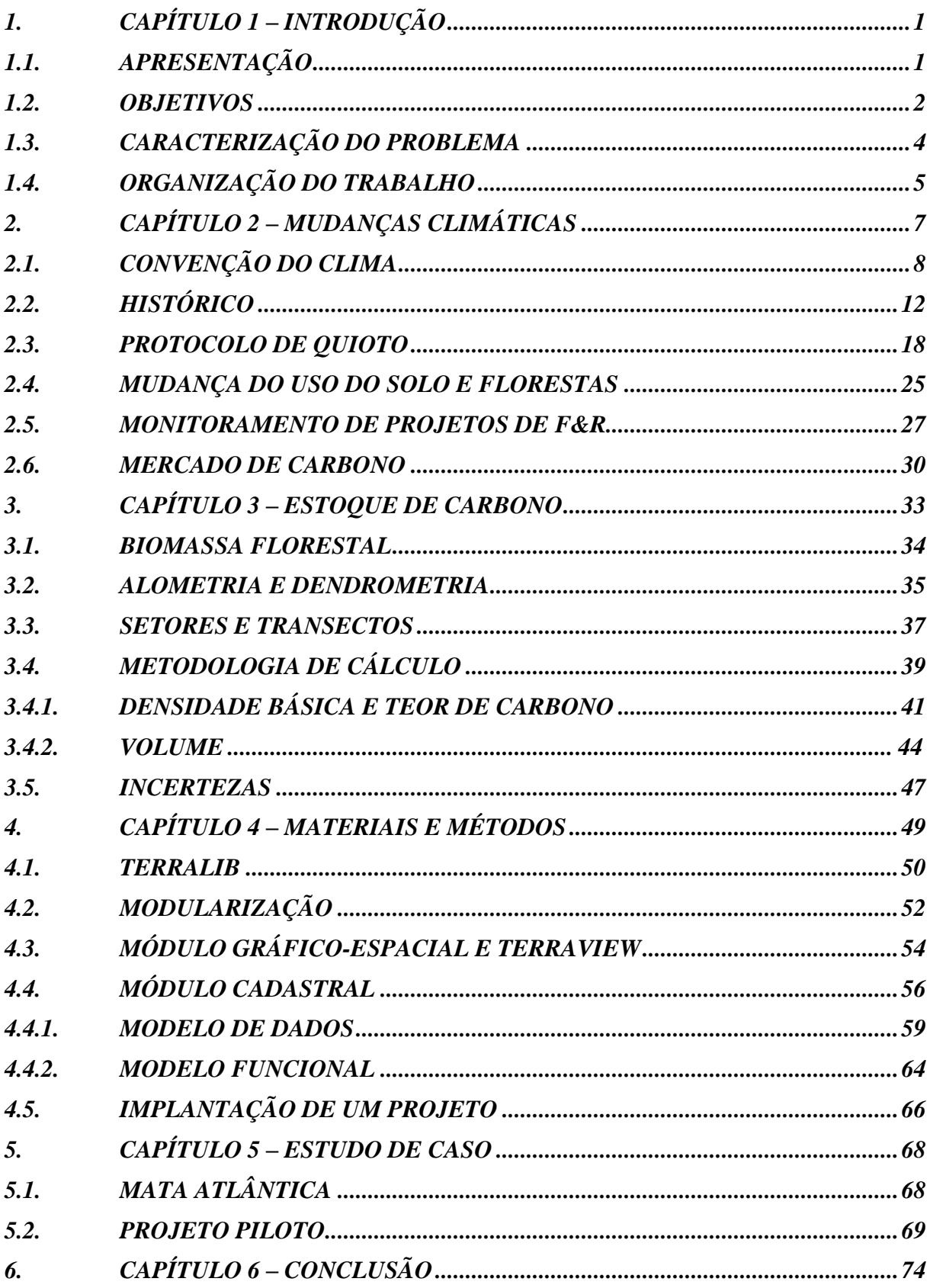

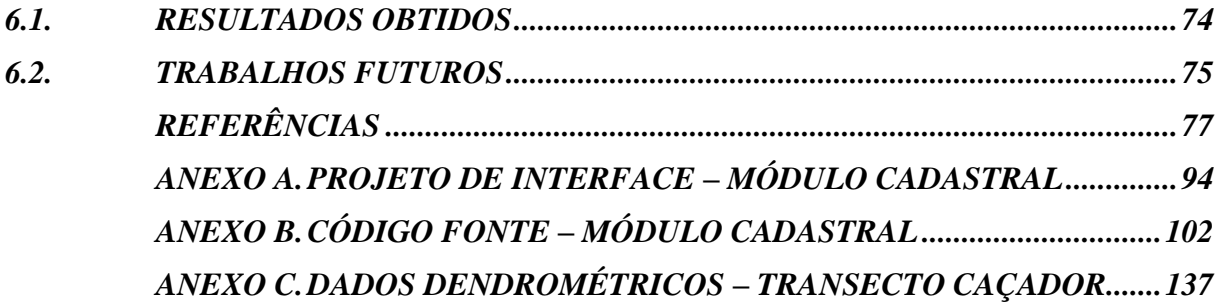

## <span id="page-20-0"></span>**1. CAPÍTULO 1 – INTRODUÇÃO**

Neste primeiro capítulo, além da apresentação das áreas de conhecimento envolvidas nos estudos realizados, relacionam-se, também, os objetivos do trabalho e os problemas a serem solucionados.

Ainda neste capítulo, encontram-se descritas as partes que dão composição ao trabalho e o assunto tratado em cada uma delas, justificando sua organização na forma em que se apresenta.

### <span id="page-20-1"></span>**1.1. APRESENTAÇÃO**

O terceiro relatório de avaliação do *Intergovernmental Panel on Climate Change* (IPCC) [75] confirma que há novas e mais fortes evidências de que a maior causa do aquecimento global, observado nos últimos cinqüenta anos, é resultado das atividades antrópicas agravadas desde a recente era industrial, que vem causando acelerado aumento das concentrações dos gases presentes na atmosfera responsáveis pelo Efeito Estufa.

Considerando-se que, através do processo de fotossíntese, as árvores absorvem Dióxido de Carbono (CO2), o mais comum dos Gases do Efeito Estufa (GEE), pode-se afirmar que florestas são "sumidouros naturais" de carbono [77]. Portanto, florestas são importantes não somente para a conservação da biodiversidade [87], mas, inclusive, para a mitigação do acúmulo de CO2 na atmosfera.

Em vista disso, o Protocolo de Quioto à Convenção do Clima [132] prevê que projetos de Florestamento e Reflorestamento (F&R) possam ser inseridos como um Mecanismo de Desenvolvimento Limpo (MDL) e receberem Créditos de Emissões Reduzidas (CER). Créditos estes que serão decorrentes de cada tonelada de dióxido de carbono seqüestrada da atmosfera e, portanto, estes projetos deverão compreender uma metodologia para calcular a quantidade de carbono estocada na biomassa da floresta [19].

Por envolverem dados geo-referenciados, tradicionalmente, projetos na área de meio ambiente têm sido formulados e administrados com o apoio de Sistemas de Informações Geográficas (SIG). O Guia de Boas Práticas para Uso do Solo, Mudança do Uso do Solo e Florestas, no item 2.3.2.3 – *Approach 3: Geographically Explicit Land Use Data*, recomenda a utilização de SIG como sendo uma abordagem conceitualmente simples, apesar de abrangente e da grande quantidade de informação processada [74].

Neste trabalho, ao se propor adoção de SIG como apoio de uma metodologia para cálculo do estoque de carbono em florestas, pretende-se contribuir nos esforços de mitigação do acúmulo de GEE através da mudança reversa do uso do solo, ou seja, projetos de F&R que vão sequestrar CO2 da atmosfera, conseqüência, principalmente, do processo de fotossíntese operado pelas árvores durante os seus estágios de crescimento.

### <span id="page-21-0"></span>**1.2. OBJETIVOS**

Além de promover a fixação de carbono sobre a camada de solo em forma de serrapilheira e, também, na fauna que abriga, uma floresta estoca carbono principalmente em sua população vegetal. Uma árvore, então, armazena todo seu carbono na distribuição da sua biomassa constituída por raiz, fuste, galhos e folhas. Entretanto, somente o conjunto formado por tronco e copa, é o que compõe a chamada Biomassa Viva Acima do Solo (BVAS).

O estudo aqui apresentado leva em consideração cada um destes compartimentos que armazenam carbono, porém, o sistema efetivamente implementado, dedica-se, fundamentalmente, à determinação dos estoques de carbono na BVAS, eis que representa o maior compartimento de estocagem de carbono no sistema florestal [108].

Em razão da crescente preocupação com as conseqüências relacionadas às mudanças do uso do solo, várias pesquisas na área de biometria florestal vêem sendo realizadas, de forma que têm sido publicados diversos dados sobre, por exemplo, taxa de crescimento de florestas, capacidade de regeneração de áreas devastadas, densidade espacial de biomassa viva acima do solo e estocagem de carbono em espécies vegetais.

Portanto, o sistema deverá validar (ou apurar) esses dados obtidos através de pesquisas de campo que se realizam periodicamente, ao longo dos vários estágios de crescimento da floresta, servindo de instrumento para monitoramento e auditoria de projetos típicos de F&R e, desta forma, servindo como metodologia para cálculo de créditos de carbono no âmbito de um projeto de Mecanismo de Desenvolvimento Limpo (MDL), ao abrigo do Protocolo de Quioto.

Tal sistema deve servir como suporte aos pesquisadores que têm a necessidade de registrar a evolução histórica das medições de dados dendrométricos que servirão como base das operações de cálculo de estoques de carbono em um indivíduo de uma espécie vegetal, sua evolução e projeções futuras, assim como a extrapolação dessa capacidade de armazenamento para toda a área da floresta.

Basicamente, o que se pretende é associar um conjunto de funcionalidades específicas para o cálculo de equações alométricas aos recursos típicos dos SIG's, a fim de oferecer um ambiente informatizado como ferramenta para monitoramento de projetos de Florestamento e Reflorestamento (F&R).

Ademais, ao propor a utilização do TERRAVIEW [55] como base da solução deste sistema, entende-se como mais uma contribuição para a divulgação de um estratégico e ambicioso projeto nacional, que é o TERRALIB – a biblioteca de componentes especializada para soluções de SIGs, produzido pelo Instituto Nacional de Pesquisas Espaciais (INPE) e com apoio do Ministério de Ciência e Tecnologia, através da Financiadora de Estudos e Projetos (FINEP) e do Conselho Nacional de Desenvolvimento Científico e Tecnológico (CNPq).

Resumo dos objetivos:

- Espacialização, através de um SIG, dos resultados dos cálculos dos estoques de carbono em florestas;
- Definição de uma metodologia de base para cálculo de créditos de carbono em projetos de MDL ao abrigo do Protocolo de Quioto;
- Utilização de SIG's como ferramenta para o monitoramento e auditoria de projetos de F&R; e

- Desenvolvimento de novas funcionalidades integradas ao TERRAVIEW, através do Modelo de Dados do TERRALIB.

Por fim, com a implantação de um Projeto Piloto, serão realizados testes para verificação do cumprimento destes objetivos.

## <span id="page-23-0"></span>**1.3. CARACTERIZAÇÃO DO PROBLEMA**

Em princípio, para determinar a quantidade de carbono estocada em uma floresta, seria necessário percorrer toda a extensão dessa floresta, "medindo" todo o carbono contido em cada árvore. Entretanto, como geralmente florestas ocupam porções de áreas muito extensas, esta empreitada despenderia demasiado tempo ou recursos de pessoal. A fim de contornar procedimento tão dispendioso e buscar maior aplicabilidade prática, propõe-se aqui um sistema que visa informatizar um conjunto de procedimentos para fins de cálculo de estoques de carbono para obtenção de créditos por remoções de GEE, dentro do grau de precisão necessário no âmbito de um MDL ao abrigo do Protocolo de Quioto [69].

Por envolver certo grau de pioneirismo, a necessidade de estabelecimento de uma metodologia para contabilização do estoque de carbono em florestas tem suscitado, ultimamente, a publicação de vários trabalhos e, com eles, diversos dados de biometria vegetal. Contudo, em razão de diferentes condições ambientais a que variadas espécies vegetais, em diferentes estágios de formação, podem estar submetidas, de tal modo que se pode observar alguma dispersão na comparação daqueles dados. Portanto, a metodologia aqui proposta, na medida em que pretende oferecer um repositório para organização dos dados obtidos de atividades relacionadas ao cálculo de estoques de carbono, que se encontram atualmente no estado-da-arte, deverá identificar e selecionar as variáveis que forem relevantes e necessárias para a verificação, validação e apuração dos valores gerados, já a partir da implantação de um projeto piloto.

Uma outra questão que se impõe é devido à necessidade de o sistema ter que oferecer, além de suporte à metodologia de cálculo do estoque de carbono, também todo o arsenal de funcionalidades de grande complexidade e alto custo de desenvolvimento que se encontram, tipicamente, nos SIGs [15] – tratamento de mapas, imagens e dados geo-referenciados, assim como, cálculo de áreas e distâncias, entre outras. Ou seja, integrar a um SIG as classes de objetos mantidos pelo novo sistema de cálculo de estoques de carbono, de forma que, os resultados das atualizações de dados no novo sistema deverão ter visibilidade no SIG. Optouse, então, pelo desenvolvimento dessas novas funcionalidades para cálculo do estoque de carbono que se integrariam a um SIG de arquitetura aberta. Seguindo a tendência atual pela opção por software livre, foi fundamental a escolha do TERRAVIEW [55], um SIG nacional totalmente baseado na biblioteca de componentes do TERRALIB [52].

O desafio principal é, então, projetar um banco de dados logicamente único, podendo ser até mesmo fisicamente distribuído [103], para um subsistema cadastral específico que oferecesse um repositório de dados de dendrometria para fins de cálculo das fórmulas de estoque de carbono e, ao mesmo tempo, de tal forma que seja possível a visualização dos resultados daqueles cálculos como geo-objetos [24] do TERRAVIEW.

Em outras palavras, os dados armazenados e calculados pelo subsistema responsável pelos cálculos do estoque de carbono, devem ser associados aos mapas temáticos do SIG.

### <span id="page-24-0"></span>**1.4. ORGANIZAÇÃO DO TRABALHO**

O texto aqui apresentado pretende ser auto-explicativo e, por isso, apresenta explanações sobre as duas principais áreas de estudo envolvidas neste trabalho, ou seja, Informática - SIG e Ecologia Florestal - Biometria.

A organização do texto apresenta um total de cinco capítulos além dos anexos, sendo este primeiro de introdução e apresentação e, os demais são:

- No Capítulo 2 a contextualização, é apresentado um resumo dos principais aspectos do Protocolo de Quioto, como a grande motivação deste trabalho e onde se dá a principal aplicabilidade da metodologia aqui proposta;
- No Capítulo 3 a fundamentação, está organizado o arcabouço teórico da área de conhecimento Ecologia Florestal, correspondente à fase de levantamento de requisitos, início para a definição do sistema e da metodologia propostos;
- No Capítulo 4 o desenvolvimento, são apresentados os produtos de software sobre os quais o sistema foi construído e, principalmente, o sistema proposto, seu modelo funcional e o modelo de dados;
- No Capítulo 5 um estudo de caso, estão descritas as etapas de implantação de um Projeto Piloto;
- No Capítulo 6 a conclusão, a discussão dos resultados obtidos e as propostas de trabalhos futuros.

Em anexo, incluem-se:

- A) Projeto de Interface Módulo Cadastral;
- B) Código Fonte Módulo Cadastral; e
- C) Dados Dendrométricos Transecto Caçador.

Além do texto da dissertação encadernado e em mídia magnética (CD), este trabalho produziu também um sistema informatizado composto de dois subsistemas: um módulo cadastral e outro módulo gráfico.

O módulo cadastral é formado por seus programas desenvolvidos em linguagem DELPHI 7 e um banco de dados do MS-ACCESS 2000, chamado CARBONO.MDB, que, neste caso, está populado com dados do estudo de caso descrito no Capítulo 5.

O módulo gráfico, cuja execução necessita o TERRAVIEW 3.0, é constituído por um banco de dados chamado CARBONVIEW.MDB, também do MS-ACCESS 2000.

O CD que acompanha este trabalho contém, além do texto desta dissertação, o sistema com os dados do projeto piloto e a versão do TERRAVIEW 3.0 para WINDOWS.

## <span id="page-26-0"></span>**2. CAPÍTULO 2 – MUDANÇAS CLIMÁTICAS**

A Revolução Industrial mudou radicalmente a relação entre o homem e a natureza. Ao longo dos últimos 150 anos, atividades antrópicas têm sido responsáveis pela emissão, em grande escala, de gases que se acumulam, mudando a atmosfera da Terra [90].

Uma preocupação especialmente inquietante é que essas mudanças possam estar alterando a intensidade dos resultados da interação entre a energia solar e a atmosfera terrestre, consequentemente, podendo haver perigosas alterações nos padrões climáticos da Terra.

Cientistas têm demonstrado crescente preocupação com o início de um processo de aquecimento global, ou seja, aumento das temperaturas médias do planeta, colocando em perigo o delicado equilíbrio do meio ambiente, de tal modo que, até o final deste século, terão mudado as configurações atuais do meio ambiente.

Considerando-se a "vulnerabilidade humana relacionada à mudança ambiental" [94], as mais alarmantes conseqüências do Aquecimento Global são:

- Derretimento de grandes massas de gelo e elevação dos níveis dos oceanos;
- Perda de habitabilidade em algumas regiões do planeta;
- Maior incidência de eventos climáticos extremos;
- Queda de produtividades nas atividades agro-pecuárias; e
- Desertificação e redução de biodiversidade.

A divulgação destas ameaças ao meio ambiente passou a forçar o surgimento de uma agenda política sobre a interferência humana no sistema climático global. Neste contexto, em 1992, foi estabelecida a Convenção Quadro sobre Mudança do Clima, dentro do Programa das Nações Unidas para o Meio Ambiente. Trata-se de uma série de acordos que culminaram no Protocolo de Quioto, por meio dos quais países de todo o mundo estão se unindo para enfrentar esse desafio.

Em razão de que o trabalho aqui proposto é uma metodologia de apoio para a implantação de projetos de F&R como um mecanismo de flexibilização previsto no Protocolo de Quioto, farse-á, neste capítulo, a título de contextualização, exposição dos principais aspectos do setor que engloba as atividades relacionadas ao Uso do Solo, Mudança do Uso do Sole e Florestas (*Land Use, Land Use Change and Forestry* – LULUCF), de tal modo a conferí-lo como grande motivador deste trabalho e onde se dará a principal aplicabilidade desta metodologia.

### <span id="page-27-1"></span>**2.1. CONVENÇÃO DO CLIMA**

As mais graves mudanças recentes percebidas na atmosfera terrestre são: a diminuição da camada de ozônio e o aumento do efeito estufa.

A camada de ozônio é responsável pela absorção de grande parte (95%) de radiação ultravioleta (UV) que atinge a superfície da terra, vinda do Sol. Sua importância se dá em razão de que o excesso de exposição à radiação UV, nos seres humanos, está associada ao risco de dano à visão, à supressão do sistema imunológico e ao desenvolvimento do câncer de pele. Também são prejudiciais a plantas e animais, por exemplo, redução da produtividade de fitoplâncton, base de toda a cadeia alimentar aquática [40].

Moléculas de ozônio são formadas por de três átomos de oxigênio (O3). Trata-se de um gás raro na atmosfera, encontrado a uma altura de 10 a 50 km da Terra, a chamada Camada de Ozônio. Basicamente, a camada de ozônio "consome" radiação UV quando esta incide sobre a molécula O3, desencadeando um processo natural que leva à contínua formação e fragmentação do ozônio na atmosfera terrestre [1].

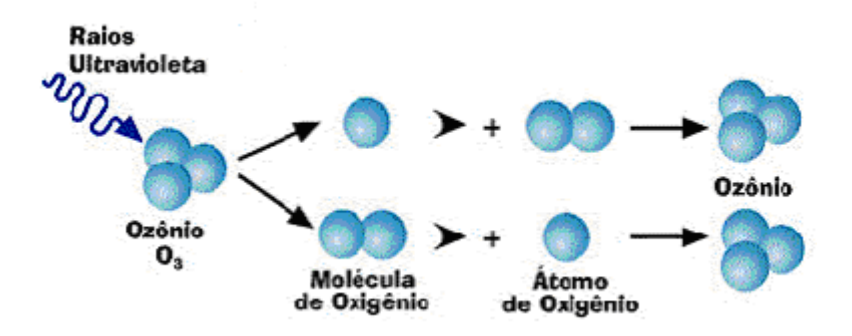

<span id="page-27-0"></span>Figura 1: Processo natural que leva à contínua formação e fragmentação do ozônio [138].

A destruição da camada de ozônio se dá quando, na presença daquela mesma radiação UV, ocorre liberação do cloro contido em substâncias químicas artificiais acumuladas na atmosfera. O cloro reage com o ozônio, separando, deste, um átomo e transformando-o em gás oxigênio (O2) [139].

Os principais gases que agridem a camada de ozônio são:

- Clorofluorcarbonos (CFC's) desenvolvidos em 1928, foram utilizados durante anos em geladeiras, condicionadores de ar, sistemas de refrigeração, isolantes térmicos e sprays;
- Gases Halons, amplamente usados em sistemas de combate a incêndios, seja em extintores portáteis ou sistemas fixos por inundação total; e
- Brometo de metila, gás utilizado pelo setor agrícola para eliminação de fungos através da fumigação de solos.

Para proteger a camada de ozônio é que se estabeleceu, em 1987, o Protocolo de Montreal [92], tratado ambiental aberto para adesões em 1987, entrando em vigor em 1989, que redundou no compromisso dos países signatários em substituírem o consumo e a produção de substâncias que destroem a camada de ozônio.

O efeito estufa consiste na natural capacidade da atmosfera em absorver e reemitir a radiação infravermelha refletida pela superfície terrestre, regulando o fluxo de energia térmica entre o planeta e o espaço, resultando em aprisionando de calor na biosfera.

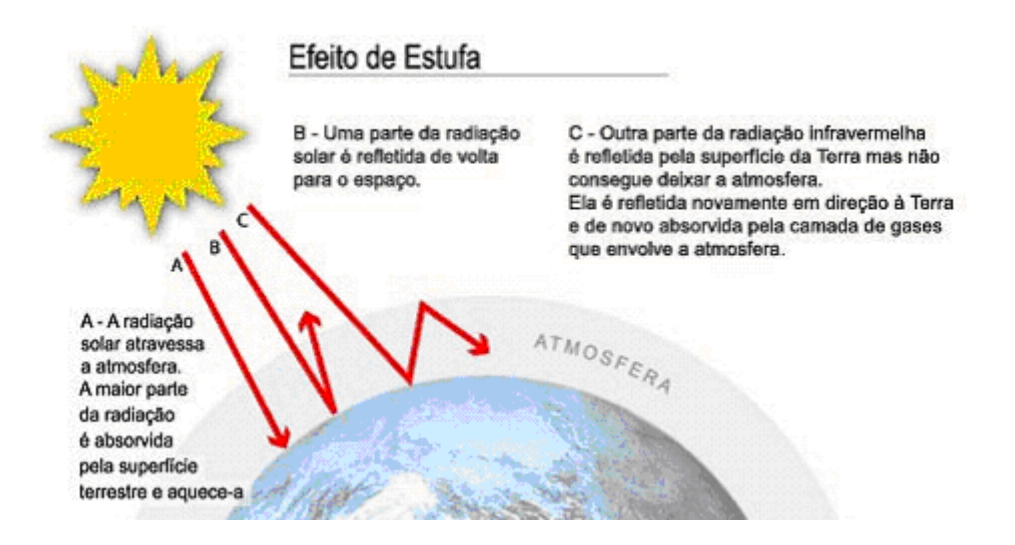

<span id="page-29-0"></span>Figura 2: Esquema do fluxo de radiação infravermelha entre a Terra e o espaço [3].

Entretanto, resultado de recentes alterações na biosfera do planeta, vêem-se observando acelerado aumento das concentrações dos gases presentes na atmosfera [73] responsáveis pelo Efeito Estufa, tais como o dióxido de carbono (CO2), metano (CH4), óxido nitroso (N2O) entre outros, decorrente de atividades antrópicas, por exemplo, a queima de combustíveis fósseis e mudanças do uso do solo.

Em razão do aumento do efeito estufa potencial da atmosfera, o foco das preocupações tem sido a questão do Aquecimento Global, ou seja, o aumento da temperatura média na superfície da Terra, de forma que, em 1988, sob o "calor" das discussões, foi estabelecido o Painel Intergovernamental sobre Mudança do Clima *(Intergovernmental Panel on Climate Change* – IPCC), sob o Programa das Nações Unidas para o Meio Ambiente (*United Nations Environment Program* – UNEP) e a Organização Meteorológica Mundial (*World Meteorological Organization* – WMO).

Em um dos importantes trabalhos publicados, o relatório *Climate Change 2001: The Scientific Basis* [75], o IPCC avalia a elevação da temperatura média da superfície terrestre em (0,6 ± 0,2ºC) desde o século 19, com dois períodos com taxas de crescimento visíveis: de 1910 a 1945 e de 1976 até os dias atuais. Nestes períodos, a taxa de aumento da temperatura foi da ordem de 0,15ºC / década.

Dentre as atribuições do IPCC [71] está a de fornecer subsídios para a "compreensão das causas das mudanças climáticas e seus potenciais impactos, além de propor ações concretas para a acomodação e mitigação desses impactos" e, em 1990, o IPCC divulga o Primeiro Relatório de Avaliação (*IPCC First Assessment Report*), confirmando a ameaça que representaria a mudança do clima e afirmando a necessidade de se iniciarem negociações visando um acordo global para tratar do problema [94].

A Assembléia Geral das Nações Unidas respondeu a esses apelos em dezembro de 1990, estabelecendo o Comitê Intergovernamental de Negociação para a Convenção-Quadro sobre Mudança do Clima (*Intergovernmental Negotiating Committee for a Framework Convention on Climate Change – INC/FCCC*) para conduzir as negociações relativas a uma convenção do clima [50].

Em maio de 1992, na sede da ONU em Nova Iorque, o INC adotou, por consenso, a Convenção-Quadro das Nações Unidas sobre Mudança do Clima (*United Nations Framework Convention on Climate Change – UNFCCC*), que foi aberta a assinaturas na Conferência das Nações Unidas sobre Meio Ambiente e Desenvolvimento *(United Nations Conference on Environment and Development – UNCED*), a chamada "Cúpula da Terra", no Rio de Janeiro, tendo sido o Brasil o primeiro país a assiná-la, em 4 de junho de 1992.

A Convenção fornece um "quadro" de paradigmas sob os quais os governos devem trabalhar juntos para desenvolverem novas políticas e programas que visem o objetivo final: "a estabilização das concentrações atmosféricas de gases de efeito estufa em níveis seguros que impeça uma interferência antrópica perigosa no sistema climático" [133].

Para atingir esse objetivo, todos os países signatários assumem o compromisso comum de submeter seus Inventários Nacionais de Emissões por Fontes e Remoções por Sumidouro dos GEE, além de desenvolver programas para a mitigação da mudança do clima e adaptação a seus efeitos [86].

Reconhecendo que os países desenvolvidos, como os principais responsáveis pelas emissões históricas e atuais, devem tomar a iniciativa no combate à mudança do clima, a UNFCCC, então, divide os países em dois grupos: os industrializados são listados no seu Anexo I, conhecidos como "Partes do Anexo I", e os demais, que não são listados nesse anexo, são chamados de "Partes do não-Anexo I" [133].

Portanto, os países desenvolvidos devem assumir um conjunto de compromissos adicionais, sendo os mais importantes:

- Adotar políticas destinadas a limitar suas emissões de GEE aos níveis de 1990, além de proteger e aumentar seus reservatórios desses gases (sumidouros).
- Transferir recursos tecnológicos e financeiros para países em desenvolvimento além de oferecer assistência àqueles que sejam particularmente vulneráveis aos efeitos adversos da mudança do clima para fazer frente aos custos de adaptação.

Na qualidade de Convenção, trata-se, portanto, a UNFCCC, de um instrumento de direito internacional com vistas a produzir efeitos de direito em suas relações mútuas, que deve ser submetido à regulação específica e ser executado de boa vontade.

## <span id="page-31-0"></span>**2.2. HISTÓRICO**

A Primeira Conferência Meteorológica Internacional, realizada em agosto de 1853, na cidade de Bruxelas, na Bélgica, marca o primeiro evento a nível mundial sobre o clima global.

A partir daí, em 1873 é fundada em Viena, Áustria, a Organização Meteorológica Internacional (*International Meteorological Organization – IMO*), com objetivo de organizar uma rede mundial de coleta de dados através da padronização das técnicas de observação meteorológica.

Em 1950, por resolução da Assembléia Geral da ONU, é criada a sucessora da IMO, a Organização Meteorológica Mundial (*World Meteorological Organization – WMO*), encarregada de estabelecer normas internacionais e coordenar trocas de dados oriundos de observações sobre o tempo, água e clima [136].

Em 1972, em Estocolmo, Suécia, durante a Conferência das Nações Unidas sobre o Meio Ambiente, cria-se o Programa de Meio Ambiente das Nações Unidas – PNUMA (*United Nations Environment Program – UNEP*) [131] e, através da Declaração de Estocolmo [49] reconhece-se que um meio ambiente sadio e equilibrado é um direito fundamental dos indivíduos, das gerações presentes e futuras.

Em 1979, durante a Primeira Conferência Mundial sobre o Clima, em Genebra, Suiça, as mudanças climáticas foram reconhecidas como um sério problema a ser enfrentado pela comunidade internacional.

A partir dos anos seguintes, evidências científicas criavam uma crescente preocupação pública com as questões ambientais e forçava o surgimento de uma agenda política sobre a interferência humana no sistema climático global.

O conceito de desenvolvimento sustentável é apresentado em 1987, durante a Assembléia Geral das Nações Unidas, no relatório Nosso Futuro Comum (*Our common future*) [135], conhecido como Relatório Brundtland devido ao fato de o encontro ter sido presidido por Gro Harlem Brundtland, primeira ministra da Noruega.

Reconhecendo a necessidade de informações científicas confiáveis, a WMO e o UNEP, estabelecem, em 1988, o Painel Intergovernamental sobre as Mudanças Climáticas (*Intergovernmental Pannel On Climate Change – IPCC*) que reúne pesquisadores de todo o mundo, encarregado de fornecer subsídios para a compreensão das causas das mudanças climáticas e seus potenciais impactos, além de propor ações concretas para a acomodação e mitigação desses impactos [71].

Em 1990, o IPCC divulga o Primeiro Relatório de Avaliação (*IPCC First Assessment Report*), confirmando a ameaça que representaria a mudança do clima e afirmando a necessidade de se iniciarem negociações visando um acordo global para tratar do problema [94].

A Assembléia Geral das Nações Unidas respondeu a esses apelos em dezembro de 1990, estabelecendo o Comitê Intergovernamental de Negociação para a Convenção-Quadro sobre Mudança do Clima (*Intergovernmental Negotiating Committee for a Framework Convention on Climate Change – INC/FCCC*) para conduzir as negociações relativas a uma convenção do clima.

O INC reúne-se pela primeira vez em fevereiro de 1991. Em maio de 1992, na sede da ONU em Nova Iorque, adotou, por consenso, a Convenção-Quadro das Nações Unidas sobre Mudança do Clima (*United Nations Framework Convention on Climate Change – UNFCCC*), que foi aberta a assinaturas na Conferência das Nações Unidas sobre Meio Ambiente e Desenvolvimento (*United Nations Conference on Environment and Development – UNCED*) [130], a chamada "Cúpula da Terra", no Rio de Janeiro, tendo sido o Brasil o primeiro país a assiná-la, em 4 de junho de 1992 (entrou em vigor para o Brasil em 29 de maio de 1994, no nonagésimo dia após a ratificação pelo Congresso Nacional, que se deu em 28 de fevereiro de 1994).

Resultado dessa mesma conferência, a Agenda 21 revela-se um documento de especial importância, tendo em vista que reflete um conjunto de princípios adotados por consenso por dirigentes de todo o mundo, no sentido de garantir o desenvolvimento em bases sustentáveis para o próximo século, devendo-se entender como desenvolvimento sustentável, o desenvolvimento que satisfaz as necessidades presentes, sem comprometer a capacidade das gerações futuras de suprir suas próprias necessidades [42].

No dia 21 de março de 1994, decorridos 90 dias após sua adesão pelo qüinquagésimo país, a UNFCCC entra em vigor. No Brasil, a Convenção passa a vigorar somente em 29 de maio de 1994, no nonagésimo dia após sua ratificação pelo Congresso Nacional, que se deu em 28 de fevereiro de 1994.

A partir de 1995, as negociações passam a acontecer nas Conferências das Partes (CoP), que deverão se reunir anualmente para rever a implementação da Convenção e dar continuidade às discussões sobre a melhor forma de tratar da mudança do clima.

Histórico das Conferências das Partes (CoP) da UNFCCC:

#### Cop-1 [124], Berlim/Alemanha, 28/III a 7/IV/1995.

Destaques: (i)O Mandato de Berlim - necessidade de estabelecimento de um protocolo de comprometimento das partes; (ii)Regras sobre as comunicações nacionais - emissões por fontes e remoções por sumidouro; (iii)Fase piloto das atividades implementadas conjuntamente - patrocínio de projetos e transferência de tecnologia.

#### Cop-2 [127], Genebra/Suiça, 9 a 19/VII/1996

Destaques: (i)Diretrizes para as comunicações iniciais das Partes do Não-Anexo I; (ii)Orientação ao Fundo Global para o Meio Ambiente (GEF) quanto aos mecanismos financeiros; (iii)Revisão anual da fase piloto das atividades implementadas conjuntamente.

#### Cop-3 [128], Quioto/Japão, 1 a 10/XII/1997

Destaques: (i)Adoção do Protocolo de Quioto à UNFCCC (*United Nations Framework Convention on Climate Change*); (ii)Questões metodológicas relacionadas com Inventários Nacionais; (iii)Mecanismos de flexibilização; (iv)Comunicações das Partes do Anexo I; (v)Capacitação e transferência de tecnologias; (vi)Fase piloto de atividades implementadas conjuntamente; (vii)Revisão do mecanismo financeiro; (viii)Atribuições do Órgão Subsidiário de Implementação (SBI) e o Órgão Subsidiário de Assessoramento Científico e Tecnológico (SBSTA).

#### Cop-4 [125], Buenos Aires/Argentina, 2 a 13/XI/1998

Destaques: (i)Mecanismos de flexibilização; (ii)Entidade operacional do mecanismo financeiro; (iii)Comunicações Nacionais Iniciais das Partes do Anexo I e do não-Anexo I; (iv)Fase piloto das atividades implementadas conjuntamente; (v)Desenvolvimento e transferência de tecnologias; (vi)Reconhecimento do LULUCF; (vii)O Plano de Ação de Buenos Aires.

#### Cop-5 [123], Bonn/Alemanha, 25/X a 5/XI/1999

Destaques: (i)Implementação do Plano de Ação de Buenos Aires; (ii)Primeira compilação e síntese das comunicações iniciais das Partes do não-Anexo I; (iii)Desenvolvimento, capacitação e transferência de tecnologias nos países em desenvolvimento; (iv)Fase piloto das atividades implementadas conjuntamente; (v)Mecanismos de flexibilização; (vi)Ratificação do LULUCF; (vii)Emissões relativas transportes internacionais.

#### Cop-6 [113], Haia/PaísesBaixos, 13 a 18/XI/2000

Destaques: Suspensa sem grandes avanços devido a impasses entre as Partes quanto ao cumprimento do Plano de Ação de Buenos Aires que, por ocasião da IV Conferência das Partes da Convenção (Buenos Aires, novembro de 1998), previa a conclusão até o ano 2000, de um programa de trabalho cujo principal objetivo era estabelecer o regime de cumprimento do Protocolo de Quioto, assim como definir a regulamentação de mecanismos previstos, com destaque para o MDL.

#### Cop-6 recovoncada [126], Bonn/Alemanha, 16 a 27/VII/2001

Destaques: Implementação do Plano de Ação de Buenos Aires e preparativos para a primeira sessão da Conferência das Partes na qualidade de reunião das Partes do Protocolo de Quioto.

#### Cop-7 [120], Marraqueche/ Marrocos, 29/X a 9/XI/2001

Destaques: (i)Programa de Trabalho sobre MDL; (ii)Definições relacionadas à LULUCF; (iii)Diretrizes para os Sistemas Nacionais de Registros; (iv)Fundos e Mecanismos de Financiamento; (v)Capacitação e transferência de tecnologias; (vi)Orientação às Entidades Operadoras dos Mecanismos Financeiros; (vii)Comunicações Nacionais das Partes do Anexo I e do não-Anexo I.

### CoP-8 [117], NovaDéli/Índia, 23/X a 1/XI/2002

Destaques: (i) Orientação para o Conselho Executivo do MDL; (ii)Diretrizes para Registros Nacionais relativos à redução de emissões; (iii)Mecanismos Financeiros; (iv)Transferência de Tecnologias; (v)Educação, treinamento e conscientização pública; (vi)Comunicações Nacionais das Partes do Anexo I e do não-Anexo I.

#### CoP-9 [119], Milão/Itália, 1 a 12/XII/2003

Destaques: (i)Projetos de F&R no MDL; (ii)LULUCF nos inventários nacionais de GEE; (iii)Vulnerabilidade e adaptação às mudanças climáticas; (iv)Manejo florestal; (v)Orientação ao Conselho Executivo do MDL; (vi)Metodologias para estimativas das emissões por fontes e remoções por sumidouro; (vii)Compilação e síntese das comunicações nacionais; (viii)Relatório do Fundo Global; (ix)Orientação a Entidade Operadora do mecanismo financeiro; (x)Capacitação nos países em desenvolvimento.

#### CoP-10 [121], Buenos Aires/Argentina, 6 a 17/XII/2004

Destaques: (i)Programa trabalho em medidas de adaptação e resposta às mudanças climáticas; (ii)Capacitação para países do não-Anexo I; (iii)Orientação adicional a uma entidade operacional do mecanismo financeiro; (iv)Orientação relativa ao MDL; (v)Incorporação de projetos de F&R no âmbito do MDL; (vi)Projetos de pequena escala de F&R no âmbito do MDL; (vii)Questões relativas aos sistemas nacionais de registro de dados; (viii)Guia de boas práticas para LULUCF.

#### CoP-11 [118], Montreal/Canadá, 28/XI a 9/XII/2005

Destaques: (i)Ações de cooperação a longo prazo para lidar com a mudança do clima; (ii)Programa de trabalho do SBSTA; (iii)Orientação adicional a uma entidade operacional do mecanismo financeiro; (iv)Desenvolvimento e transferência de tecnologias; (v)Submissão de segundas e terceiras comunicações do inventário das Partes do não-Anexo I.

#### CoP-12 [122], Nairobi/Quênia, 6 a 17/XI/2006

Destaques: (i)Compromissos para o período pós 2012; (ii)Metas para os países do não-Anexo I; (iii)Implantação do Fundo de Adaptação.
A próxima Conferência das Partes, a Cop-13, está prevista para acontecer em Nusa Dua, Bali, de 03/XII/2007 a 14/XII/2007.

### **2.3. PROTOCOLO DE QUIOTO**

Trata-se, o Protocolo, de um instrumento do direito internacional com vistas a produzir efeitos jurídicos em suas relações mútuas, e que deve ser executado de boa vontade.

O chamado Protocolo de Quioto foi proposto em 1997 na cidade de Quioto, Japão, aberto a adesões a partir de março de 1988 e está em vigor desde 2005. É o tratado que estabelece um conjunto de compromissos após uma série de negociações que se iniciaram concretamente com a adoção da Convenção-Quadro das Nações Unidas sobre Mudança do Clima (UNFCCC), em Nova York, nos Estados Unidos, em 1992.

Os países signatários da UNFCCC haviam sido divididos em dois grupos, de acordo com seu nível de industrialização: Anexo I, que reúne os países desenvolvidos, e não-Anexo I, grupo dos países em desenvolvimento, dentre eles o Brasil. Cada grupo tem obrigações distintas em relação ao Protocolo.

Os países do Anexo I da UNFCCC que ratificaram o Protocolo de Quioto têm, como principal compromisso, que reduzir e estabilizar, para uma média de 5% em relação aos níveis de 1990, as emissões de gases de efeito estufa não controlados pelo Protocolo de Montreal, no período de compromissos de 2008 a 2012. Este compromisso promete produzir uma reversão da tendência histórica de crescimento das emissões iniciadas há cerca de 150 anos.

Já os países do não-Anexo I, como não atingiram determinado índice de desenvolvimento, não têm metas, mas podem auxiliar na redução de emissão desses gases, embora não tenham um compromisso legal de redução até 2012. Essa redução de emissões pode ser feita através de projetos devidamente registrados que comercializem Certificados de Emissões Reduzidas (CER's) com os países do Anexo I.

A UNFCCC, além de artigos [133] para estabelecer um conjunto de princípios e obrigações, já previa uma série de expedientes visando flexibilizar sua implantação, tais como os Mecanismos Financeiros, através dos quais os países desenvolvidos podem prover recursos financeiros relacionados com a implementação desta Convenção nos países em desenvolvimento; e a Implementação Conjunta, onde as Partes podem implementar políticas e medidas juntamente com outras Partes e auxiliar essas outras Partes a contribuírem para que se alcance o objetivo desta Convenção.

O texto do Protocolo de Quioto [132] que começa, no preâmbulo, lembrando as disposições da Convenção do Clima, traz um total de 28 artigos, além de dois anexos – A e B. Corroborando expedientes da UNFCCC, o Protocolo de Quioto vem definindo mais um importante mecanismo de flexibilização – o Mecanismo de Desenvolvimento Limpo (MDL), em inglês, *Clean Development Mecanism* (CDM), através do qual, países do Anexo I poderão complementar o cumprimento de suas metas pelo comércio de certificados de reduções de emissões oriundos de projetos de MDL.

A seguir, apresentam-se as principais definições [30][37] relacionadas aos mecanismos de flexibilização, particularmente às atividades de uso do solo, mudança do uso do solo e florestas (LULUCF), como são os projetos de F&R.

Adicionalidade – É a redução adicional de emissões e/ou remoções de GEE que uma atividade de projeto promoveria em virtude de sua implementação, ou seja, fica comprovada a adicionalidade do projeto se as reduções e/ou remoções líquidas de GEE dentro dos limites do projeto forem maiores que as que ocorreriam na ausência das atividades do projeto.

Anexo I – Relação dos países desenvolvidos ou industrializados que fazem parte da Convenção-Quadro das Nações Unidas de combate às Mudanças Climáticas. Responsáveis pela maior parte das emissões dos GEE já acumulados na atmosfera, são eles que têm o compromisso de reduzir suas emissões.

Autoridade Nacional Designada – É o órgão supremo de cada parte signatária da Convenção, responsável pelos respectivos Inventários Nacionais e, também, pela aprovação de projetos candidatos ao recebimento de créditos de carbono em cada país participante do Protocolo de Quioto. No caso do Brasil, é chamada de Comissão Interministerial de Mudança do Clima [12][13].

Carbono equivalente  $(CO_2$ -eq) – Cada gás tem diferente potencial causador do efeito estufa e, para fins de cálculo dos créditos de carbono, cada tipo de emissão evitada tem seu valor definido com base em critérios comparativos com o gás mais comum, o CO2.

Certificado de Emissões Reduzidas (CER) – É o "papel-moeda" na comercialização de créditos de carbono. Correspondem a uma tonelada de dióxido de carbono equivalente (tCO<sub>2</sub>eq) evitada na atmosfera. Na compra destes certificados os países do Anexo I podem cumprir suas metas de redução de emissões. Há dois tipos de CER: *Temporary* CER (tCER) que expira no final do período de compromisso (2008 - 2012); e *Long-term* CER (lCER) que expira no final do período de creditação do projeto.

Período de creditação de um projeto pode ser: (i)de 30 anos, no máximo, não renováveis ou (ii)de 20 anos, no máximo, renováveis duas vezes.

Comércio de Emissões (CE) – Transação de direitos de emissão de gases do efeito de estufa entre as Partes que têm compromissos de redução de emissões. É um dos mecanismos de flexibilização do Protocolo de Quioto.

Comitê Executivo – É um órgão criado sob a autoridade e orientação da Conferência das Partes. Dentre suas funções, o Comitê Executivo deve: (i)aprovar metodologias, monitorar planos, limites e projetos de MDL; (ii)certificação de entidades operacionais; (iii)emissão de créditos de carbono; (iv)publicar informações sobre projetos de MDL.

Conselho Executivo do MDL – Responsável pelo Registro dos Projetos de MDL, suas atividades e metodologias. É sua prerrogativa o credenciamento de Entidades Operacionais Designadas e a emissão de CER's [30].

Desflorestamento – É o processo de desmatamento de florestas.

Documento de Concepção do Projeto (*Project Design Document – PDD*) – Elaborado na primeira etapa do ciclo de um projeto de MDL, é a forma-padrão de apresentação das atividades do projeto para apreciação do Conselho Executivo. Nele devem constar as metodologias envolvidas e sua expectativa de contribuição na redução de emissões de GEE [32][33].

Entidades Operacionais Designadas – Credenciadas pelo Conselho Executivo, devem verificar o desenvolvimento dos projetos de MDL, a aplicação das metodologias e monitoramento das atividades. São, também, responsáveis por verificar as reduções de emissões e/ou remoções de GEE decorrentes dos projetos de MDL.

Elegibilidade – O passo inicial para elaborar um projeto de MDL é caracterizar a elegibilidade das atividades do projeto. De modo geral, são elegíveis os projetos que demonstrem sua adicionalidade e, além disto, que promovam o desenvolvimento sustentável dos atores afetados com a implantação do projeto.

Elegibilidade de Projetos de LULUCF – MDL´s do setor de LULUCF estão restritos a projetos de F&R, portanto, Unidades de Conservação não são elegíveis. As áreas a serem reflorestadas ou florestadas precisam ser caracterizadas como não-florestas, ou seja, as áreas de projetos de reflorestamento somente seriam elegíveis se, em 31 de dezembro de 1989, não continham florestas.

Floresta – Área mínima de terreno de 0,05 – 1,0 hectare com cobertura de copa de árvore (ou equivalente nível de estoque) de mais de 10 – 30 por cento, com árvores com potencial de altura mínima de 2 – 5 metros na maturidade, *in situ*. Uma floresta pode consistir de formações florestais fechadas onde árvores de várias formações e sub-bosque cobrem uma alta proporção do terreno, ou floresta aberta. Estandes naturais jovens e todas as plantações que ainda forem atingir uma densidade de copa de 10 – 30 por cento ou altura de árvore de 2 – 5 metros são consideradas floresta, assim como áreas que normalmente formam parte de uma área florestal e que estão temporariamente sem estoque como resultado de intervenção humana tal como corte ou causas naturais e que são esperadas a reverter para floresta. Como um MDL do setor de LULUCF estão limitados a projetos de F&R, para que sejam elegíveis, as áreas de projeto não podem ser classificadas como florestas.

Florestamento – É a conversão do uso da terra, pela ação do homem, em terra florestada de áreas que já não são florestadas há pelos menos 50 anos.

Fuga ou Perda ou Vazamento (*Leakage*) – Emissões de gases de efeito estufa que ocorre fora das fronteiras do projeto e que são mensuráveis e atribuíveis à atividade do projeto em questão. A fuga é deduzida da quantidade total de CER's obtidas pela atividade projeto de MDL. Dessa forma, são considerados todos os possíveis impactos negativos em termos de emissão de gases de efeito estufa da atividade de projeto do MDL.

Implementação Conjunta (*Joint Implementation*) – Mecanismo de Flexibilização do Protocolo de Quioto no qual dois países podem implementar de forma conjunta um projeto de redução de emissões de GEE.

Inventário Nacional – É o registro periódico e sistemático das emissões e sumidouros de gases causadores de efeito estufa [80][81][82] em um determinado país. A Convenção-Quadro das Nações Unidas sobre Mudança do Clima estabelece a necessidade do comprometimento de todas as Partes na elaboração e publicação de inventários nacionais constituídos sob a metodologia do IPCC. A Comunicação Inicial do Brasil [43] foi realizada em 2004.

Limite de projeto (*Project Boundaries*) – Abrange todas as emissões de GEE atribuíveis às atividades do projeto de MDL. Essas emissões devem ser contabilizadas na linha de base. As emissões atribuíveis às atividades do projeto que estejam fora do limite do projeto são classificadas como vazamento ou fuga.

Linha de Base (*Baseline*) – É o cenário que representa as emissões antrópicas de GEE que ocorreriam na ausência do projeto de MDL. Serve de base tanto para verificação da adicionalidade quanto para a quantificação das CER's, que serão calculadas justamente pela diferença entre emissões da linha de base e emissões verificadas em decorrência das atividades de projeto do MDL, incluindo as fugas.

Mecanismos de Flexibilização – Instrumentos de auxílio nos quais os países do Anexo I podem comercializar créditos de carbono e cumprir suas metas de redução de emissões de gases de efeito estufa. Os mecanismos de flexibilização são três: Mecanismo de Desenvolvimento Limpo, Comércio de Emissões e Implementação Conjunta.

Mecanismo de Desenvolvimento Limpo (MDL) – Projetos de redução de emissão gases de efeito estufa ou aumento de remoção de CO2, implementadas em Partes Não Anexo I, que irão gerar CER's. Seu objetivo é promover o desenvolvimento sustentável de países em desenvolvimento. Outrossim, por princípio, permitir a países desenvolvidos investir em projetos de "redução de emissões" em países em desenvolvimento, a fim de utilizar esses créditos adicionais para auxiliar no cumprimento de suas obrigações.

MDL de Pequena Escala – São projetos de menor escala de redução ou remoção podem passar por trâmites mais ágeis. No caso de sumidouros, são projetos que removem da atmosfera menos que 8.000 toneladas de CO2 por ano e são desenvolvidos ou implementados por comunidades de baixa renda [31].

Meta de Redução de Emissões – É a quantidade de gases de efeito estufa que um país do Anexo I deve reduzir para alcançar as metas estabelecidas pelo Protocolo de Quioto.

Não-Anexo I – Relação dos países em desenvolvimento que podem se beneficiar dos CRE's provenientes de MDL's.

Potencial de Aquecimento Global (*Global Warming Potential* – GWP) – Para fins de permitir somarem os efeitos atribuídos a cada GEE, foi instituído, pelo Protocolo de Quioto, o conceito. Trata-se de um parâmetro que visa estabelecer um *ranking* para comparação dos GEE baseado nas suas respectivas capacidades causadoras de danos ambientais durante um determinado tempo de permanência (*lifetime*) igual 100 anos. As estimativas de GEE feitas com base no Potencial de Aquecimento Global (PAG), são expressas em termos de CO2 Equivalência (CO2-eq) [73].

Reflorestamento – É a conversão do uso da terra, pela ação do homem, em terra florestada de áreas que já foram florestadas até de 31 de dezembro de 1989.

Sumidouro (*Sink*) – Termo genérico dado a um projeto capaz de remover GEE da atmosfera e armazená-lo em meio sólido ou biomassa, por um período de tempo. Por exemplo, uma árvore, aonde cerca de 50% de seu peso seco é carbono.

Encerrando este resumo, os anexos do Protocolo de Quioto:

Anexo A – O Protocolo de Quioto identifica os GEE: Dióxido de carbono (CO2), Metano (CH4), Óxido nitroso (N2O), os Hidrofluorcarbonos (HFC's), Perfluorcarbonos (PFC's) e Hexafluoreto de enxofre (SF6).

Anexo B – Neste Anexo ao Protocolo de Quioto estão listadas as metas de redução de emissões de gases de efeito estufa, que são exclusivas às Partes Anexo I da UNFCCC. Existem 39 Partes do Anexo B, que são as mesmas 41 listadas no Anexo I da Convenção do Clima, com exceção da Turquia e de Belarus (Bielo-Rússia).

## **2.4. MUDANÇA DO USO DO SOLO E FLORESTAS**

O Uso do Solo, Mudança do Uso do Solo e Florestas (*Land Use, Land Use Change and Forestry* – LULUCF), são instrumentos importantes não somente para a conservação da biodiversidade e uso sustentável dos recursos naturais, mas, inclusive, para o seqüestro de GEE e a estabilização do sistema climático global [59].

Segundo a Organização Meteorológica Mundial, em seu relatório mais recente (*WMO Greenhouse Gas Bulletin*, 2006), os três principais GEE são o Dióxido de Carbono (CO2), o Metano (CH4) e o Óxido Nitroso (N2O) que, somados, foram responsáveis por 88% do aumento do efeito estufa observado desde o início da era industrial [112].

Na tabela a seguir, estão expressas as atividades responsáveis pelas emissões dos três principais GEE. A coluna "ppm" (partes por milhão) representa a concentração média do gás encontrado na atmosfera ao longo de 2005 e, a coluna "PAG", o potencial de aquecimento global, expresso em CO2-equivalente, tendo por base um tempo de vida média de permanência (*lifetime*) na atmosfera de cem anos[73]. A coluna "%" mostra o aumento das concentrações desde antes da era industrial.

| <b>GEE</b>      | <b>NOME</b>           | <b>FONTE</b>                                                                                                | ppm   | <b>PAG</b> | $\frac{0}{0}$ |
|-----------------|-----------------------|----------------------------------------------------------------------------------------------------|-------|------------|---------------|
| CO <sub>2</sub> | Dióxido de<br>Carbono | Queima de combustíveis fósseis;<br>desmatamentos e queimadas.                                               | 379,1 |            | 35,4          |
| CH <sub>4</sub> | Metano                | Cultivo de arroz; criação de gado;<br>decomposição anaeróbica de biomassa;<br>cadeia produtiva de petróleo. | 1,7   |            | 18,2          |
| N2O             | Óxido<br>Nitroso      | Produção de ácido nítrico e de fertilizantes;<br>conversão da terra para a agricultura.                     | 0,3   | 296        | 154.7         |

OS GASES MAIS ABUNDANTES DO EFEITO ESTUFA

Tabela 1 – Comparação dos três principais GEE.

Da tabela acima, observa-se que atividades relacionadas ao uso do solo são responsáveis pelas emissões dos três mais comuns GEE.

Portanto, agricultura e F&R, ambas relacionadas ao uso do solo, estão entre os seis setores distintos de atividades humanas para fins de inventários das emissões dos GEE [80][81][82] definidos pelo IPCC:

- Energia e queima de combustíveis;
- Processos Industriais:
- Uso de Solventes;
- Atividades de Agricultura;
- Mudança do Uso do Solo e Florestas; e
- Tratamento de resíduos.

Enfim, a inclusão de florestas e da agropecuária nos inventários dos GEE, decorre, principalmente, da capacidade que florestas têm de armazenar carbono na biomassa e, também, devido à que a atividade agropecuária é uma importante fonte de emissões.

No Brasil, o Inventário de Emissões e Remoções Antrópicas de Gases de Efeito Estufa não Controlados pelo Protocolo de Montreal, parte das comunicações nacionais [44], compromisso assumido com o Protocolo de Quioto, relaciona com as atividades de agricultura e mudança do uso solo e florestas, os seguintes processos responsáveis por emissões de GEE:

# SETOR AGROPECUÁRIO

- Fermentação Entérica;
- Manejo de Dejetos de Animais;
- Cultivo de Arroz;
- Queima de Resíduos Agrícolas;
- Emissões de N2O provenientes de Solos Agrícolas; e
- Queima Prescrita de Cerrados.

# SETOR MUDANÇA DO USO DA TERRA E FLORESTAS

- Mudanças nos Estoques de Biomassa em Florestas e em outras Formações Lenhosas;
- Conversão de Florestas e Campos e Abandono de Terras Manejadas;
- Mudança do Carbono nos Solos por Mudança no Uso da Terra, Calagem e Uso de Solos Orgânicos na Agricultura; e
- Reservatórios Hidrelétricos:

O inventário de emissões de GEE do Setor Agropecuário se dá em decorrência de que os processos relacionados são responsáveis por emissões de CH4 e N2O, respectivamente pela decomposição de resíduos e o uso de fertilizantes.

Quanto às atividades relacionadas ao Uso da Terra e Florestas, sua inclusão decorre principalmente da capacidade de armazenar carbono na biomassa. Segundo o IPCC, no relatório *Good Practice Guidance for LULUCF* [72] a biomassa seca de uma árvore (*dry matter*) consiste-se, em média, 50% de carbono.

Ademais, há de se considerar a mudança do uso do solo mais radical, quando o avanço da fronteira agrícola (ou pecuária) sobre regiões originalmente cobertas por vegetação nativa, causará emissões tanto pelo desflorestamento como pelas atividades agrícola ou pecuária [8].

Neste trabalho, ao se propor adoção de uma metodologia para cálculo do estoque de carbono em florestas, pretende-se contribuir nos esforços de mitigação do acúmulo de GEE através da mudança reversa do uso do solo, ou seja, projetos de F&R que vão seqüestrar CO2 da atmosfera, conseqüência, principalmente, do processo de fotossíntese operado pelas árvores durante os seus estágios de crescimento.

# **2.5. MONITORAMENTO DE PROJETOS DE F&R**

Os projetos que pretendam se habilitar para recebimento CER's, devem cumprir uma série de procedimentos antes de obter seu registro de MDL junto a UNFCCC, por intermédio do seu Conselho Executivo, instância máxima de avaliação de projetos de reduções de emissões e/ou remoções de GEE.

O Ciclo de Vida de um Projeto de MDL [90]:

- 1) Proponente do projeto elabora o Documento de Concepção do Projeto (DCP);
- 2) Entidade Operacional Designada (EOD) valida a metodologia proposta no DCP;
- 3) Autoridade Nacional Designada aprova o projeto proposto [39];
- 4) Conselho Executivo do MDL registra o projeto;
- 5) Execução efetiva do projeto;
- 6) EOD verifica e certifica a redução de emissões e/ou remoções de GEE; e
- 7) Conselho Executivo do MDL emite o certificado de emissão reduzida (CER).

A fim de dar definição para as informações necessárias à submissão de um projeto, o Conselho Executivo do MDL elaborou o denominado Documento de Concepção do Projeto (DCP), que vem a ser, efetivamente, a forma-padrão de apresentação e encaminhamento de projetos que busquem seu registro como um MDL [32][33].

Em vista disso, além da descrição das atividades do projeto e do relatório de impactos ambientais, o DCP deverá definir a linha de base e o limite do projeto, as metodologias para cálculo da adicionalidade e um plano de monitoramento [31]. Deve ainda conter o período de obtenção de CER e eventuais fontes adicionais de financiamento e viabilidade econômica [100].

A fim de auxiliar a formulação de projetos de F&R, o IPCC elaborou o Guia de Boas Práticas para Uso do Solo, Mudança do Uso do Solo e Florestas [76] que, além de fornecer orientação para a representação consistente com o Protocolo de Quioto das características específicas dos projetos relacionados ao setor de LULUCF, o Guia também descreve métodos suplementares para estimar, medir, monitorar e relatar as mudanças nos estoques do carbono e as emissões de GEE atribuídas às atividades de LULUCF.

Portanto, o plano de monitoramento de um projeto de F&R, que deve ter sua metodologia aprovada pelo Comitê Executivo do MDL, deverá coletar e arquivar informações detalhadas necessárias para o cálculo da linha de base e das remoções líquidas dos GEE, especificando as respectivas técnicas utilizadas na medição de cada reservatório de carbono (sumidouro).

Tendo em vista que deve haver tratamento específico para cada tipo de reservatório, o Guia de Boas Práticas [76] estratifica os estoques de carbono encontrados em projetos de F&R, sendo eles: biomassa viva acima e abaixo do solo, madeira morta (*dead wood*), serrapilheira e matéria orgânica do solo. Cada metodologia pode levar em conta (ou não) esse ou aquele

compartimento, entretanto, todas as metodologias estudadas contabilizam a BVAS, por ser o principal reservatório de carbono de uma floresta.

A seguir, na tabela 2, apresentam-se as metodologias aprovadas pelo Comitê Executivo do Mecanismo de Desenvolvimento Limpo (*CDM – Executive Board*) aplicáveis a projetos do setor de F&R.

| <b>REFERÊNCIA</b> | TÍTULO                                                                                                    |  |  |  |
|-------------------|----------------------------------------------------------------------------------------------------|--|--|--|
| <b>AR-AM0001</b>  | Linha de base para projetos de reflorestamento de terras degradadas [34].                                                                                            |  |  |  |
| <b>AR-AM0002</b>  | Linha de base para projetos de restauração de terras degradadas através de<br>florestamento ou reflorestamento [29].                                                 |  |  |  |
| <b>AR-AM0003</b>  | Linha de base e monitoramento para projetos de F&R de terras<br>degradadas através do plantio de árvores, regeneração natural assistida e<br>pastio controlado [36]. |  |  |  |
| <b>AR-AM0004</b>  | Linha de base para projetos de $F\&R$ de terras usadas na agricultura [28].                                                                                          |  |  |  |
| <b>AR-AM0005</b>  | Linha de base para projetos de F&R para uso industrial ou comercial [25].                                                                                            |  |  |  |
| <b>AR-AM0006</b>  | Linha de base e monitoramento para projetos de F&R de terras<br>degradadas com árvores e arbustos [27].                                                              |  |  |  |
| <b>AR-AM0007</b>  | Linha de base e monitoramento para projetos de F&R de terras usadas na<br>agricultura ou pecuária [26].                                                              |  |  |  |
| AR-AMS0001        | Linha de base e monitoramento para projetos de F&R de pequena escala<br>$[35]$ .                                                                                     |  |  |  |

MDL – Comitê Executivo: METODOLOGIAS APROVADAS PARA F&R

Tabela 2 – Metodologias aprovadas no *CDM – Executive Board*.

De modo geral, para medição do estoque de carbono encontrado na BVAS, todas as metodologias citadas acima fazem uso, basicamente, dos mesmos conceitos utilizados na metodologia proposta aqui neste trabalho, ou seja:

- Diâmetro à altura do peito e a altura da árvore (respectivamente *DBH* e *H*), determinam o volume virtualmente cilíndrico do tronco;

- Fator de expansão de biomassa (*BEF*), para estimar o volume real da árvore a partir do virtual volume do cilindro do tronco;
- Densidade básica da madeira (*WD*), representa o peso de biomassa seca (*dry matter*) por volume de biomassa fresca; e
- Transectos (*permanent samples*), utilizados para restringir áreas do projeto que serão periodicamente e detalhadamente monitoradas.

Portanto, a metodologia proposta neste trabalho é compatível com as orientações do IPCC e, por conseguinte, adequada ao monitoramento de projetos de F&R como um MDL no âmbito do Protocolo de Quioto.

### **2.6. MERCADO DE CARBONO**

O mercado de carbono é a forma que o UNFCCC encontrou para tornar o Protocolo de Quioto uma ferramenta para o desenvolvimento sustentável das nações do não-Anexo I.

O mercado de carbono está, ainda, se formando pois, como não iniciou o período de cumprimento de metas (2008-2012), não conta com um volume significativo de CER emitidas, razão pela qual os benefícios potenciais não chegaram a muitos países em vias de desenvolvimento. Entretanto, alguns fundos já efetuaram algumas poucas transações a fim de criar elementos para regulação, em breve, deste mercado.

Os acordos se dão com a estimativa de um preço para o CER, normalmente, expresso em dólar americano por tonelada de dióxido de carbono equivalente, ou tCO2-e.

Segundo a POINTCARBON, o valor exato de um CER pode variar conforme as abordagens de gestão de riscos dos mercados envolvidos e, por isso, em janeiro de 2007, um CER podia ser negociado por valores que variaram entre entre  $\in 8,00$  e  $\in 15,00$  por tonelada de CO2-e [95].

Em relatório recente, o Banco Mundial revela que o mercado internacional de carbono negocia, até agora, mais de 25 milhões de dólares por ano e que as negociações de emissões quadruplicaram em 2006. O último ano, aliás, foi do crédito de carbono - o mercado nunca esteve tão aquecido no comercio de emissões antes. A grande maioria das negociações foi dominada pelo mercado europeu [51].

Como primeira medida para acabar com suas próprias emissões de carbono, a Presidência do Desenvolvimento Ambiental e Socialmente Sustentável do Banco Mundial (*ESSD*) [110] destinou recursos para compensação de suas emissões através do *World Bank Climate Protection Program*. Estas compensações servirão de apoio direto a projetos comunitários em países em vias de desenvolvimento que também consigam reduções nas emissões de carbono.

Administrado pelo Banco Mundial, o *Carbon Finance Unit – CFU* [22] tem a missão de promover negociações de CER's através dos diversos fundos que agrega, sendo os principais citados a seguir:

### *Prototype Carbon Fund – PCF* [97]

Sociedade na qual participam 17 companhias e 6 governos, com a administração do Banco Mundial. Em operação desde abril do ano 2000, foi pioneira no mercado de CERs. Sua missão é promover um desenvolvimento sustentável e oferecer aos clientes uma oportunidade de aprender com o início das ações.

### *Netherlands CDM Facility – NCDMF* [88]

Serviço de Desenvolvimento Limpo dos Países Baixos, convênio entre o Banco Mundial e os Países Baixos em maio de 2002 para comprar CER's. Apóia projetos dos países em vias de desenvolvimento para gerar créditos potenciais conforme o MDL.

#### *Community Development Carbon Fund – CDCF* [41]

Criado em julho de 2003. Proporciona financiamento a projetos em pequena escala nas áreas rurais mais pobres do mundo em vias de desenvolvimento.

### *Biocarbon Fund – BioCF* [9]

Específico para projetos de seqüestro e conservação de carbono. Administrado pelo Banco Mundial e proveniente de parceria pública/privada, foi lançado em novembro de 2002 na *Katoomba Group Forestry Meeting* em Tóquio e tem também o objetivo de promover a proteção da biodiversidade e diminuição da pobreza.

### *The Italian Carbon Fund – ICF* [111]

Convênio entre o Banco Mundial e o Ministério do Meio Ambiente Italiano para compra de CREs provenientes de projetos de MDL em países em desenvolvimento. Lançado em 2003, está aberto a participação de entidades públicas e privadas da Itália.

No Brasil, a criação das bases de um mercado ativo para créditos de carbono, na Bolsa de Valores do Rio de Janeiro (BVRJ), é objetivo da Bolsa de Mercadorias e Futuros (BM&F), em conjunto com o Ministério do Desenvolvimento, Indústria e Comércio Exterior [16].

# **3. CAPÍTULO 3 – ESTOQUE DE CARBONO**

O carbono é um dos elementos mais abundantes no planeta, amplamente distribuído na natureza. Embora encontrado, também, na sua forma livre ou elementar, o carbono apresentase, principalmente, combinado com outros elementos, seja na atmosfera terrestre, dissolvido nas águas de rios, lagos e oceanos e, também, em formações rochosas [79].

Os ciclos naturais do carbono mineral são processos geoquímicos de longo prazo, podendo levar milhões de anos, tais como a erosão e a ação de vulcões, que lançam pequenas quantidades do elemento diretamente de volta para atmosfera.

O Carbono é, também, o componente primário de todos os seres vivos, logo o elemento químico básico de toda matéria orgânica – animais, vegetais e extratos sedimentares – carvão, petróleo e gás natural.

Portanto, o ciclo do carbono orgânico é um aspecto básico para o equilíbrio do meioambiente, desempenhando um papel fundamental para a vida. Basicamente, este ciclo se realiza através da fotossíntese, que, na presença de luz, juntamente com água, reabsorve o carbono livre na atmosfera (CO2), convertendo em hidrocarbonetos, composição da biomassa vegetal. As plantas morrem ou são consumidas pelos animais e o ciclo se completa quando o carbono é devolvido à atmosfera por processos de respiração, excreção e decomposição.

Devido à relativa volatilidade do carbono orgânico, a exploração de recursos naturais como florestas, carvão e petróleo têm liberado para a atmosfera grandes quantidades de CO2, causando a quebra de equilíbrio do balanço líquido do ciclo de carbono e contribuindo para o aumento do efeito estufa.

Uma solução possível para amenizar esses efeitos, além da redução de emissões de GEE, seria a criação de sumidouros de carbono, reservatórios cujos estoques são criados pelo processo chamado de seqüestro de carbono, através do qual, átomos de carbono são retirados do estado gasoso e incorporados em algum meio sólido, de modo a serem armazenados por um longo período de tempo [77].

As florestas que abrigam plantas, animais, evitam erosão do solo e ajudam a regular as condições climáticas locais, têm vocação natural para sumidouros de carbono, principalmente sob a forma de biomassa vegetal, mas também a matéria orgânica do solo [5].

Enquanto que o desmatamento e as queimadas liberam na atmosfera o carbono retido em meio sólido, os processos envolvendo fotossíntese nas plantas funcionam de forma contrária. Na presença da luz, elas retiram o dióxido de carbono, usam o carbono para crescer, ou seja, florestas em crescimento podem auxiliar na redução do efeito estufa já que absorvem o gás carbônico quando intensificam a fotossíntese.

O conceito de seqüestro de carbono ou fixação de carbono foi consagrado pelo Protocolo de Quioto. Estima-se que cada hectare de floresta em crescimento absorva em torno de 100 toneladas de gás carbônico por ano.

# **3.1. BIOMASSA FLORESTAL**

Biomassa é a quantidade de matéria orgânica que pode ser expressa em peso ou peso por volume ou peso por área referente ao total de matéria orgânica que constitui os seres de um ecossistema; ou seja, o somatório da massa orgânica de determinado espaço, em um determinado tempo [2].

Em outras palavras, Biomassa é a quantidade total de material orgânico, tanto de vegetais quanto de animais, em um habitat, em determinada época do ano. Portanto, constata-se que, de forma abrangente, o termo biomassa pode compreender os produtores e os consumidores, primários e secundários, dos vegetais aos animais.

Desta forma, entende-se por Biomassa Florestal como a medida em peso resultado do somatório de toda a biomassa contida nos diversos reservatórios de florestas [5]. Estes reservatórios estão previstos no Guia de Boas Práticas para Uso do Solo, Mudança do Uso do Solo e Florestas [76], e são eles, a biomassa viva acima e abaixo do solo, madeira morta (*dead wood*), serrapilheira e matéria orgânica do solo.

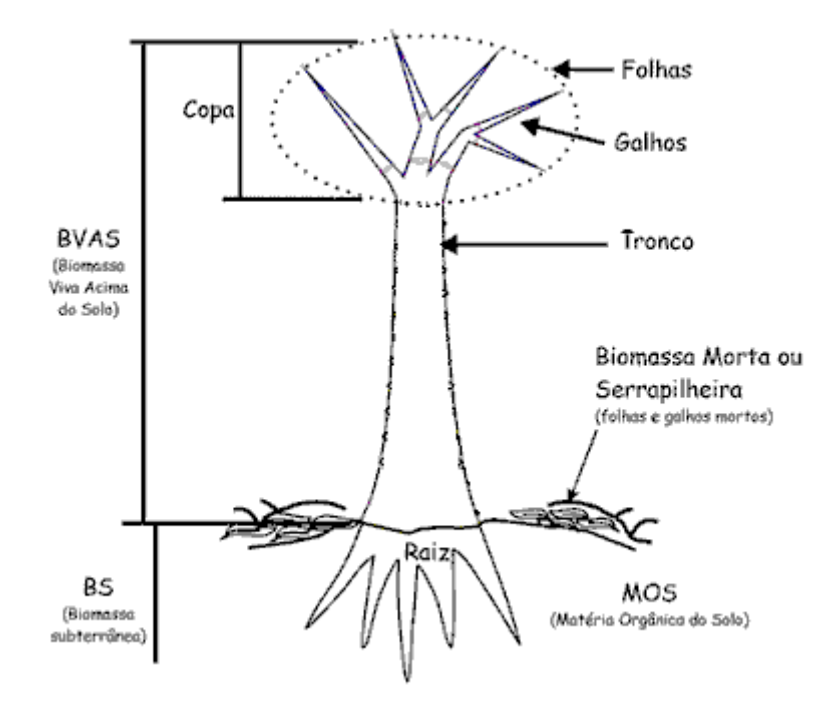

Figura 3 – Distribuição da Biomassa Florestal [62].

Contudo, este estudo se dedica exclusivamente à determinação do carbono contido na BVAS, tendo em vista que a adicionalidade exigida de um MDL do Protocolo de Quioto se verifica concentrada neste reservatório, especialmente em projetos de F&R, geralmente implantados em áreas anteriormente exploradas pela agricultura ou pecuária, que deixaram de ter grandes árvores mas nunca deixaram completamente de ter alguma vegetação e matéria orgânica do solo (MOS) [83].

## **3.2. ALOMETRIA E DENDROMETRIA**

Calcular o volume total de biomassa em uma árvore é tarefa que envolve certa complexidade devido à combinação de duas características. Primeiramente, as completas irregularidades de formas tornam necessárias tomadas de várias medidas de comprimentos e diâmetros. Em segundo, as grandes alturas do solo e as precárias condições de acesso tornam imprecisas essas medições ao longo de toda a árvore.

Esta é a razão da Alometria aplicada à biologia vegetal, o ramo que estuda as relações de escala e proporções de tamanho das árvores, de modo que estudos de alometria aplicada às espécies vegetais são importantes para o aumento da acurácia na determinação do volume [7] de biomassa de um tipo de floresta através de investigações indiretas.

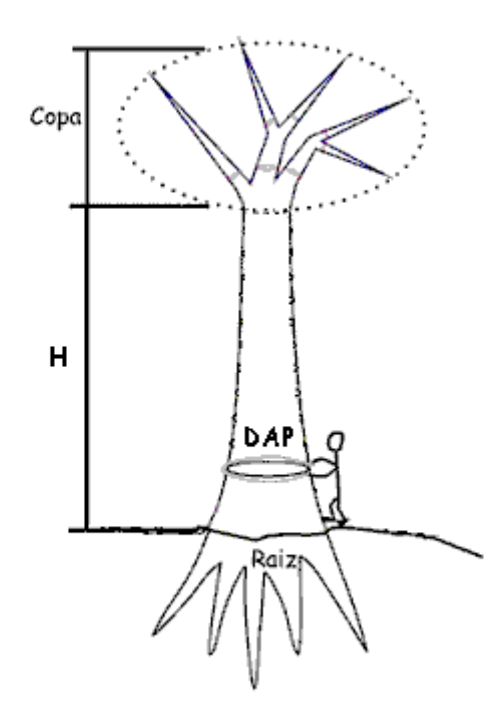

Figura 4 – Variáveis da Alometria [62].

A estimativa de biomassa de uma floresta pode fazer uso de diferentes métodos práticos ou combinações destes, tais como, a pesquisa direta de campo, com análise destrutiva ou nãodestrutiva das árvores, ou mesmo por estimativa indireta, através de análise de imagens de satélite. A adoção de cada método é feita, principalmente, conforme os objetivos da investigação, mas deve considerar os recursos disponíveis e a acessibilidade da floresta.

A investigação direta da quantidade de biomassa de uma árvore também pode ser realizada a fim de ajustar uma equação alométrica genérica de uma espécie vegetal, a condições empiricamente observadas em uma determinada região geográfica [101][106].

Por isso a Dendrometria, o ramo da ciência florestal que se encarrega de avaliar a composição das árvores, basicamente para a quantificação da biomassa total, através de medições de variáveis tais como diâmetro, altura e densidade.

Métodos destrutivos, que implicam em corte da árvore, geralmente são utilizados para determinação de equações alométricas e da contribuição de cada componente de biomassa, através da pesagem em separado das partes – raiz, madeira, casca, galhos e folhagens [4].

Os métodos não-destrutivos, mais simples para a investigação da BVAS, permitem acompanhar as variações de medições dendrométricas de uma árvore específica ao longo do seu tempo de vida, de modo que é adequado para pesquisas diretas realizadas sobre áreas amostrais (transectos), a fim de calibração das equações alométricas genéricas às condições específicas da região estudada [98].

As investigações indiretas são realizadas para estimar a biomassa de áreas florestais de grandes extensões [66]. Dependendo dos recursos disponíveis, devem ser combinadas com dados genéricos do tipo de vegetação em estudo, ou com dados específicos coletados em transectos [6], determinando-se, assim, a área basal de biomassa por hectare e, então, realizar uma extrapolação para a área total da floresta.

## **3.3. SETORES E TRANSECTOS**

Inventários de recursos florestais, que se realizam através de estimativas, tornam-se tão precisos quanto o conhecimento que se tem do tipo de floresta que se quer inventariar.

Contudo, é possível uma floresta apresentar povoamentos de fitofisionomias heterogêneas, ou seja, fragmentos dela podem ser formados por vegetação com diferentes características dendrométricas, por exemplo:

- Microrregiões submetidas a diferentes condições biogeoquímicas, como solo, altitude e umidade, podem proporcionar um ambiente mais ou menos adequado ao crescimento da sua população vegetal [46];
- Projetos de F&R eventualmente encerram áreas com históricos diferentes, ou mesmo serem implantados por etapas, de modo que setores da floresta podem estar, em dado momento, em estágios de crescimento distintos (e.g., floresta primária, secundária inicial ou clímax);

- Florestas plantadas para fins comerciais são geralmente formadas de poucas variedades de espécies arbóreas, de modo que a distribuição espacial de cada espécie pode ser variável de um setor pra outro [65].

Portanto, é fundamental para a acurácia do resultado do inventário dos recursos florestais, que se identifiquem os setores da floresta e suas respectivas capacidades de armazenamento de biomassa, geralmente expressa em volume ou peso por hectare, medida básica para o cálculo do estoque de carbono [38].

Entretanto, considerando a necessidade de medições diretas de dados dendrométricos e que florestas ocupam grandes extensões de áreas, o monitoramento das atividades de uso do solo ao longo de todos os setores demandaria elevados recursos de tempo ou pessoal. Assim, a fim de evitar tal dispêndio e buscar maior aplicabilidade prática, se propõe a definição de Transecto – pequenas áreas de floresta as quais são visitadas periodicamente a fim de acompanhar a evolução da floresta.

Devidamente identificados os setores, delimita-se, então, pelo menos um Transecto, que é uma fração proporcionalmente reduzida da área da floresta, e que deve representar estatisticamente a mesma distribuição de biomassa do Setor onde ele está contido. Nos transectos é onde se realizam as medições e observações cujo objetivo principal é o cálculo estatístico do volume total de biomassa vegetal existente no respectivo setor de floresta.

A fim de que o transecto não se submeta a uma única tendência, a sua demarcação deve preferencialmente ser feita de modo a percorrer um longo trecho da floresta, de modo a ser bastante comprido, porém estreito. Tipicamente são demarcados com largura de 10m, contendo comprimento de 50m à 100m.

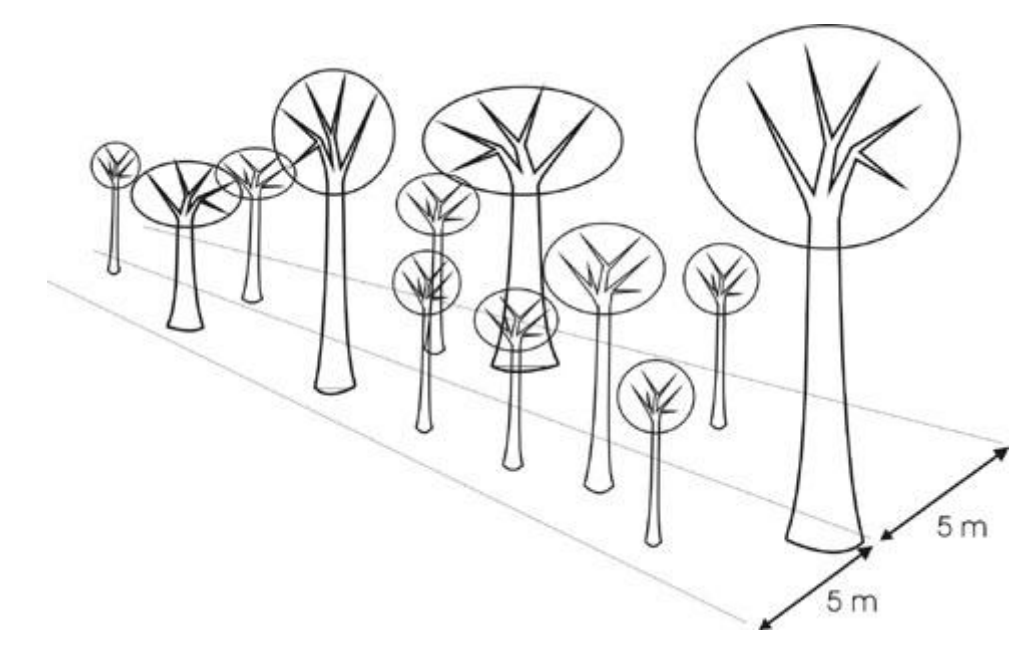

Figura 5 – Transectos ou Parcelas Permanentes são fragmentos de florestas que delimitam uma área amostral a ser periodicamente e detalhadamente monitorada [63].

Nos transectos, são identificados os indivíduos que ali habitam e, a cada visita, registram-se seus dados dendrométricos – basicamente, diâmetro à altura do peito (DAP) e altura do fuste. Pode-se também, usando o método não-destrutivo, retirar uma amostra para verificação da qualidade e composição da madeira, ou seja, densidade e teor de carbono.

# **3.4. METODOLOGIA DE CÁLCULO**

Em princípio, o estoque total de carbono de uma floresta é a soma das quantidades de carbono contido em todos os seus setores.

## $CF = \Sigma CS$

Equação 1 – Estoque total de carbono de uma floresta.

Onde:

 $CF = Massa$  de carbono total da floresta  $(Kg)$ ;

 $CS = Massa$  de carbono de setor  $(Kg)$ .

Entretanto, é no transecto que se realizam medições e observações cujo objetivo principal é o cálculo da densidade do volume total de biomassa vegetal existente por unidade de área no respectivo setor de floresta.

#### $DSCS = \Sigma CT / \Sigma AT$

Equação 2 – Densidade superficial de carbono de um setor.

Onde:

 $DSCS = Densidade superficial de massa de carbono de setor (Kg/m<sup>2</sup>);$ 

 $CT = Massa$  de carbono de transecto  $(Kg)$ ;

 $AT = \text{Área}$  de transecto (m<sup>2</sup>).

A idéia é extrapolar os dados medidos em transectos para seus respectivos setores, ou seja, calcula-se a quantidade de carbono contido no transecto a partir da identificação e medição de cada indivíduo da sua população. Assumindo-se que o respectivo setor tem a mesma distribuição de biomassa por área, a partir de uma regra de três simples, calcula-se o proporcional estoque de carbono contido neste setor.

#### $CS = AS \times DSCS$

Equação 3 – Quantidade de massa de carbono de um setor.

Onde:

 $AS = \text{Área}$  de setor (m<sup>2</sup>).

Cada setor deverá ser representado por pelo menos um transecto de forma que, para se saber quanto tem de carbono em cada setor, usar-se-á a mesma distribuição superficial média de carbono observada no transecto.

Para se saber quanto carbono está estocado em um transecto, deve-se saber quanto tem de carbono em cada indivíduo do transecto, ou seja, identificar e "pesar" cada árvore do transecto.

#### $CT = \Sigma CI$

Equação 4 – Quantidade de massa de carbono de um transecto.

Onde:  $CI = Massa$  de carbono em indivíduo (Kg).

No caso da utilização do método não-destrutivo, ou seja, para se saber quanto carbono há em uma árvore sem derrubá-la, é preciso calcular o seu volume fresco (seção 3.4.2) e multiplicar pela densidade média de massa de carbono por volume fresco (seção 3.4.1) de BVAS ao longo de toda a sua estrutura.

#### $CI = VOL \times DCV$

Equação 5 – Quantidade de massa de carbono de um indivíduo.

Onde:

VOL = Volume da árvore  $(m^3)$ ;

 $DCV = Densidade média de massa de carbono por volume fresco de BVAS (Kg/m<sup>3</sup>).$ 

# **3.4.1. DENSIDADE BÁSICA E TEOR DE CARBONO**

Cabe observar que a densidade básica e o teor de carbono de uma árvore podem variar [93] de várias maneiras entretanto, destacam-se que:

- i. Cada parte da árvore raiz, fuste ou copa, tem uma densidade diferente. Todavia, como o fuste é indubitavelmente quase todo o peso da BVAS, o sistema proposto assume a densidade do fuste para a árvore. [4]
- ii. A cada estágio de vida, uma árvore pode apresentar diferentes densidades [109]. Todavia, como o sistema aqui proposto aceita armazenamento de dados históricos de dendrometria, essa variação fica registrada no banco de dados o que virá a permitir o acompanhamento da evolução dessa densidade ao longo das etapas de crescimento das árvores.
- iii. Espécies diferentes de árvore podem ter densidades específicas [60]. O sistema proposto permite a utilização de dados obtidos alternativamente de duas formas:

densidades medidas no transecto ou densidades médias observadas por espécie vegetal – estes últimos encontrados em publicações científicas [72], o que será muito conveniente para quem não tiver acesso a equipamentos especializados, como se verá a seguir.

A densidade utilizada para cálculos de estoque de carbono em florestas é a densidade básica [89], que é a relação entre o volume fresco de uma amostra da árvore e o seu peso em biomassa, sem água. Esta relação é obtida medindo-se o volume da amostra antes de ser levada para desidratação em uma estufa e posterior medição de seu peso seco em balança de precisão.

#### **DB = PS / VF**

Equação 6 – Quantidade de biomassa por volume fresco.

Onde:

 $DB = D$ ensidade básica da madeira por volume fresco (kg/m<sup>3</sup>); PS = Peso seco da amostra após desidratação (Kg);  $VF = Volume$  fresco da amostra antes da desidratação (m<sup>3</sup>).

Densidades básicas da madeira usadas no estudo de caso deste trabalho, típicas em espécies de Mata Atlântica, variaram de 0,37 à 0,66 [72][109].

O próximo passo será a determinação da quantidade de carbono que compõe a biomassa vegetal.

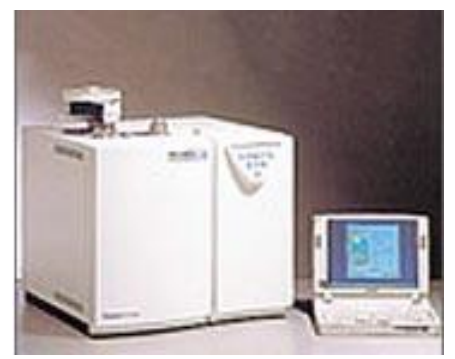

Figura 6 – Analisador Elementar CHNS [105].

O Teor de Carbono contido em uma unidade de volume de biomassa pode ser obtido com o auxílio de um analisador elementar (CHN ou CHNS ou CHNSO). Trata-se de um equipamento que, através da combustão de uma amostra de material, analisa a composição química da matéria.

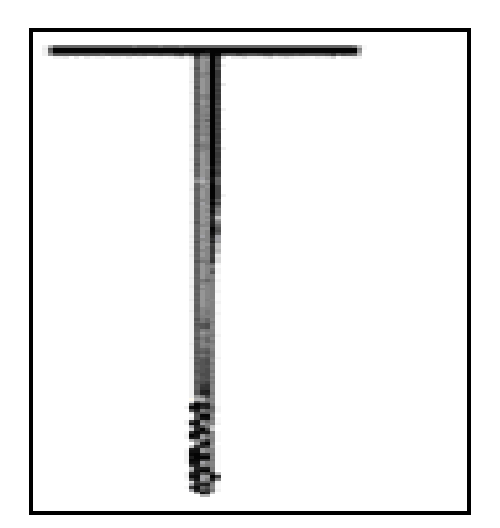

Figura 7 – Trado para madeira.

Então, a partir da análise química de uma amostra da seção transversal do tronco de uma árvore, extraída com a utilização de um trado, determina-se o Teor de Carbono armazenado naquele ponto daquele indivíduo, ou seja, a relação entre o peso de carbono encontrado na amostra e o peso total da amostra, que no nosso sistema é expressa em percentual.

#### **TC = 100 \* PCA / PTA**

Equação 7 – Teor de carbono.

Onde:

 $TC = Teor$  de carbono  $(\%)$ ;

PCA = Peso de carbono na amostra (kg);

PTA = Peso total da amostra (kg).

O teor de carbono é estimado em um analisador de CHNS, saindo o resultado em percentagem. Para efeitos do Protocolo de Quioto assume-se que o teor de carbono nas madeiras é igual a 0,5 ou 50% do peso seco [72]:

### $DCV = TC * DB$

Equação 8 – Densidade de massa de carbono por volume fresco.

Onde:

- $DCV = Densidade média de massa de carbono por volume fresco de BVAS (Kg/m<sup>3</sup>);$
- $TC = Teor$  de carbono  $(\%)$ ;
- $DB = D$ ensidade de biomassa por volume fresco (kg/m<sup>3</sup>);

# **3.4.2. VOLUME**

O volume total de uma árvore é composto de raiz, tronco e copa. Sendo que a chamada BVAS é a soma do peso do tronco mais a copa.

Contudo, em se considerando que:

- i. O objetivo deste estudo é o cálculo do carbono contido;
- ii. Nas florestas tropicais, a biomassa se concentra nas grandes árvores que, na maioria, são monopodiais (figura 8);
- iii. O peso de uma árvore é praticamente concentrado na matéria lenhosa; [4]
- iv. Usar estimativa de valores aproximados quanto à contribuição da copa não acarretaria perda no grau de precisão do trabalho.

Portanto, assumido que é no tronco que se encontra quase toda a biomassa da árvore, em particular nas espécies monopodiais, as medidas consideradas para obtenção do volume do tronco de uma árvore são, basicamente, as medidas necessárias para fins de cálculo do estoque de carbono.

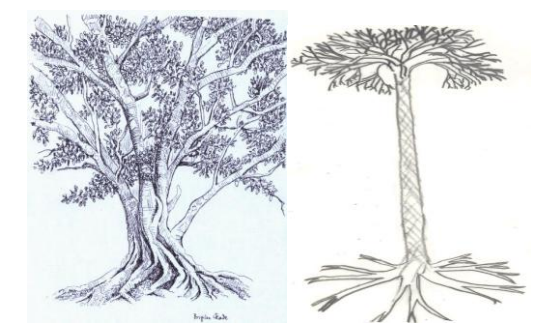

Figura 8 – Simpodial x Monopodial

Apesar de o tronco de uma árvore não ter sua forma regular, este se aproxima muito de um cilindro, especialmente nas espécies monopodiais (figura 8) e, para cálculo do volume de um cilindro, são necessárias apenas duas medidas – diâmetro e altura. Esta simplificação seria muito útil, pois permitiria aos pesquisadores em visita de campo tirar medidas relativamente simples para os cálculos de volume dos indivíduos.

# **VOLUME do CILINDRO** ( $m^3$ ) =  $\Pi$  × (  $DIÂMETRO^2/4$  ) × ALTURA

Equação 9 – Volume do cilindro.

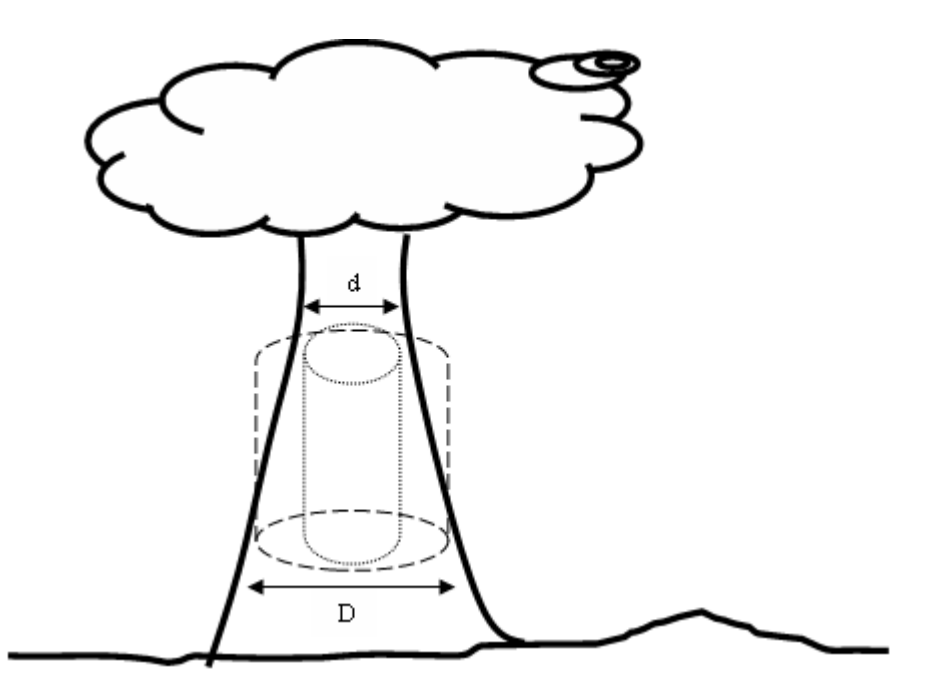

Figura 9 – Volume do tronco.

Por isso, na fórmula abaixo, é proposto um Fator de Forma Arbóreo (FFA) [109] que serve para fazer a correção da fórmula de cálculo do volume de um cilindro para o volume de uma árvore. Trata-se de uma constante adimensional, obtida empiricamente e considerada constante, relacionando a proporção entre o volume real da árvore e o volume cilíndrico obtido pelo produto da área basal e a altura total da árvore.

# **VOLUME do FUSTE (m<sup>3</sup> ) = VOLUME do CILINDRO × FFA**

Equação 10 – Volume do Fuste

Valores médios de FFA publicados estão na casa de 0,6 a 0,8 para diversas espécies de árvores. Entretanto, no estudo de caso da Mata Atlântica implantado neste trabalho [109] encontra-se o valor de 0,72 (anexo C).

#### **3.5. INCERTEZAS**

As incertezas associadas a esta metodologia de elaboração de inventários de LULUCF são provenientes da propagação de erros que podem ocorrer durante a execução de cada etapa [69], de modo que, segundo os trabalhos consultados, estas incertezas, podem variar de 20% [14] ou até 30% [108].

As possíveis fontes de erros podem ser classificadas, conforme a seção 5.3 – *Sampling* do *Good Practice Guidance for Land Use, Land-Use Change and Forestry* [70], nos seguintes grupos:

- Erros de medições devido à técnica ou à instrumentação. Por exemplo, dificuldades de acesso podem resultar em medições imprecisas de DAP e altura das árvores, assim como da largura e comprimento de transectos. Geralmente são sistêmicos, gerando tendência de variação em uma direção, de modo que são propagados pelo processo de extrapolação. Eventualmente podem ser randômicos e, neste caso, não se propagam, pois tendem a zero na média.
- Erros de modelos que são aplicados para determinação de valores que não podem ser medidos diretamente, por isso são indiretamente obtidos das medidas de outras variáveis. Por exemplo, equações alométricas são modelos genéricos para determinação do volume de uma árvore através das medidas de diâmetro e altura do tronco. Podem ser sistêmicos ou randômicos e seu tamanho depende da ordem de grandeza das variáveis de entrada.
- Erros de amostragem ocorrem quando as condições observadas na área amostral não coincidem exatamente com a realidade da área total de estudo. Por exemplo, transectos que encerram uma população com uma determinada tendência, seja pelo tipo de solo distinto ou pela distribuição atípica de espécies vegetais. Áreas amostrais aleatoriamente demarcadas gerarão erros exclusivamente randômicos, que podem ser minimizados aumentando a área da amostra.
- A subjetividade decorrente da utilização exclusiva de técnicas de sensoriamento remoto na classificação do tipo de uso do solo pode levar a erros sistêmicos, podendo

ser evitada pela demarcação de áreas de amostrais para estudo. Por isso, a importância da classe SETOR, prevista no sistema, que deve delimitar fragmentos de floresta com o mesmo tipo de uso do solo.

- Erros de manipulação de dados, nos cálculos ou mesmo na anotação das medições de campo. Dificilmente podem ser previstos mas podem ser evitados com o uso de formulários que, no caso de sistemas informatizados, podem conter rotinas de verificação de consistência dos dados. Quando causam grandes desvios dos valores plausíveis, podem ser detectados e corrigidos, mas, quando são pequenos, não são detectáveis.

Por fim, em observância do rigor teórico, cabe, outrossim, considerar como erro de modelo outra simplificação assumida no cálculo da biomassa de um indivíduo: Ao adotar uma discreta densidade básica de madeira, determinada de forma pontual no fuste, como se representasse a realidade da árvore toda, despreza-se o fato de que esta densidade pode variar, como de fato varia, ao longo da árvore. Todavia, como o peso da árvore se concentra, inequivocamente, no seu tronco, permite-se aplicar esta solução pelo notável pragmatismo que oferece.

# **4. CAPÍTULO 4 – MATERIAIS E MÉTODOS**

Apoiando-se na inata vocação que os Sistemas de Informações Geográficas - SIG´s [15] têm para elaboração e manipulação de mapas e, também, como instrumento de análise espacial, do mesmo modo que o sensoriamento remoto tem para a investigação do uso do solo e detecção de mudanças do uso do solo, é que pesquisadores têm se apropriado destes recursos da Geomática como ferramenta de gestão territorial de projetos ambientais [84] como, por exemplo, projetos de Florestamento e Reflorestamento (F&R).

O Guia de Boas Práticas para Uso do Solo, Mudança do Uso do Solo e Florestas [74], no item 2.4.4 – *Tools for Data Collection*, admite a interpretação visual de imagens de sensoriamento remoto na elaboração de inventários florestais, como um método simples e confiável.

Contudo, o potencial benefício de extensa cobertura territorial que oferece o sensoriamento remoto, requer sua combinação com dados obtidos em pesquisas de campo. Trata-se de um método trabalhoso, adequado para aplicação em áreas de extensão limitada, tipicamente do tamanho de projetos de F&R, cujo armazenamento de dados em SIG´s proporciona, geralmente, o melhor custo-benefício (pg.2.20)[74].

Tal sistema deverá armazenar os dados obtidos através de pesquisas de campo que se realizam periodicamente, ao longo dos vários estágios de crescimento da floresta, guardando registros históricos dessas medições que servirão de base para as operações de cálculo do estoque de carbono em um transecto, além de permitir extrapolação dos cálculos dessa capacidade de armazenamento para toda a área da floresta e, desta forma, servindo como metodologia para cálculo das remoções de GEE, para fins de aprovação de projetos como um MDL ao abrigo do Protocolo de Quioto e futura obtenção de CER´s.

Portanto, o que se pretende é incorporar um conjunto de funcionalidades específicas para registro de dados dendrométricos e cálculo de equações alométricas, aos recursos típicos de um SIG, a fim de oferecer um ambiente informatizado como ferramenta para monitoramento e auditoria de projetos de F&R.

Tendo em vista a possibilidade de adaptação que oferece o TERRAVIEW, um SIG nacional, software livre totalmente baseado na biblioteca de componentes de arquitetura aberta do TERRALIB, optou-se, então, pelo desenvolvimento das funcionalidades para cálculo do estoque de carbono que se integrariam a todo o arsenal de funcionalidades que se encontram, tipicamente, nos SIGs [15], por exemplo, o tratamento de mapas, imagens e dados georeferenciados, assim como, o cálculo de áreas e distâncias, entre outras.

#### **4.1. TERRALIB**

Apoiando-se nos avanços tecnológicos dos bancos de dados espaciais [102], TERRALIB é uma biblioteca de classes e funções de código aberto, implementadas em C++, que fornece algoritmos para decodificação de dados geográficos e análise espacial, sobre um modelo proposto de banco de dados espaço-temporais [24] para a construção de variados aplicativos e ferramentas para o mundo dos SIG´s.

Disponível na internet [52], aonde, além do código fonte, encontram-se, também, bibliografia de referência, um tutorial para programação e o modelo de dados documentado, a TERRALIB é um software livre desenvolvido pela DPI (Divisão de Processamento de Imagens) do INPE (Instituto Nacional de Pesquisas Espaciais), TECGRAF, o Grupo de Computação Gráfica da PUC-Rio (Pontifícia Universidade Católica do Rio de Janeiro) e FUNCATE (Fundação de Ciência, Aplicações e Tecnologia Espaciais).

Funcionando como camada de acesso em um modelo de arquitetura em camadas [48], a TERRALIB faz a integração entre a aplicação final e o banco de dados geográficos, seja sua componente espacial quanto sua componente descritiva. Essa integração favorece o compartilhamento de banco de dados corporativos e desenvolvimento de soluções customizadas para diferentes tipos de aplicações [134].

A TERRALIB propõe, além de um modelo de dados objeto-relacional [61] que pode ser materializado em diversos SGBD´s, comerciais como ACCESS e ORACLE ou livres como MYSQL ou POSTGRESQL, mas também um modelo conceitual de banco de dados geográfico, sobre o qual são escritos seus algoritmos de processamento.

Fisicamente, um banco de dados TERRALIB é formado por tabelas de dois tipos [134]:

- Tabelas de Dados que guardam os dados em si, tanto em sua componente espacial (geometrias) quanto a descritiva (atributos); e

- Tabelas de Metadados que guardam informações sobre a organização desses dados no banco (modelo conceitual).

Os dados armazenados em um banco da TERRALIB podem ser objetos dos seguintes tipos:

- Atributos descritivos, por exemplo, nomes de espécies vegetais, teor de carbono;
- Geometrias Vetoriais, como pontos, linhas e polígonos; e
- Formatos matriciais, como imagens aéreas ou de satélite.

O modelo conceitual tem no metadado *LAYER*, uma estrutura de agregação do conjunto de informações espaciais localizadas sobre uma região geográfica, por exemplo, mapas temáticos (mapa de solos, mapa de vegetação), os mapas cadastrais de objetos geográficos (mapa de localização de árvores) ou ainda dados matriciais como cenas de imagens de satélites.

A biblioteca fornece rotinas de importação de arquivos de dados em formatos de intercâmbio como SHAPEFILES, ASCII-SPRING, MID/MIF, GEOTIFF, JPEG ou DBF, que vem ser usadas para a criação de *Layers* nos banco de dados TERRALIB. Layers também podem ser gerados a partir de processamentos executados sobre outros *Layers* já armazenados no banco.

Portanto, *Layers* são formados por conjuntos de objetos, onde cada objeto deve ter identificação única, um conjunto de atributos descritivos e uma representação geométrica. Cada *Layer* pode ter uma ou mais tabelas de atributos que, ao serem inseridas no banco de dados, são registradas na tabela de metadados TE\_LAYER\_TABLE. O campo de identificação do objeto (chave primária) é repetido nas tabelas de geometria, permitindo assim a ligação entre os atributos descritivos e a geometria do objeto.

Todas as tabelas que armazenam as geometrias possuem os campos:

- GEOM\_ID: Armazena a identificação única da geometria;

- OBJECT\_ID: Armazena a identificação única do objeto geográfico ao qual a geometria está relacionada;

- Spatial\_Data: Armazena o dado geométrico, cujo o tipo de campo depende do SGDB. Para SGDB's com extensão espacial é o tipo fornecido pela extensão. Para SGDB's sem a extensão espacial é um binário longo.

Algumas tabelas de atributos, chamadas tabelas externas, não representam nenhum objeto definido em um *Layer*, mas podem ser incorporadas ao banco do TERRALIB. Através de um campo com valores coincidentes com outro campo de uma tabela estática de um *Layer*, de modo a ser possível uma operação de junção (*JOIN*) entre as tabelas, pode-se, também assim, acrescentar informações aos objetos de um *Layer*.

# **4.2. MODULARIZAÇÃO**

O sistema proposto neste trabalho é formado por dois módulos – o Módulo Cadastral (MC) e o Módulo Gráfico-Espacial (MG).

O MC oferece rotinas de cadastro de dados dendrométricos e, também, é onde se encontram os algoritmos das equações alométricas de cálculo de volume e de biomassa, base para o cálculo dos estoques de carbono nos diversos compartimentos.

Quanto ao MG, trata-se de um SIG, responsável pela manutenção e exibição de imagens e mapas de projetos aonde é possível consultar o resultados dos cálculos dos estoques de carbono dos diversos compartimentos – indivíduos, transectos e setores. Com a utilização dos recursos do SIG, também é possível a apresentação de Mapas das Concentrações de Carbono, através da geração de novos *Layers* a partir destes resultados dos cálculos de carbono.

A integração entre os dois módulos se dá pelo compartilhamento de um BD lógico único, apesar de fisicamente distintos [103]. Inicialmente, prevendo-se uma fase de exaustivos testes, optou-se pela implementação de dois bancos de dados em separado, o TERRALIB e o MC, apenas por uma questão de que o isolamento dos dados garantia robustez de cada módulo, característica que se manteve até o fim do desenvolvimento do sistema.

Na figura 10, a seguir, o diagrama apresenta o modelo proposto de desenvolvimento em camadas do sistema. O MG e o MC podem ser vistos como a camada mais externa do sistema (*interface*), enquanto que a camada mais interna é o banco de dados, logicamente único mas fisicamente distribuído em dois. O TERRALIB aparece na camada intermediária, carcterística da arquitetura cliente/servidor [48].
#### ESTOQ-C: MG e MC – CAMADAS

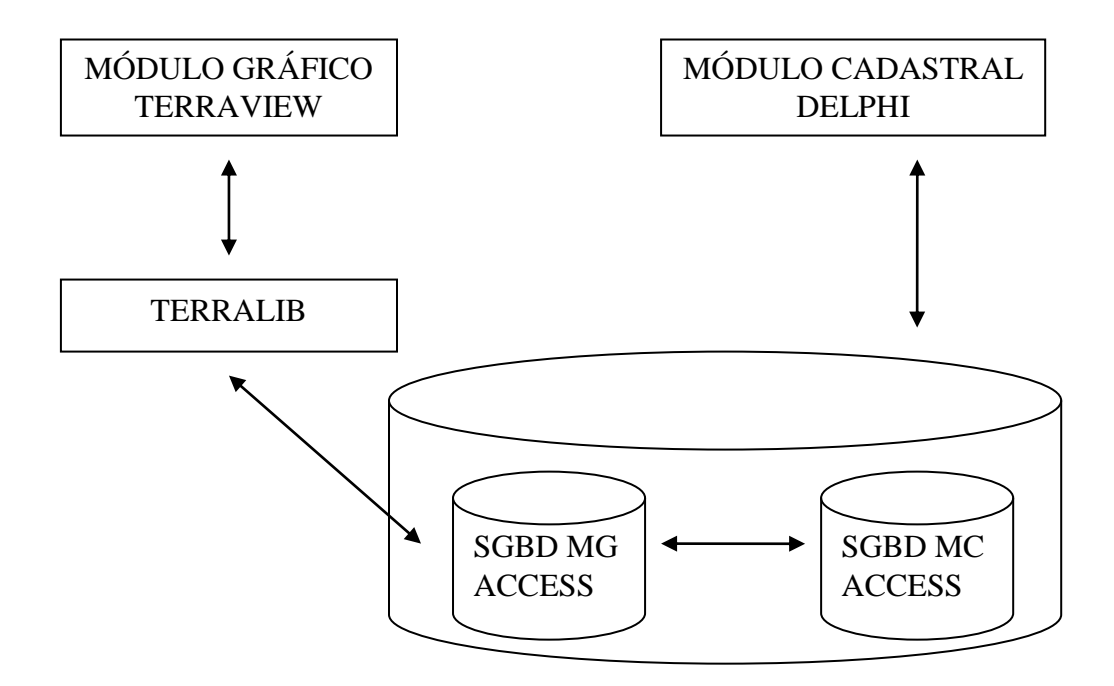

Figura 10 – Desenvolvimento em camadas, Módulo Gráfico e Módulo Cadastral.

Enquanto que a integridade referencial [47] em cada banco de dados é garantida pelo próprio SGBD, através das restrições de Chave Primária e Chave Estrangeira, a integridade referencial entre os dois bancos de dados é feita apenas através de código de programação do MC.

Em vista disto, as rotinas de entrada de dados do MC verificam a consistência das informações junto ao banco de dados do MG, de modo que, não havendo correspondência entre os objetos cadastrados no MC e as feições criadas no MG, o sistema exibe mensagens de erro.

Todavia, no MG é permitida a criação de um geo-objeto sem correlação no MC ou mesmo deleção de um geo-objeto correlato, o que de modo algum deve afetar a robustez do sistema, ou seja, não havendo correspondência entre objetos do MG e o MC, apenas causará que:

- Um geo-objeto do MG que não exista no MC não terá seu estoque de carbono calculado; ou
- Um objeto no MC que não exista no MG não terá o resultado do cálculo do seu estoque de carbono apresentado nos mapas.

# **4.3. MÓDULO GRÁFICO-ESPACIAL E TERRAVIEW**

O módulo gráfico-espacial é um SIG, que oferece suporte à manipulação de imagens e mapas.

O MG ora apresentado foi desenvolvido com o TERRAVIEW 3.0, tendo seus dados armazenados em um banco de dados, também do MS-ACCESS 2000, aqui denominado de CARBONVIEW.MDB.

A escolha do TERRAVIEW se deve pelo fato de este permitir manipulação de dados vetoriais (pontos, linhas e polígonos) e matriciais (grades e imagens), ambos armazenados em SGBD´s relacionais ou geo-relacionais de mercado, incluindo ACCESS, POSTGRESQL, MySQL e ORACLE, característica que favorece a integração de aplicativos em ambientes de software heterogêneos [56].

O TERRAVIEW é um aplicativo construído sobre a biblioteca de geoprocessamento TERRALIB, tendo como principais objetivos:

- Apresentar à comunidade um fácil visualizador de dados geográficos com recursos de consulta e análise destes dados; e
- exemplificar a utilização da biblioteca TERRALIB.

Trata-se o TERRAVIEW de um software livre, a permissão para sua redistribuição e/ou modificações encontra-se sob os termos da Licença Pública Geral, como publicada pela *Free Software Foundation*.

Contudo, como o TERRAVIEW não tem um construtor de mapas vetoriais, toda a parte de entrada de mapas e imagens deve ser realizada por outro software com tratamento de formatos raster e vetorial, para que, em seguida, ser importada para o TERRAVIEW. Neste caso, esta tarefa foi realizada através do SPRING.

Portanto, a necessidade de utilização do SPRING [53] se deve ao fato de o TERRAVIEW não oferecer suporte a criação de mapas. A imagens e mapas que são exibidas no MG do projeto piloto foram importadas do formato do SPRING.

O SPRING é um SIG completo, no estado-da-arte com funções de processamento de imagens, análise espacial, modelagem numérica de terreno e consulta a bancos de dados espaciais [18]. Trata-se de um software produzido pelo INPE, gratuito e pode ser livremente obtido via Internet (*freeware*). Entretanto não é de arquitetura aberta e manipula arquivos de formato proprietário, mas que possui utilitários de exportação para outros formatos [54].

Além de todo o arsenal de funcionalidades fornecidas por um SIG, como, por exemplo, cálculo do tamanho de áreas e distâncias entre coordenadas, destaca-se, também, a possibilidade de se utilização dos seguintes tipos imagens para interpretação do estoque de carbono armazenado em cada feição geográfica associada:

- Imagens aéreas ou de satélite;
- Mapa de solos;
- Mapa de uso do solo;
- Mapa de setor e transecto;
- Mapa de indivíduos;
- Mapa de isolinhas;
- Mapa de concentração de carbono.

| <b>TerraView 3.0</b>                                                                                               | $\blacksquare$                                   |   |
|----------------------------------------------------------------------------------------------------|--------------------------------------------------|---|
| Arquivo Exibir Plano Vista Tema Análise Operação Janela Ajuda                                                      |                                                  |   |
| 同びの中<br>П<br>$\overline{\mathsf{v}}$<br> T                                                                         | <b>GZQQWEZT</b><br>m<br>n                        |   |
| $\overline{\mathbf{x}}$                                                                                            | Tela de Visualização<br>$\Box$<br>$\blacksquare$ | × |
| Bancos de Dados                                                                                                    |                                                  |   |
| carbonview.mdb<br>Ė-                                                                                               |                                                  |   |
| Danda_jonny                                                                                                    |                                                  |   |
| //Individuos_pt                                                                                                    |                                                  |   |
| <b>2</b> Setores_pol                                                                                               |                                                  |   |
| Sintetica_jonny                                                                                                    |                                                  |   |
| 7Transectos_pol                                                                                                    |                                                  |   |
|                                                                                                    |                                                  |   |
| $\boldsymbol{\mathsf{x}}$                                                                                          |                                                  |   |
|                                                                                                    |                                                  |   |
| Vistas/Temas                                                                                                    |                                                  |   |
| Ė۰<br><b>V</b> imagemcinza<br>☑<br>T imagemcinza                                                                   |                                                  |   |
| □<br><b>T</b> Setores                                                                                              |                                                  |   |
| ⊛<br>T Transectos                                                                                                  | 10000 20000 30000<br>0                           |   |
| □<br>$\boxed{\mathsf{T}}$ Individuos                                                                               | Meters                                           |   |
|                                                                                                    |                                                  |   |
| $\vert x \vert$<br>SPRAREA<br>SPRPERIMET                                                                           | SPRROTULO<br><b>SPRNOME</b><br>CARBONO           |   |
| 863.7402<br>197.6774 T1                                                                                            | TRANSECT01<br>6903.73851                         |   |
| 891.1016<br>$\overline{c}$<br>146.8513 T2                                                                          | TRANSECT02                                       |   |
|                                                                                                    |                                                  |   |
|                                                                                                    |                                                  |   |
|                                                                                                    |                                                  |   |
|                                                                                                    |                                                  |   |
| Tabela: Transectos_pol - Tipo de tabela: TeAttrStatic - Coluna: SPRAREA Tipo da coluna: TeREAL - Coluna é editável |                                                  |   |

Figura 11 – Tela principal do TERRAVIEW 3.0

Além do menu principal e da barra de ferramentas, observam-se quatro divisões na área de trabalho da tela:

- A área maior é usada para exibição de mapas e imagens.
- A janela de Banco de Dados apresenta os diversos planos de informação criados.
- A janela Vistas/Temas permite selecionar as camadas a serem apresentadas na área de exibição.
- Na área da grade, são exibidos os registros da tabela associada ao tema em foco, quando houver.

### **4.4. MÓDULO CADASTRAL**

O MC é responsável por toda a parte de cálculos de carbono e pela manutenção dos cadastros das informações não-espaciais, notadamente os nomes dos setores, dos transectos e dos indivíduos, das suas espécies, equações alométricas e dados dendrométricos.

O MC é, também, responsável pela verificação de correlação entre objetos de ambos os módulos, ou seja, os resultados dos cálculos dos estoques de carbono são atualizados nas tabelas do MG, para fins de exibição da geo-informação.

Uma característica importante é a maneira como se pratica a interligação dos dados do MC com os geo-objetos armazenados no MG. Nesta primeira versão do sistema, quando executada pela primeira vez numa pasta de trabalho, uma caixa de diálogo solicitará a localização e o nome do banco de dados que serve de repositório do MG. Uma vez fornecida esta informação, o sistema armazena no arquivo chamado CONFIG.INI, na pasta local.

O MC ora apresentado, seus algoritmos e sua camada de apresentação, foi desenvolvido em linguagem DELPHI 7 (CARBONO.EXE), enquanto que, na camada do banco de dados, foi construído com o SGBD MS-ACCESS 2000 (CARBONO.MDB).

A escolha de ambos, DELPHI [21] e ACCESS [17], deveu-se somente por se tratarem de ferramentas de software populares, minimizando esforços de desenvolvimento e diminuindose prazo.

A seguir, apresenta-se a tela básica do sistema. Sempre presente, traz o menu principal e a barra de ferramentas. As demais telas do sistema, quando acionadas, serão apresentadas sobrepondo-se a esta.

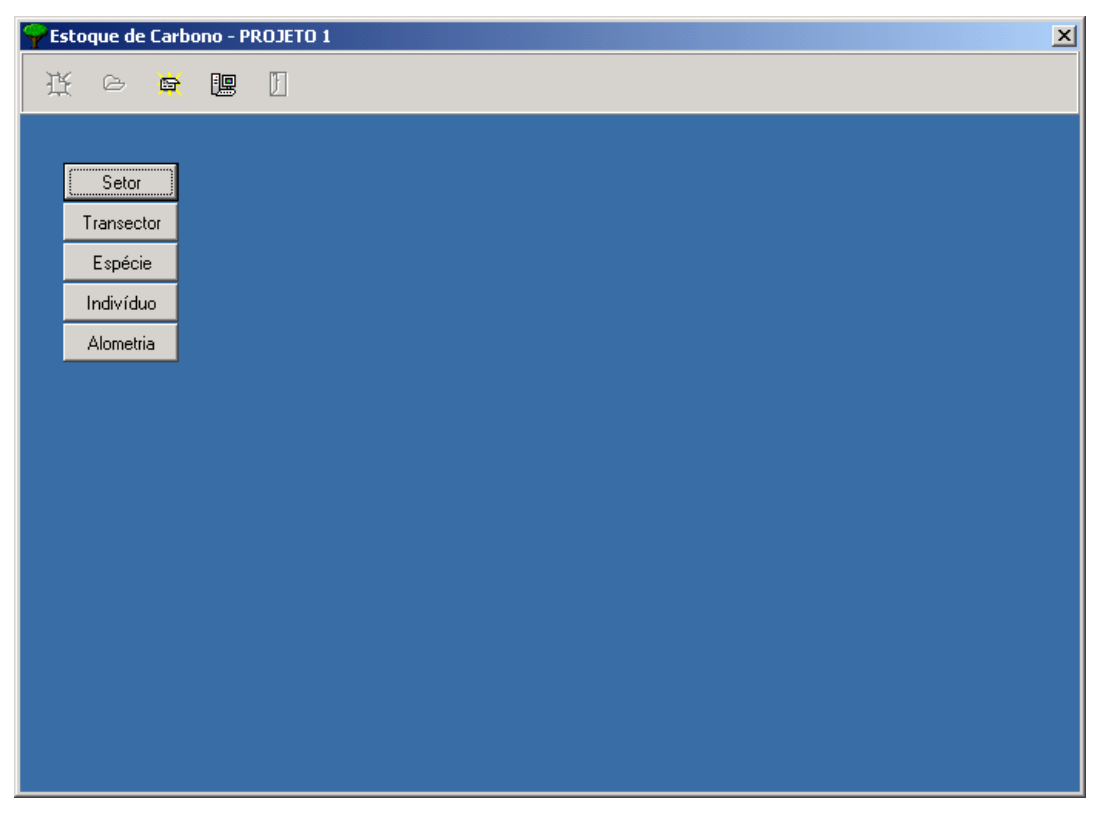

Figura 12 – Tela básica do sistema, barra de ferramentas e menu principal.

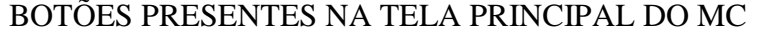

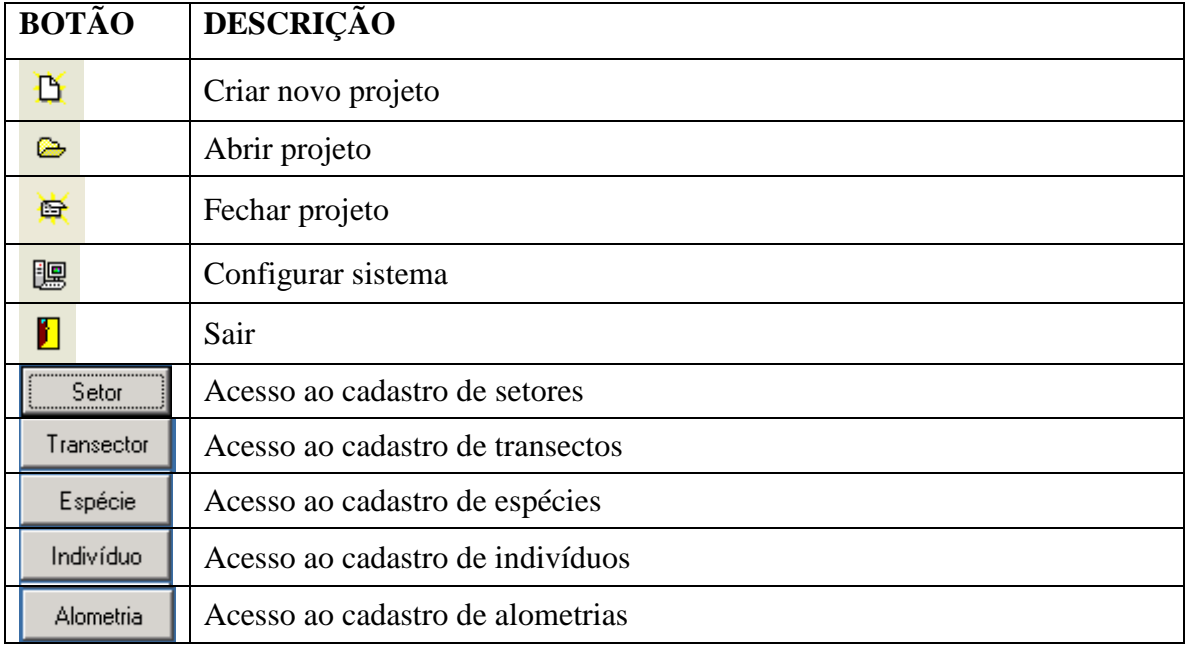

Tabela 3 – Componentes básicos na tela principal do sistema.

#### **4.4.1. MODELO DE DADOS**

O Modelo Conceitual de Banco de Dados representado pelo Diagrama de Classes a seguir, além das classes de objetos pertinentes ao Módulo Cadastral, apresentam-se, também, as classes de objetos do TERRALIB que são o elo de interligação (*link*) para o Módulo Gráfico.

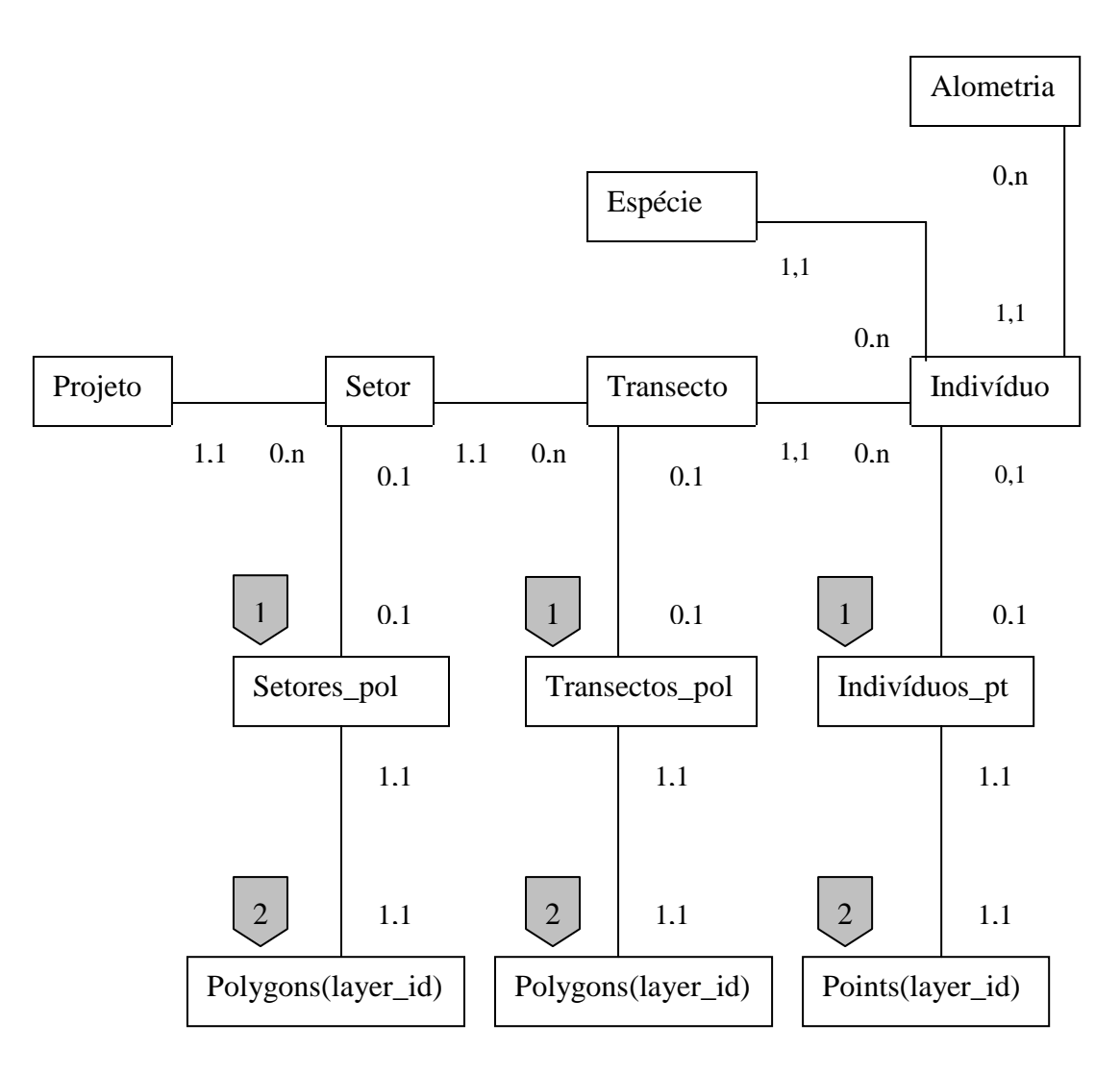

# DIAGRAMA DE CLASSES – MÓDULO CADASTRAL

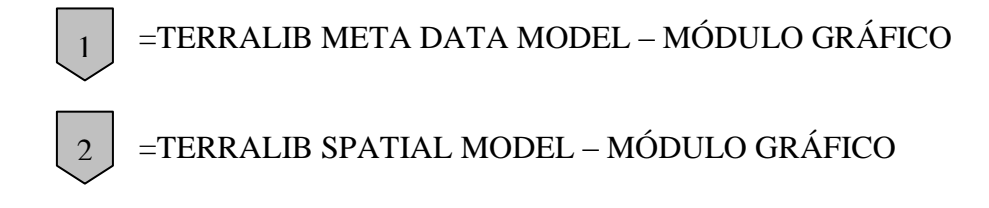

Figura 13 – Diagrama de Classes

O Modelo Lógico de Banco de Dados Relacional [45] do Módulo Cadastral, apresentado a seguir, deriva-se do Diagrama de Classes anterior, incluindo as classes de objetos que fazem o *link* do Módulo Cadastral com o Módulo Gráfico. A coluna Restrição indica os campos que são Chave Primária (CP) e/ou Chave Estrangeira (CE).

#### Tabela: PROJETO

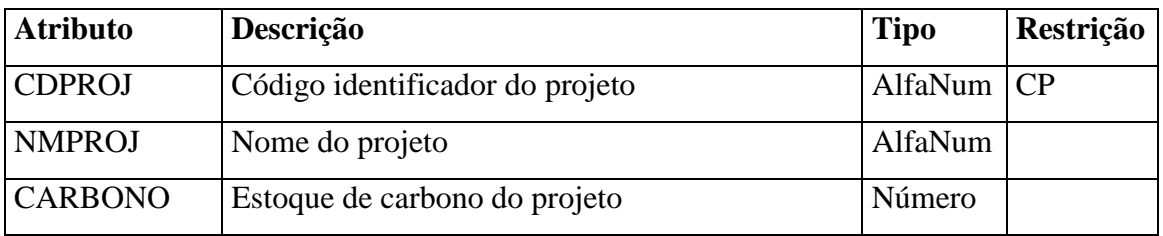

Tabela 4 – Implementação da Classe Projeto.

# Tabela: SETOR

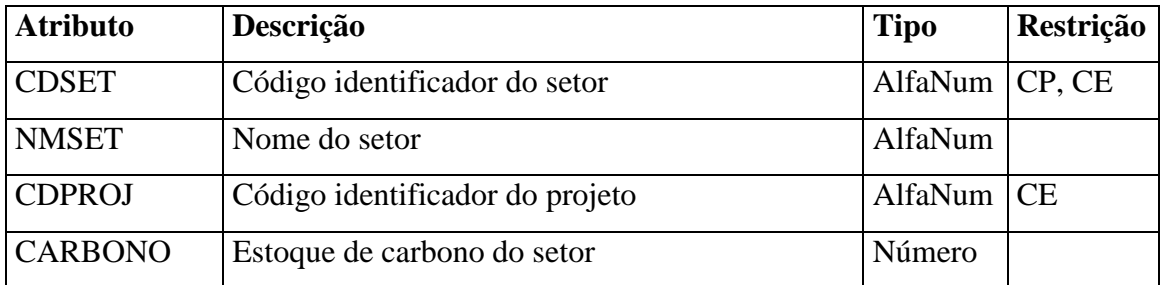

Tabela 5 – Implementação da Classe Setor.

### Tabela: TRANSECTO

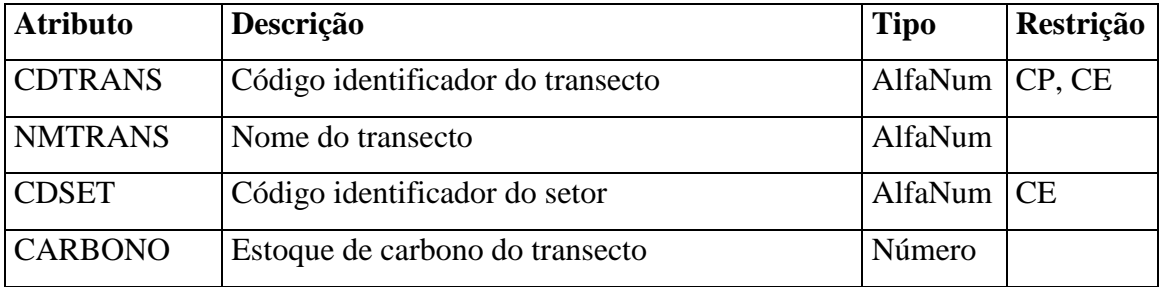

Tabela 6 – Implementação da Classe Transecto.

Tabela: ESPECIE

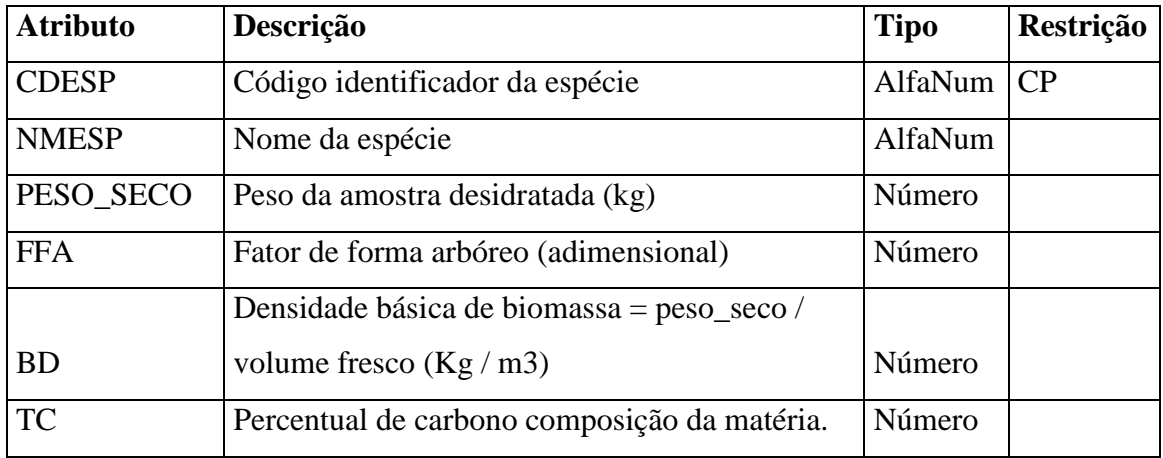

Tabela 7 – Implementação da Classe Espécie.

# Tabela: INDIVIDUO

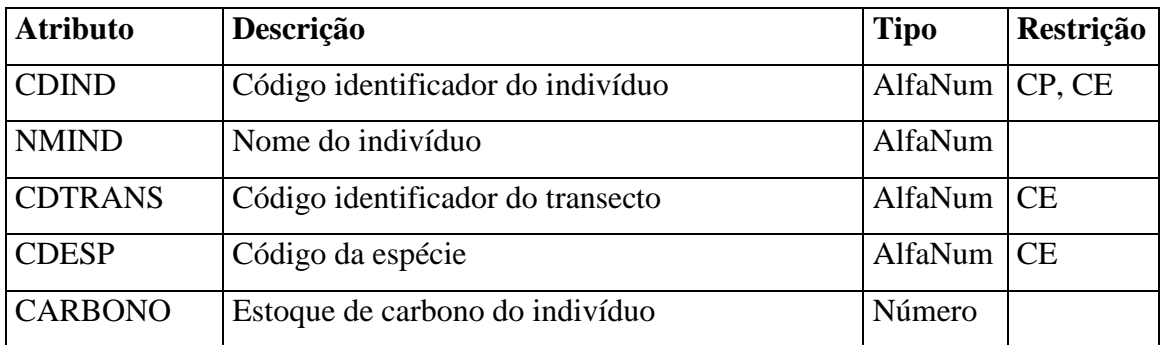

Tabela 8 – Implementação da Classe Indivíduo.

Tabela: ALOMETRIA

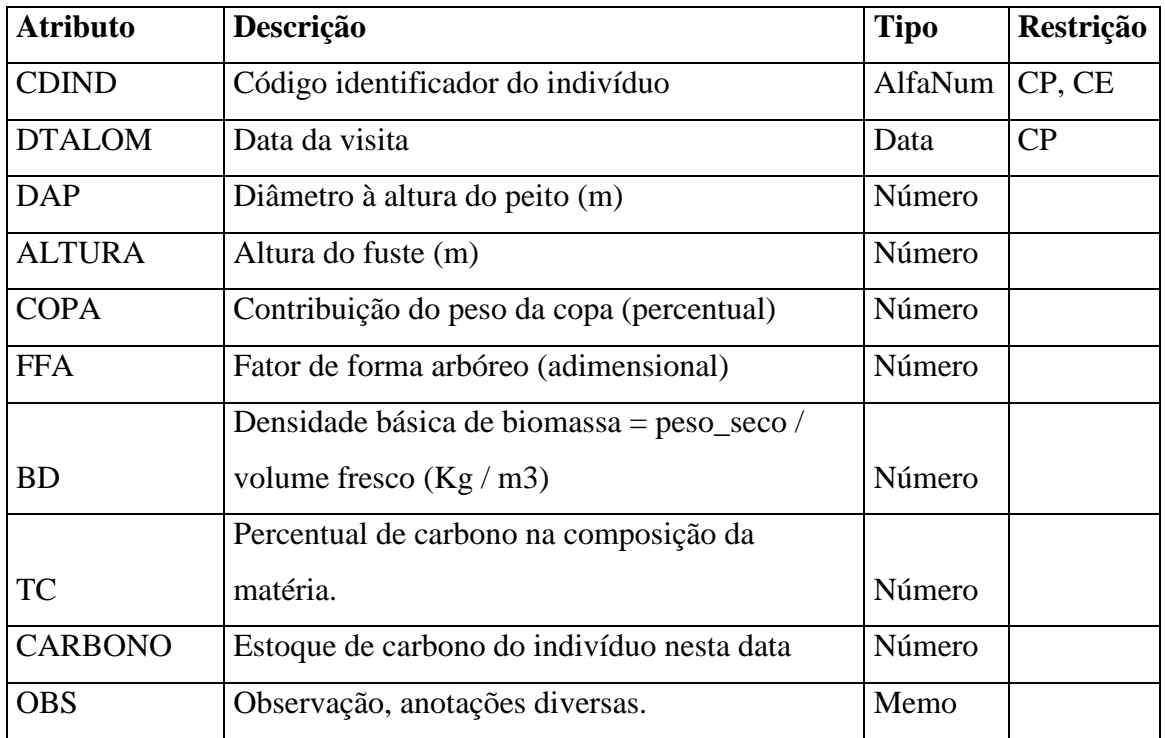

Tabela 9 – Implementação da Classe Alometria.

# Tabela: SETORES\_POL

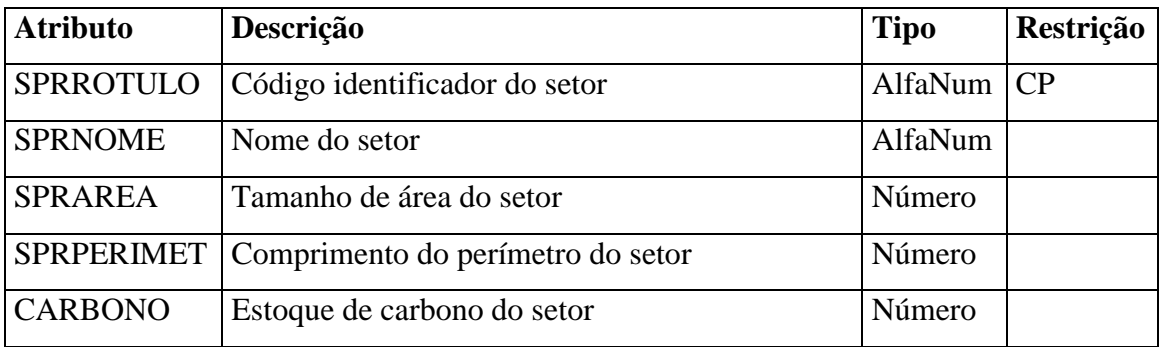

Tabela 10 – Implementação da Geo-Classe Setores.

Tabela: TRANSECTOS\_POL

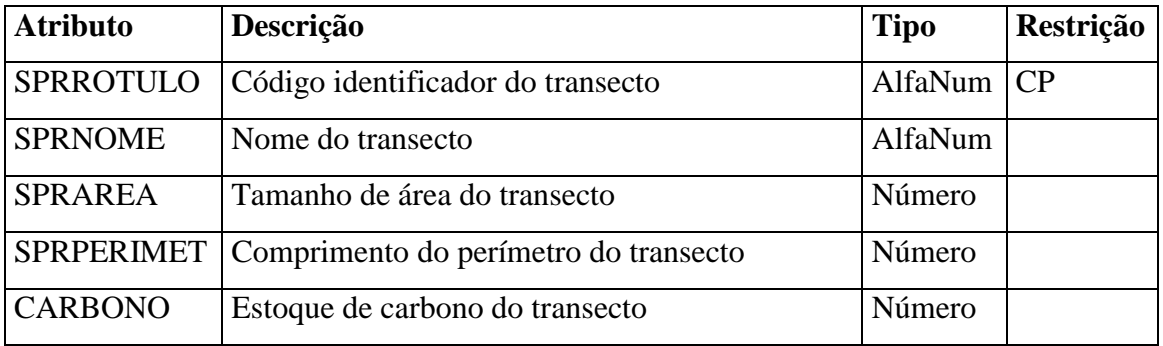

Tabela 11 – Implementação da Geo-Classe Transectos.

# Tabela: INDIVIDUOS\_PT

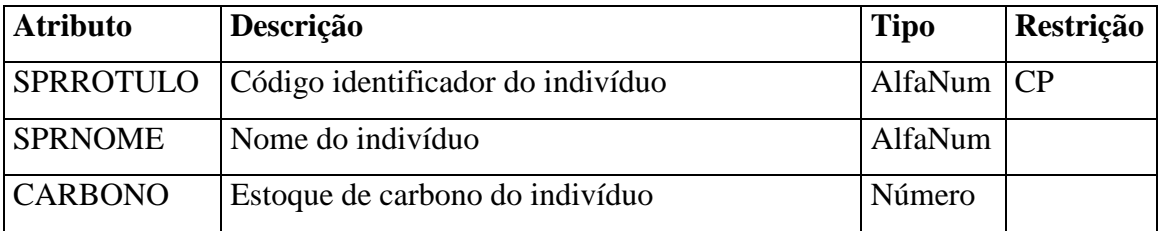

Tabela 12 – Implementação da Geo-Classe Indivíduos.

#### **4.4.2. MODELO FUNCIONAL**

O Diagrama de Casos de Usos [11] a seguir, apresenta os atores e as funcionalidades básicas do Módulo Cadastral.

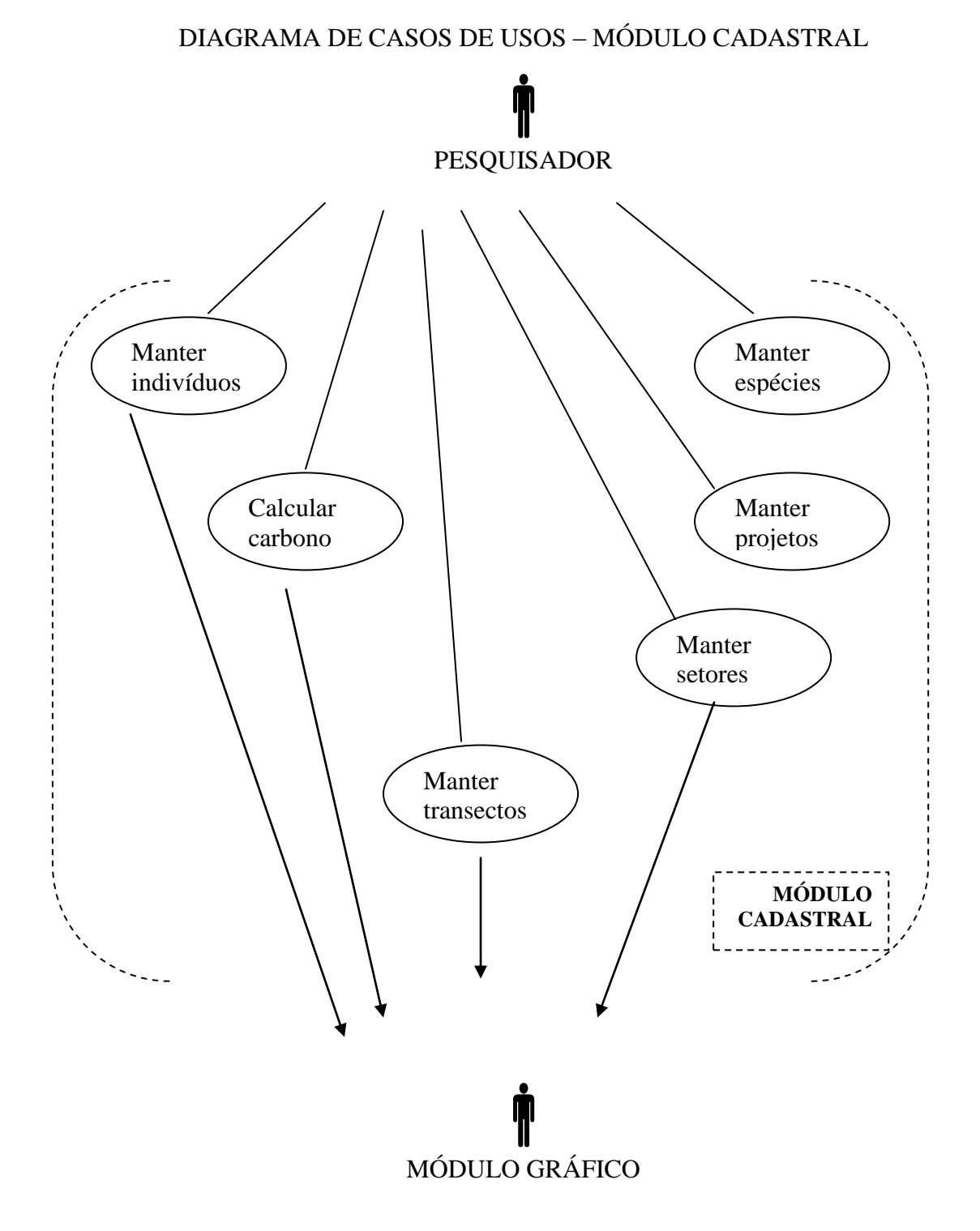

Figura 14 – Diagrama de Casos de Usos do Módulo Cadastral

A seguir, a descrição de cada caso de uso [68]:

#### Cenário do Caso de Uso: MANTER PROJETOS

Pré-requisito: Criação do correspondente Banco de Dados Geográfico no TERRAVIEW.

Objetivo: Manter um cadastro sobre informações de projetos de F&R, notadamente a localização do correspondente Módulo Gráfico, ou seja, o nome do banco de dados do TERRAVIEW que armazena os mapas e as imagens da área do projeto. Reúne-se a um projeto, também, o Documento de Concepção do Projeto (DCP) para submissão junto ao Protocolo de Quioto.

Cenário do Caso de Uso: MANTER SETORES

Pré-requisito: Projeto cadastrado.

Objetivo: Manter um cadastro sobre informações de setores de um projeto como, por exemplo, a descrição das características que motivaram sua delimitação, tipo de solo, vegetação típica, idade de plantio.

#### Cenário de Caso de Uso: MANTER TRANSECTOS

Pré-requisito: Setor cadastrado.

Objetivo: Manter um cadastro sobre informações de transectos de um setor como, por exemplo, a descrição das características que motivaram sua delimitação e o cronograma de revisitação.

#### Cenário de Caso de Uso: MANTER ESPÉCIES

Pré-requisito: Não há.

Objetivo: Manter um cadastro sobre informações de espécies vegetais encontradas na floresta como, por exemplo, nome popular e nome científico, notadamente os valores médios dos termos das equações alométricas e, também, dados dendrométricos genéricos publicados da espécie.

Cenário de Caso de Uso: MANTER INDIVÍDUOS

Pré-requisito: Transecto e Espécie cadastrados.

Objetivo: Manter um cadastro sobre informações dos indivíduos de um transecto como, por exemplo, a data de plantio e, notadamente, dados dendrométricos particularmente obtidos de visita de campo.

Cenário de Caso de Uso: CALCULAR CARBONO

Pré-requisito: Indivíduo cadastrado, equação alométrica e dados dendrométricos. Objetivo: Executar os cálculos de volume de biomassa e os respectivos estoques de carbono dos diversos compartimentos – indivíduos, transectos e setores.

### **4.5. IMPLANTAÇÃO DE UM PROJETO**

A implantação de um projeto se dá em duas etapas distintas e complementares. Basicamente, no Módulo Gráfico serão definidos mapas e localização geográfica e, no Módulo Cadastral, serão dadas as descrições dos objetos que se encontram no projeto.

Para a implantação da parte gráfica de um projeto, necessariamente deve-se estar de posse da imagem geo-referenciada escolhida (satélite ou aérea) para servir de camada de base, sobre a qual estarão projetados os mapas de setores, transectos e indivíduos.

Como o TERRAVIEW 3.0 não oferece suporte completo ao desenho de feições de geoobjetos, há necessidade de que toda a parte de elaboração de mapas e definição de camadas sobre as imagens geo-referenciadas seja realizada primeiramente em outro software que ofereça suporte ao tratamento de imagens *raster* e desenhos vetoriais, como é o caso do SPRING, e, em seguida, importação para o TERRAVIEW.

Neste caso, deve-se criar um banco de dados no SPRING aonde será, então, inserida a imagem e, a partir dela, desenham-se as camadas de mapas vetoriais a serem utilizados pelo sistema, ou seja, polígonos para os setores e transectos e pontos para os indivíduos.

Em razão de que a integração de ambos os Módulos Gráfico e Cadastral se dá através de tabelas do banco de dados criadas pelo TERRAVIEW, os nomes dessas camadas deverão ser respeitados conforme estão citados no código fonte dos programas do Módulo Cadastral, neste caso, respectivamente "setores pol", "transectos-pol" e "individuos pt" e, ademais, cada uma destas tabelas deve conter uma coluna chamada "carbono", que receberá os respectivos estoques resultado dos cálculos.

Pelo mesmo motivo, ao se inserir dados em cada tabela, dever-se-á garantir que o conteúdo de atributo chave primária de cada objeto seja idêntico em ambos os Módulos Gráfico e Cadastral, respectivamente, os campos "rótulo" e "código".

Tendo sido criado, no SPRING, todo o modelo gráfico de mapas e imagens do projeto a ser implantado, faz-se então a sua importação para o TERRAVIEW.

A segunda e última etapa da implantação do projeto, a parte cadastral, se resume na entrada dos dados que se referem aos atributos dos mesmos objetos cadastrados no Módulo Gráfico, fundamentalmente, a descrição das espécies vegetais e seus dados dendrométricos.

No caso eventual de uma árvore apresentar-se bifurcada desde muito baixo, esta poderá ser cadastrada no sistema com um único DAP correspondente calculado, que resultaria da reunião virtual de todos os troncos bifurcados, do seguinte modo:

# **DAP**<sub>**r</sub> = (** $\Sigma$  **<b>DAP**<sub>**n**</sub><sup>2</sup>)<sup>0,5</sup></sub>

Equação 11 – DAP resultante de troncos bifurcados.

Onde:

 $DAP_r = DAP$  resultante correspondente às bifurcações reunidas (m); e  $DAP_n = DAP$  de cada bifurcação de tronco (m).

Importante observar que, ao se cadastrar cada objeto, deve-se garantir que o conteúdo do campo "código" nas telas do Módulo Cadastral sejam, necessariamente, idêntico ao que fora informado no campo "rótulo" do Módulo Gráfico, pois, conforme se observa do Diagrama de Classes, há uma relação um-para-um entre as classes SETORES, TRANSECTOS E INDIVÍDUOS correspondentes de ambos os módulos.

### **5. CAPÍTULO 5 – ESTUDO DE CASO**

Cumprindo o ciclo de vida da engenharia de um sistema [96][107], no estudo de caso a seguir, a título de Projeto Piloto, serão descritos detalhes de cada etapa da implantação de um projeto e, outrossim, tem o objetivo de oferecer os primeiros resultados para a depuração do modelo proposto.

Tendo em vista que a elegibilidade de projetos de F&R como MDL's ao abrigo do Protocolo de Quioto está restrita a áreas desflorestadas antes de 1990, o estudo de caso a seguir está sob os domínios da Mata Atlântica que, notadamentente no Estado do Rio de Janeiro, são potenciais candidatos para obtenção de CER's.

# **5.1. MATA ATLÂNTICA**

A Mata Atlântica está entre as regiões mais ricas em biodiversidade do planeta, mas também é uma das mais ameaçadas do mundo. O território originalmente ocupado de Mata Atlântica abriga, hoje, 70% da população brasileira, além das maiores cidades e pólos industriais do Brasil, de modo que essa intensa ocupação foi responsável pelo drástico grau de devastação observado [67].

Importantes remanescentes de Mata Atlântica encontram-se nas regiões Sul e Sudeste, em parte da Serra do Mar e da Serra da Mantiqueira, onde as ocupações foram dificultadas pelo relevo acidentado e a dificuldade de transportes. Essas áreas que correspondem a topos de morro, nascentes, faixas marginais de proteção dos rios, lagos, lagoas, encostas com declividade superior a 45°, abrigam animais e vegetais ameaçados de extinção e, também de interesse arqueológico, histórico, científico, paisagístico e cultural.

O processo de fragmentação é a principal ameaça ao Bioma da Mata Atlântica. Manter as diferentes categorias de Unidades de Conservação (UC´s) não garante a preservação de suas espécies que não passam de ilhas protegidas, não sendo suficientes para garantir suas espécies, que necessitam interagir em áreas maiores.

O governo federal, através do Instituto Brasileiro do Meio Ambiente e dos Recursos Naturais Renováveis - IBAMA, com base na Lei 9.985/00, que instituiu o Sistema Nacional de Unidades de Conservação (SNUC), vem trabalhando em projetos que visam a gestão das unidades de conservação buscando a interligação entre as áreas mais próximas, considerando os corredores ecológicos como instrumentos de interação e conservação do bioma da Mata Atlântica. Sob uma perspectiva biológica, o objetivo principal do planejamento de um corredor é manter ou restaurar a conectividade da paisagem [58].

O corredor de biodiversidade é uma unidade de planejamento regional que pode incluir tanto as UC´s existentes como as reservas privadas, os núcleos de manejo e outras áreas de uso econômico intensivo, que receberiam incentivos econômicos compensatórios, em troca do compromisso voluntário com a conservação da biodiversidade.

Portanto, este não é exclusivamente um mecanismo de zoneamento, pois não há criação de novas restrições involuntárias quanto ao uso da terra e, se envolver reflorestamento de áreas desflorestadas antes de 1990, os Corredores Ecológicos de Mata Atlântica possuem os requisitos de elegibilidade para credenciamento como um MDL no setor de F&R junto ao Protocolo de Quioto e, deste modo, futura obtenção de créditos de carbono.

Tendo em vista esta elegibilidade, passa a ser fundamental a determinação da capacidade de seqüestrar carbono que o bioma tem, e, sob esta motivação, foram inseridos no sistema, a título de projeto piloto, os dados de uma parcela de Mata Atlântica, situada no Município de Nova Friburgo.

#### **5.2. PROJETO PILOTO**

A Floresta da Mata do Caçador é uma área que, após ter sofrido corte raso, foi abandonada há mais de 40 anos. Situa-se na Fazenda São João, na localidade de Rio Grande de Cima, no município de Nova Friburgo, com cerca de 1000 metros de altitude, cujas coordenadas são 22º 11` 58,0" S e 42º 36` 32,5" O.

Na pesquisa original [108], o transecto da Mata Caçador era de 700m2 e sua amostragem, na época, com apenas 75 árvores. Entretanto, recentemente foi definido um Transecto

Permanente com aproximadamente 860m2, resultado da ampliação daquele, devido à catalogação de mais uma dúzia de árvores, completando, atualmente, uma amostragem de 87 indivíduos com DAP mínimo de 10cm.

A fim de cumprir a etapa de testes de forma abrangente, implantou-se o projeto de florestamento com dois setores, cada setor com um transecto. O Transecto1 representa a Mata do Caçador, com 87 indivíduos catalogados. O Transecto2, representa uma área restante com 3 árvores fictícias, apenas para teste do sistema com mais de um setor/transecto.

Não obstante os testes de verificação se realizarem com mais de um setor/transecto, o Transecto2 foi representado com apenas três árvores fictícias e, portanto, não havendo dados de medições de campo anotadas no sistema, não houve cálculo de biomassa tampouco de estoque de carbono para este setor/transecto. A representação de um segundo setor/transecto, neste caso, teve a finalidade de verificar a capacidade de o sistema distinguir a existência de mais de um setor/transecto, tanto o Módulo Gráfico como também o Módulo Cadastral.

Assim sendo, definiram-se, então, sobre a imagem da região, os dois setores que subdividem a floresta. Na tela abaixo, à esquerda, o Setor1 (verde) e, à direita, o Setor2 (vermelho).

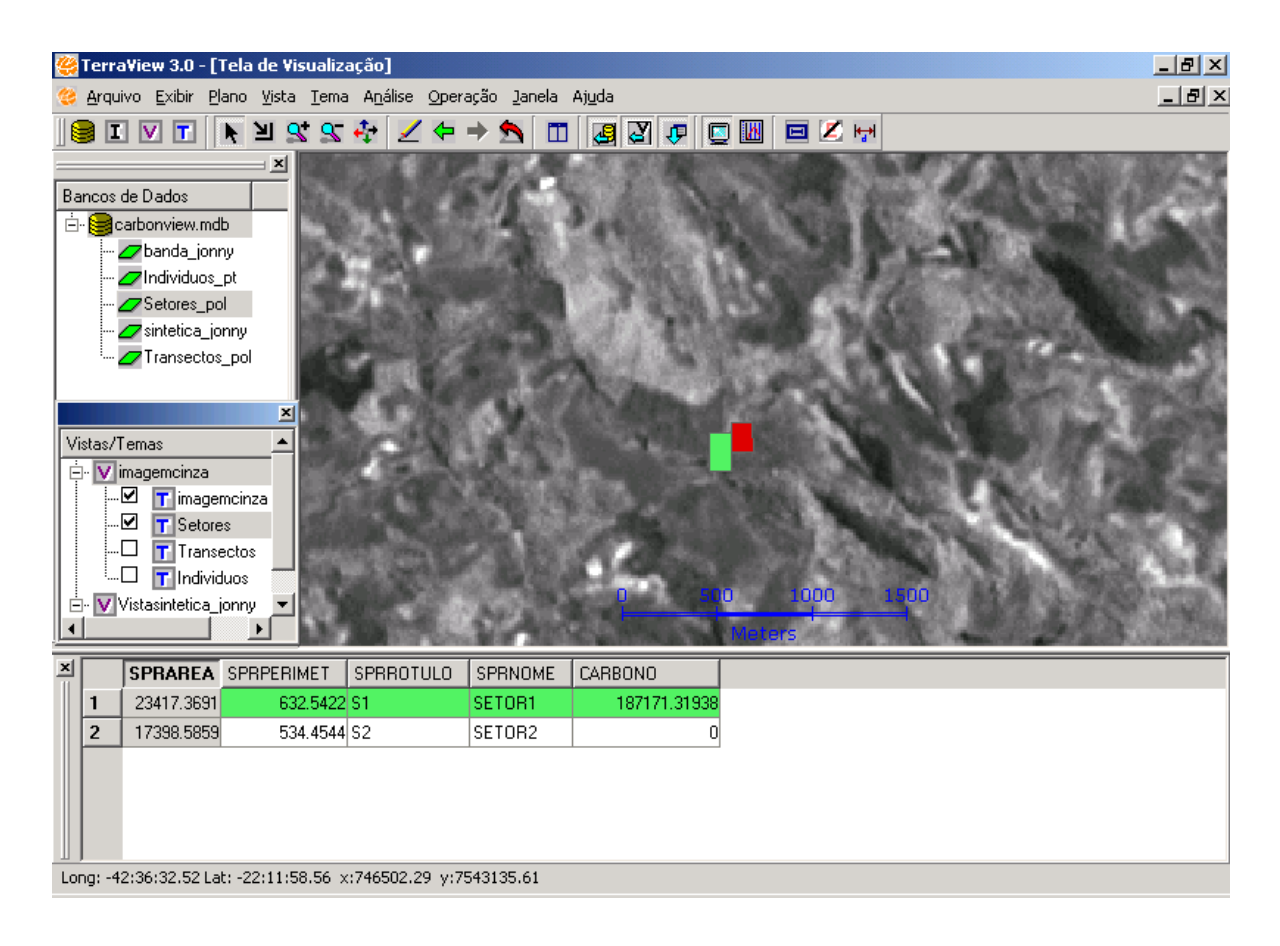

Figura 15 – Localização de Setores sobre imagem.

Observam-se, no rodapé da tela anterior, as coordenadas de um ponto no interior do Setor1 e, na janela inferior, a grade aonde aparece o total de carbono calculado de cada setor pelo sistema, na coluna "CARBONO".

Na tela seguinte, pode-se observar o mapa de setores (retângulo maior em verde), dentro de cada setor há um transecto (vermelho).

Na parte inferior desta tela, há o grid aonde pode-se observar a quantidade de carbono calculado para cada indivíduo. Através da seleção de linhas deste grid, podem-se fazer destacar pontos do mapa. É o caso dos dois pontos verdes dentro do Transecto1, que representam indivíduos catalogados – duas árvores de Cedro (Cedrella odorata).

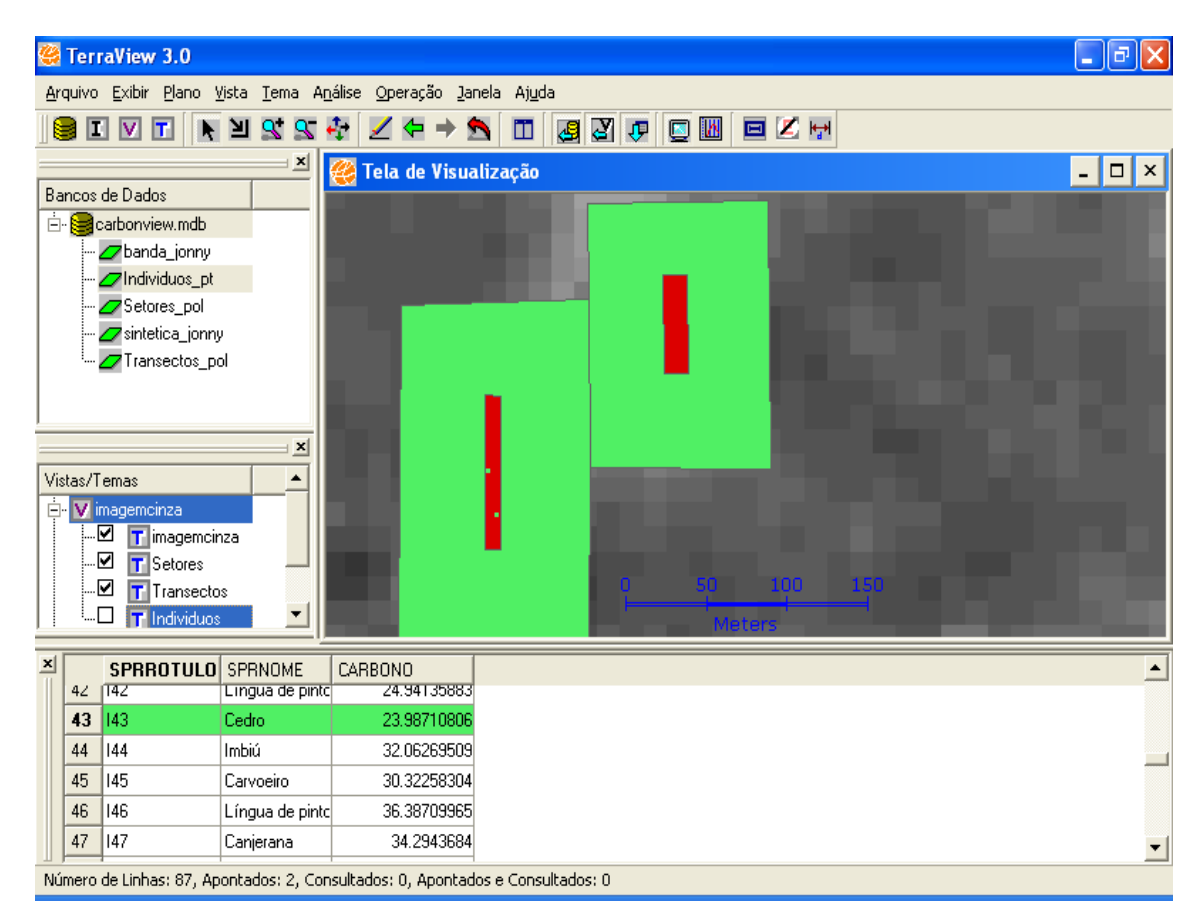

Figura 16 – Sobreposição de camadas no módulo gráfico.

A seguir aparecem os transectos (vermelhos) sobre os setores (verdes) e, na janela inferior, observam-se seus respectivos estoques de carbono.

O círculo um raio de distâncias desenhado, resultado da aplicação da ferramenta para cálculo de distâncias, uma funcionalidade típica de SIG's original do TERRAVIEW, que, neste caso, marca o comprimento do Transecto1, tendo o resultado exibido no rodapé da tela – aproximadamente 88 m.

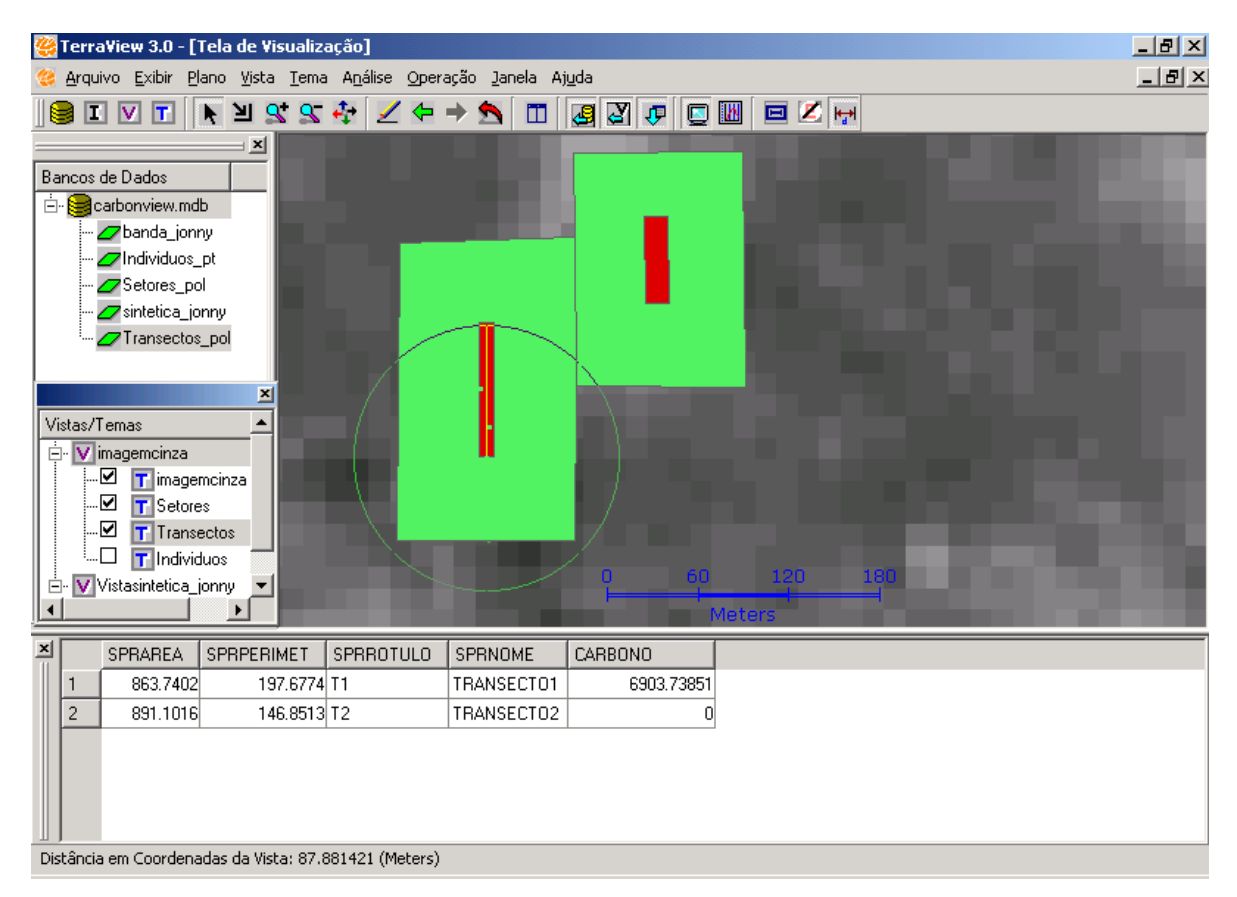

Figura 17 – Localização de Transectos sobre Setores.

Após a definição das feições do projeto no Módulo Gráfico, inclusive a localização geográfica dos 87 indivíduos catalogados que povoam o Transecto1, representados pelos pontos que aparecem sobre a imagem abaixo.

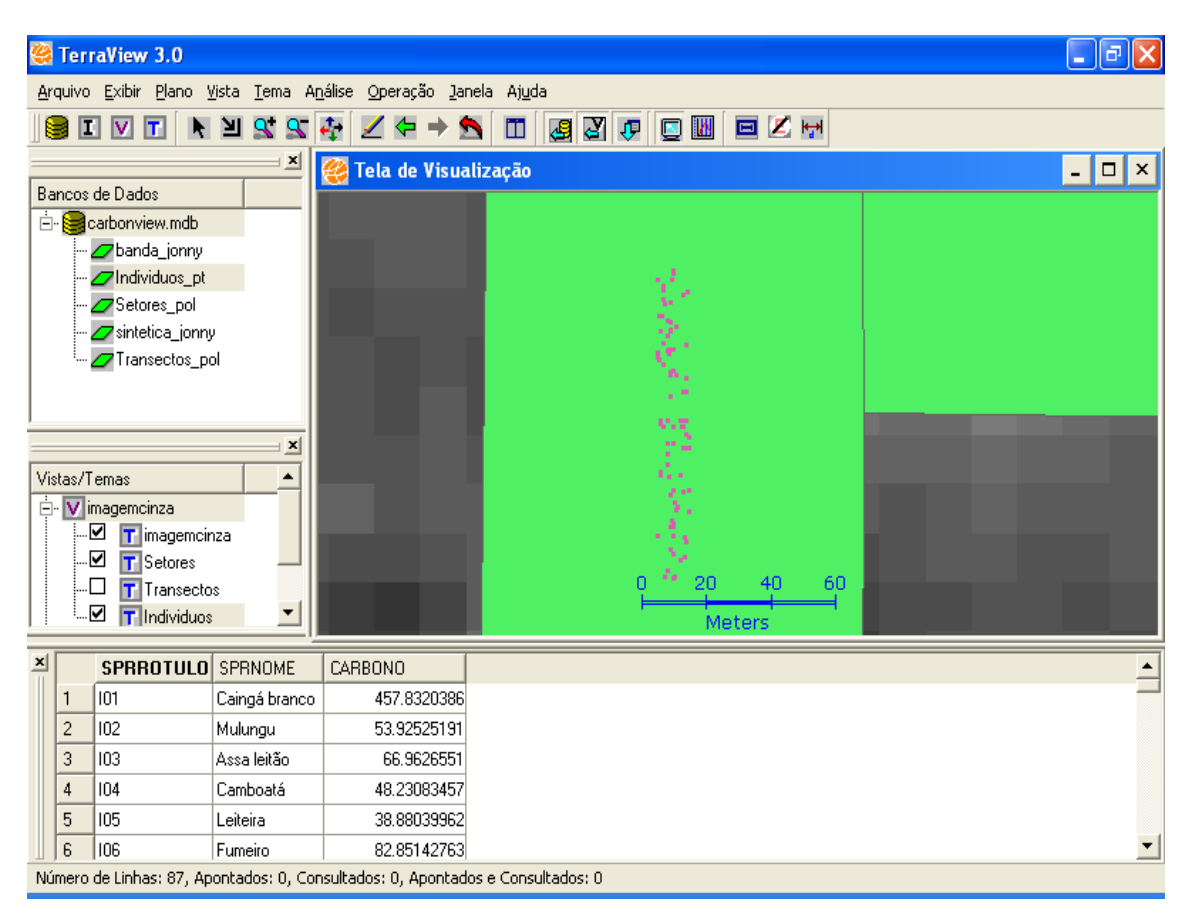

Figura 18 – Localização de Indivíduos sobre imagem.

Por último, foram registrados no Módulo Cadastral as espécies vegetais e os dados das medições de campo da BVAS.

Concluíram-se os testes com a verificação dos resultados dos cálculos do carbono para as 87 árvores cadastradas e, além disso, os respectivos somatórios dos estoques de carbono contidos nos correspondentes transectos e setores.

### **6. CAPÍTULO 6 – CONCLUSÃO**

Os testes elaborados com a implantação de um Projeto Piloto serviram à verificação do cumprimento dos objetivos deste trabalho:

- Espacialização, através de um SIG, dos resultados dos cálculos dos estoques de carbono em florestas;
- Definição de uma metodologia de base para cálculo de créditos de carbono em projetos de MDL ao abrigo do Protocolo de Quioto;
- Utilização de SIG's como ferramenta para o monitoramento e auditoria de projetos de F&R; e
- Desenvolvimento de novas funcionalidades integradas ao TERRAVIEW, através do Modelo de Dados do TERRALIB.

Portanto, além da validação dos resultados dos cálculos com a implantação de um Projeto Piloto, a adequação do sistema proposto pode ser verificada sob a ótica das duas principais frentes deste trabalho:

Primeiro quanto à viabilidade de integração da biblioteca de classes do TERRALIB com outro sistema específico, através do compartilhamento de um mesmo banco de dados lógico, de arquitetura cliente-servidor.

O segundo aspecto seria a aderência do sistema como uma metodologia de cálculo de estoques de carbono no âmbito de um MDL ao abrigo do Protocolo de Quioto e, ademais, sua viabilidade como instrumento de monitoramento e auditoria de projetos de F&R.

#### **6.1. RESULTADOS OBTIDOS**

Com base em estudo de campo [108], sabe-se que a Mata Caçador possui um estoque de BVAS estimado em 150  $\pm$  45 t ha<sup>-1</sup> e, portanto, seu estoque de carbono seria da ordem de 75  $\pm$  23 tC ha<sup>-1</sup>. A taxa média de incorporação de BVAS desde o abandono foi calculada em 3,7 t ha<sup>-1</sup> ano<sup>-1</sup> e, portanto, a média de incorporação de carbono seria de 1,8 tC ha<sup>-1</sup> ano<sup>-1</sup>.

O cálculo do carbono contido nas 87 árvores deu um somatório de 6.903,7 Kg, que, afinal, é o estoque total de carbono do Transecto1. Dividindo-se este total pela área do transecto (863,74 m<sup>2</sup>) convertida para hectare, obteve-se a densidade superficial (área basal) de pouco menos de 80 tC ha<sup>-1</sup> portanto, um valor apenas 6,5% maior do que os 75 tC ha<sup>-1</sup> medidos em campo [108].

Apesar de esta diferença ser bem menor do que a incerteza de 30% da própria pesquisa de campo, tornando os resultados destes testes perfeitamente aceitáveis, poder-se-ia atribuir o acréscimo do estoque de carbono à taxa de incorporação anual e biomassa.

Quanto à viabilidade de utilização do TERRALIB com outros sistemas, não restou dúvida que é perfeitamente possível e, ademais, em se promovendo tal integração através de um banco de dados único, ficou demonstrado que as atualizações de dados podem ser realizadas mesmo que ambos os sistemas estejam simultaneamente abertos, o que vale dizer que, quando se realizam estas atualizações de dados por um dos sistemas os novos valores são refletidos, automaticamente, no outro sistema e vice-versa.

Já quanto à questão da aderência do modelo de sistema proposto à realidade prática, verificase que a separação do Módulo Gráfico e do Módulo Cadastral torna o conjunto de interfaces do sistema pouco ergonômico. Outra conseqüência desta segregação é que fica mais complexa a formulação e programação de regras que garantam a integridade e consistência dos dados.

### **6.2. TRABALHOS FUTUROS**

Uma vez comprovada a aderência do sistema à metodologia de cálculo de estoques de carbono e, ademais, sua viabilidade para fins de monitoramento e auditoria de projetos de F&R, seria plausível ampliar o escopo do sistema, através da adição de telas adequadas para suporte a outras funcionalidades específicas, tais como:

- Cadastro de Tipos de Solo e Registro de Avaliações de Serrapilheira e Matéria Orgânica do Solo;
- Cadastro de Tipos de Clima e Registros de Ocorrências de Temperatura e Pluviometria;
- Cadastro de Tipos de Uso do Solo e Registro de Ocorrências de Manejo, Abandono, Adubação e Tratamento;
- Cadastro de Equações Alométricas Diversas, com as Contribuições de Copas e Raízes;
- Projeções Futuras e Gráficos da Evolução de Estoque de Carbono por Indivíduo, Espécie, Transecto, Setor e Projeto; e
- Projeções Futuras e Gráficos da Evolução do Volume de Biomassa de Indivíduo.

Com relação ao conjunto de interfaces, geralmente considerado um fator crítico de qualidade de software [96][107] na opinião dos usuários, seria conveniente que houvesse o encapsulamento de ambos os Módulos Gráfico e Cadastral em um mesmo aplicativo, com um menu único, de forma que todas as funcionalidades estejam acessíveis a partir da mesma tela principal.

Por fim, vale lembrar que o estoque total de carbono contido em florestas, rigorosamente, incluiria não somente a BVAS, mas, também, as raízes das árvores, a matéria orgânica do solo que se fixa e, por que não dizer, a fauna que abriga.

Ainda assim, a contribuição de cada compartimento de carbono de origem vegetal pode, em princípio, ser contabilizada apurando-se o volume de biomassa encontrado por transecto e, também, a sua qualidade, definida pela densidade básica de carbono encontrada na matéria.

Contudo, no caso da serrapilheira e da matéria orgânica do solo, a sugestão é que sejam definidos vários pequenos transectos, uniformemente distribuídos pelos setores da floresta.

# **REFERÊNCIAS**

- [1] 2005 OZONE HOLE ONE OF LARGEST. WMO World Climate News, Genebra, n. 29, jun. 2006. P.5. Disponível em: <http://www.wmo.int/pages/publications/world\_climate\_news/documents/wcn29.pdf> . Acesso em: 08 fev. 2007.
- [2] AMBIENTE BRASIL. Curitiba. Disponível em: <http://www.ambientebrasil.com.br/>. Acesso em: 12 fev. 2007.
- [3] APOLO 11. Aquecimento Global: novos estudos indicam seca extrema na Região Amazônica. Efeito\_estufa.JPG. [S.l.]. Disponível em <http://www.apolo11.com/mudancas\_climaticas.php?posic=dat\_20070122- 084042.inc>. Acesso em 07 fev. 2007.
- [4] BALBINOT, R.; Sanquetta, C.R.; Arce, J.E.; Watzlawick, L.F.. Quantificação de Biomassa Total e Carbono Orgânico em Povoamentos De Araucaria angustifolia (BERT.) O. Kuntze no Sul do Estado do Paraná, Brasil. Revista Acadêmica: ciências agrárias e ambientais, Curitiba, v.1, n.2, p. 63-68, abr./jun. 2003. Disponível em: <http://www2.pucpr.br/reol/index.php/ACADEMICA?dd1=896&dd99=pdf>. Acesso em: 10 fev. 2007.
- [5] BALBINOT, R.; Schumacher, M. V.; Watzlawick, L. F.; Sanquetta, C. R.. Inventário do Carbono Orgânico em um Plantio de Pinus Taeda aos 5 Anos de Idade no Rio Grande do Sul. Revista Ciências Exatas e Naturais, Guarapuava: UNICENTRO, Vol. 5, no 1, Jan/Jun 2003. Disponível em: <http://www.unicentro.br/pesquisa/editora/revistas/exatas/v5n1/inventario.pdf>. Acesso em: 05 fev. 2007.
- [6] BATISTA, Getúlio Teixeira. Seqüestro e Emissões de Carbono em Função da Mudança no Uso e Cobertura da Terra Amazônica. In: Programa Piloto Para a Proteção das Florestas Tropicais. [S.l.]: MCT, 1999. Disponível em: <http://ftp.mct.gov.br/prog/ppg7/projetos/proj816.pdf>. Acesso em: 28 fev. 2007.
- [7] BATISTA, J.L.F. et al. Equações de volume para árvores de caxeta (Tabebuia cassinoides) no Estado de São Paulo e sul do Estado do Rio de Janeiro. Revista Scientia Forestalis, Piracicaba: Instituto de Pesquisas e Estudos Florestais, n.65, p. 162-175, jun 2004. Disponível em:

<http://www.ipef.br/publicacoes/scientia/nr65/cap16.pdf>. Acesso em: 28 fev. 2007.

- [8] BERNOUX, M. et al.. Gases do Efeito Estufa e Estoques de Carbono nos Solos: Inventário Do Brasil. Cadernos de Ciência & Tecnologia, Brasília: EMBRAPA, v. 22, n. 1, p. 235-246, jan./abr. 2005. Disponível em: <http://atlas.sct.embrapa.br/pdf/cct/v22/v22n1p235.pdf>. Acesso em: 05 fev. 2007.
- [9] BIOCARBON FUND BioCF. [S.l.]. Disponível em: <http://carbonfinance.org/Router.cfm?Page=BioCF&FID=9708&ItemID=9708>. Acesso em: 30 jan. 2007.
- [10] BIOCLIMÁTICO. São Paulo. Disponível em: <http://www.bioclimatico.com.br/>. Acesso em 08 fev. 2007.
- [11] BOOCH, G.; Rumbaugh, J.; Jacobson, I.. UML, Guia do Usuário. Tradução: Flávio Freitas da Silva. Rio:Elsevier, 2000 – 13ª Reimpressão.
- [12] BRASIL. Resolução n° 1 de 11 de setembro de 2003 da Comissão Interministerial de Mudanças Globais do Clima: Procedimentos para Submissão de Projeto de MDL à Comissão Interministerial de Mudanças Globais de Clima. Brasília: CIMGC, 2003. Disponível em: <http://200.130.9.7/clima/cigmc/pdf/Resolucao01p.pdf>. Acesso em 03 fev. 2007.
- [13] BRASIL. Resolução nº 2 de 10 de agosto de 2005 da Comissão Interministerial de Mudanças Globais do Clima: Altera a Resolução n° 1 de 11 de setembro de 2003 e dá outras providências. Brasília: CIMGC, 2003. Disponível em: <http://200.130.9.7/clima/cigmc/pdf/Resolucao02p.pdf>. Acesso em 03 fev. 2007.
- [14] BROWN, I. F. et al. Uncertainty in the biomass of Amazonian forests: an example from Rondônia Brazil. Forest Ecology and Management. [S.l.]: Elsevier, v. 75, n. 1/3, p. 175-189, July 1995. Disponível em: <http://www.sciencedirect.com/science?\_ob=PublicationURL&\_tockey=%23TOC%2 35042%231995%23999249998%23185696%23FLP%23&\_cdi=5042&\_pubType=J& view=c&\_auth=y&\_acct=C000054933&\_version=1&\_urlVersion=0&\_userid=18257 24&md5=5c785d74256355cea2a0a814b23f4a0c>. Acesso em: 11 jan. 2007
- [15] BURROUGH, P. A.; McDonnell, R. A..Principles of Geographical Information Systems. Oxford: Oxford University Press, 1998.
- [16] BVRJ. Mercado Brasileiro de Reduções de Emissões. Rio: BVRJ, 2005. Disponível em: <http://www.bvrj.com.br/mbre/conheca/conheca.asp>. Acesso em 09 fev. 2007.
- [17] BYRNE, Jeffry. Microsoft Access 2000. Rio: Campus, 1999.
- [18] CÂMARA, G. et al. SPRING: Integrating Remote Sensing and GIS by Object-Oriented Data Modelling. São José dos Campos: INPE, 1996. Disponível em: <http://www.dpi.inpe.br/geopro/trabalhos/spring.pdf>. Acesso em 24 fev. 2006.
- [19] CAMPOS, Christiano Pires de. A Conservação das Florestas no Brasil, Mudança do Clima e o Mecanismo de Desenvolvimento Limpo. Rio: UFRJ, 2001. XII, 169 p. 29,7 cm. M.sC. em Planejamento Energético - COPPE/UFRJ. Disponível em: <http://www.ivig.coppe.ufrj.br/doc/conserva\_flores.pdf>. Acesso em: 10 fev. 2007.
- [20] CANTORCO2E. Disponível em: <http://www.cantorco2e.com/>. Acesso em: 12 fev. 2007.
- [21] CANTU, M.. Dominando o Delphi 7: A Bíblia. São Paulo: Makron Books, 2003.
- [22] CARBON FINANCE UNIT. Carbon Finance at the World Bank: List of Funds. [S.l.]: CFU, [2000 - 2007]. Disponível em: <http://carbonfinance.org/Router.cfm?Page=Funds&ItemID=24670>. Acesso em: 30 jan. 2007.
- [23] CARBON SEQUESTRATION LEADERSHIP FORUM. Disponível em: <http://www.cslforum.org/index.htm>
- [24] CASANOVA, Marco et al. Bancos de Dados Geográficos. Organização: G. Câmara; C. Davis; L. Vinhas; G. R. Queiroz. Curitiba: EDITORA MundoGEO. 2005. Disponível em: <http://www.dpi.inpe.br/livros/bdados/capitulos.html>. Acesso em: 27 jan. 2007. Lançado na GeoBrasil 2005
- [25] CDM Executive Board. Afforestation and reforestation baseline methodology: Afforestation and reforestation project activities implemented for industrial and/or commercial uses. AR-AM0005 / Version 01. [S.l.]: UNFCCC/CCNUCC, 22 Dec 06. Disponível em: <http://cdm.unfccc.int/methodologies/ARmethodologies/approved\_ar.html>. Acesso

em: 07 fev. 2007.

- [26] CDM Executive Board. Approved afforestation and reforestation baseline and monitoring methodology: Afforestation and Reforestation of Land Currently Under Agricultural or Pastoral Use. AR-AM0007 / Version 01. [S.l.]: UNFCCC/CCNUCC, 16 Feb 07. Disponível em: <http://cdm.unfccc.int/methodologies/ARmethodologies/approved\_ar.html>. Acesso em: 28 jan. 2007.
- [27] CDM Executive Board. Approved afforestation and reforestation baseline and monitoring methodology: Afforestation/Reforestation with Trees Supported by Shrubs

on Degraded Land. AR-AM0006 / Version 01. [S.l.]: UNFCCC/CCNUCC, 16 Feb 07. Disponível em:

<http://cdm.unfccc.int/methodologies/ARmethodologies/approved\_ar.html>. Acesso em: 28 jan. 2007.

- [28] CDM Executive Board. Approved afforestation and reforestation baseline methodology: Reforestation or afforestation of land currently under agricultural use. AR-AM0004 / Version 01. [S.l.]: UNFCCC/CCNUCC, 29 September 2006. Disponível em: <http://cdm.unfccc.int/methodologies/ARmethodologies/approved\_ar.html>. Acesso em: 07 fev. 2007.
- [29] CDM Executive Board. Approved afforestation and reforestation baseline methodology: Restoration of degraded lands through afforestation/reforestation. AR-AM0002 / Version 01. [S.l.]: UNFCCC/CCNUCC, 19 May 2006. Disponível em: <http://cdm.unfccc.int/methodologies/ARmethodologies/approved\_ar.html>. Acesso em: 07 fev. 2007.
- [30] CDM Executive Board. Glossary of CDM terms. [S.l.]: UNFCCC/CCNUCC, 2006. Disponível em: <http://cdm.unfccc.int/Reference/Guidclarif/glossary\_of\_CDM\_terms.pdf>. Acesso em 05 fev. 2007.
- [31] CDM Executive Board. Indicative Simplified Baseline and Monitoring Methodologies for Selected Small-Scale CDM Project Activity Categories. In: Appendix B1 of the simplified modalities and procedures for small-scale CDM project activities. [S.l.]: UNFCCC/CCNUCC, Version 07, 28 November 2005. Disponível em: <http://cdm.unfccc.int/Projects/pac/ssclistmeth.pdf> Acesso em: 11 fev. 2007.
- [32] CDM Executive Board. Project Design Document Form for Afforestation and Reforestation Project Activities (CDM-AR-PDD) - Version 03. [S.l.]: UNFCCC/CCNUCC. [200?]. Disponível em: <http://cdm.unfccc.int/Reference/Documents/cdm\_ar\_pdd/English/CDM\_AR\_PDD.p df>. Acesso em: 27 jan. 2007.
- [33] CDM Executive Board. Project Design Document Form for Small-Scale Afforestation and Reforestation Project Activities (CDM-SSC-AR-PDD) - Version 01. [S.l.]: UNFCCC/CCNUCC. [200?]. Disponível em: <http://cdm.unfccc.int/Reference/Documents/cdm\_ar\_ssc\_pdd/English/CDM\_AR\_SS C\_PDD.pdf>. Acesso em: 27 jan. 2007.
- [34] CDM Executive Board. Revised Approved afforestation and reforestation baseline methodology: Reforestation of degraded land. AR-AM0001 / Version 02. [S.l.]: UNFCCC/CCNUCC, 19 May 2006. Disponível em: <http://cdm.unfccc.int/methodologies/ARmethodologies/approved\_ar.html>. Acesso em: 07 fev. 2007.
- [35] CDM Executive Board. Revised simplified baseline and monitoring methodologies for selected small-scale afforestation and reforestation project activities under the clean development mechanism. AR-AMS0001 / Version 03. [S.l.]: UNFCCC/CCNUCC, 23 December 2006. Disponível em: <http://cdm.unfccc.int/methodologies/SSCmethodologies/SSCAR/approved.html>. Acesso em: 28 jan. 2007.
- [36] CDM Executive Board. Revision to the approved afforestation and reforestation baseline and monitoring methodology: Afforestation and reforestation of degraded land through tree planting, assisted natural regeneration and control of animal grazing. AR-AM0003 / Version 02. [S.l.]: UNFCCC/CCNUCC, 06 October 2006. Disponível em: <http://cdm.unfccc.int/methodologies/ARmethodologies/approved\_ar.html>. Acesso em: 07 fev. 2007.
- [37] CENAMO, M.C.; Brunckhorst, A.; Gavaldão, M.. Glossário Internacional de Termos em Mudanças Climáticas, Protocolo de Quioto e Mercado de Carbono. Coordenação Científica: Marcelo T. Rocha, Silvia H. G. Miranda, Warwick Manfrinato. Piracicaba: CEPEA-ESALQ/USP, Abril de 2004. Disponível em: <http://www.cepea.esalq.usp.br/pdf/glossario\_ambiental.pdf>. Acesso em 04 fev. 2007.
- [38] CENTRO DE INFORMAÇÃO E DOCUMENTAÇÃO DO ESTADO DO RIO DE JANEIRO. Índice de Qualidade de Municípios: IQM-Verde II. Rio: FAPERJ, 2006. Disponível em: <http://200.156.34.70/IQM/verdeII/cap8.htm>. Acesso em: 1 set. 2004.
- [39] COMISSÃO INTERMINISTERIAL DE MUDANÇA GLOBAL DO CLIMA. Manual Para Submissão de Projeto de MDL . Versão de 18 de outubro de 2005. Brasília: MCT, 2005. Disponível em: <http://200.130.9.7/clima/cigmc/pdf/Manual\_Sub\_MDL.pdf>. Acesso em 03 fev. 2007.
- [40] COMITÊ EXECUTIVO INTERMINISTERIAL PARA A PROTEÇÃO DA CAMADA DE OZÔNIO – PROZON. O que é a Camada de Ozônio ?. Brasília:

Ministério do Meio Ambiente, [199-?]. Disponível em <http://www.mma.gov.br/port/sqa/ozonio/index.cfm?submenu=1>. Acesso em 07 jan. 2007.

- [41] COMMUNITY DEVELOPMENT CARBON FUND– CDCF. [S.l.]. Disponível em: <http://carbonfinance.org/Router.cfm?Page=CDCF&FID=9709&ItemID=9709>. Acesso em: 30 jan. 2007.
- [42] CONFERÊNCIA DAS NAÇÕES UNIDAS SOBRE MEIO AMBIENTE E DESENVOLVIMENTO. Agenda 21: Declaração do Rio sobre Meio Ambiente e Desenvolvimento. Tradução: Ministério do Meio Ambiente, Brasil. Rio: UNCED, 1992. Disponível em: <http://www.mma.gov.br/index.php?ido=conteudo.monta&idEstrutura=18&idConteu do=576>. Acesso em: 02 jan. 2007.
- [43] COORDENAÇÃO-GERAL DE MUDANÇAS GLOBAIS DE CLIMA. Comunicação Inicial do Brasil à Convenção-Quadro das Nações Unidas sobre Mudança do Clima. Parte I: Circuntâncias Nacionais. Brasília: MCT, 2004. Disponível em: <http://www.mct.gov.br/upd\_blob/0005/5586.pdf>. Acesso em: 03 fev. 2007.
- [44] COORDENAÇÃO-GERAL DE MUDANÇAS GLOBAIS DE CLIMA. Comunicação Inicial do Brasil à Convenção-Quadro das Nações Unidas sobre Mudança do Clima. Parte II: Inventário de Emissões e Remoções Antrópicas de Gases de Efeito Estufa não Controlados pelo Protocolo de Montreal. Brasília: MCT, 2004. Disponível em: <http://www.mct.gov.br/upd\_blob/0004/4199.pdf>. Acesso em: 03 fev. 2007.
- [45] COUGO, Paulo S.. Modelagem Conceitual e Projeto de Bancos de Dados. Rio de Janeiro: Campus, 1997.
- [46] CURSO DE ECOLOGIA DE CAMPO. Organização: Cláudia Tasso Callil; Jerry Magno Ferreira Penha. Cuiabá: Mestrado em Ecologia e Conservação da Biodiversidade Universidade Federal de Mato Grosso, 2004. p. 147. Disponível em: <http://www.ufmt.br/ib/ppgecb/download/ecologia\_de\_campo/ecologia\_de\_campo\_2 004.pdf>. Acesso em: 23 abr. 2007.
- [47] DATE, C. J.. Introdução a Sistemas de Bancos de Dados. 7ª edição. Tradução: Vandenberg Dantas de Souza, Plublicare Consultoria e Serviços. Rio: Campus, 2000. ISBN 85-352-0560-8.
- [48] DAVIS, C.; CÂMARA, G. Arquitetura de Sistemas de Informação Geográfica. Introdução à ciência da geoinformação. São José dos Campos: INPE, out. 2001. cap.

3. Disponível em: <http://www.dpi.inpe.br/gilberto/livro/introd/>. Acesso em: 31 mar. 2007

- [49] DECLARAÇÃO DE ESTOCOLMO. Tradução: GPEEA, UFPA. Estocolmo: UN, 1972. Disponível em: <http://www.ufpa.br/npadc/gpeea/DocsEA/DeclaraAmbienteHumano.pdf>. Acesso em: 23 jan. 2007.
- [50] DEPLEDGE, Joanna. Um Guia do Processo da Mudança do Clima A Resposta: A Convenção de Mudança do Clima e o Protocolo de Quioto. Brasília: MCT, 2000. Disponível em: <http://www.mct.gov.br/index.php/content/view/49281.html>. Acesso em: 01 jan. 2007.
- [51] DOMINGOS, Sabrina. Relatório do Banco Mundial revela o tamanho do mercado de carbono. Florianópolis: Carbono Brasil, 12/03/07. Disponível em <http://www.carbonobrasil.com/news.htm?id=125494 >. Acesso em: 13 mar. 2007.
- [52] DPI/INPE, Tecgraf/PUC-Rio. TerraLib: Physical Data Models and their Data Model Dictionaries. São José dos Campos:INPE, 2002. Disponível em: <http://www.terralib.org/php/docs.php?body=TechnicalDocs>. Acesso em: 30 abr. 2005.
- [53] DPI/INPE. Spring: Sistema de Processamento de Informações geográficas. São José dos Campos: INPE, [1991-2007]. Disponível em: <http://www.dpi.inpe.br/spring/>. Acesso em 20 mar. 2007.
- [54] DPI/INPE. Spring: Tutorial de Geoprocessamento. São José dos Campos: INPE, [1991-2006]. Disponível em: <http://www.dpi.inpe.br/spring/portugues/manuais.html>. Acesso em 24 fev. 2006.
- [55] DPI/INPE. TerraView 3.0 para MS-Windows. São José dos Campos: INPE, [2001- 2004]. Disponível em: <http://www.dpi.inpe.br/terraview/php/dow.php?body=DowFiles>. Acesso em 20 mar. 2007.
- [56] DPI/INPE. Tutorial TerraView. São José dos Campos: INPE, [2001-2004]. Disponível em: <http://www.dpi.inpe.br/terraview/php/docs.php?body=Tutorial\_i>. Acesso em 20 mar. 2007.
- [57] ECOSECURITIES. Disponível em: <www.ecosecurities.com>. Acesso em: 12 fev. 2007.
- [58] ESPASANDIN, M. Izabel. Preservação da Mata Atlântica no Estado do Rio de Janeiro e os Corredores Ecológicos: Ações e Projetos. Rio: UERJ, 2005. Monografia: Curso Pós-Graduação Políticas Territorias. Orientadora: Sônia Vidal.
- [59] FEARNSIDE, P.M. Amazonian deforestation and global warming: carbon stocks in vegetation replacing Brazil's Amazon forest. Forest Ecology and Management, V.80: 21-34, 1996. Disponível em: <http://www.sciencedirect.com/science?\_ob=PublicationURL&\_tockey=%23TOC%2 35042%231996%23999199998%2370263%23FLP%23&\_cdi=5042&\_pubType=J&vi

ew=c&\_auth=y&\_acct=C000054933&\_version=1&\_urlVersion=0&\_userid=1825724 &md5=f56d9c4bb86c5d017f8dd15390586064>. Acesso em: 11 jan. 2007

- [60] FEARNSIDE, P.M. Wood density for estimating forest biomass in Brazilian Amazonia. Forest Ecology and Management, V. 90: 59-87, 1997. Disponível em: <http://www.sciencedirect.com/science?\_ob=PublicationURL&\_tockey=%23TOC%2 35042%231997%23999099998%233014%23FLP%23&\_cdi=5042&\_pubType=J&vie  $w=c&_a$  auth=y&\_acct=C000054933&\_version=1&\_urlVersion=0&\_userid=1825724 &md5=b33d38cd40aab842923b51b9feff8ff5>. Acesso em: 11 jan. 2007
- [61] FERREIRA, K. R.; Queiroz, G. R.; Paiva, J. A. C.; Cartaxo, R. M. S.; Câmara, G.. Arquitetura de Software para Construção de Bancos de Dados Geográficos com SGBD Objeto-Relacionais. In: XVIII Brazilian Symposium on Databases, Gramado, RS, 2002. Disponível em: <http://www.terralib.org/php/docs.php?body=AcademicPapers>. Acesso em: 01 jan.
- [62] FLORESTAS DO FUTURO. O Papel das Florestas nas Mudanças Ambientais Globais: Método para estimar biomassa na Mata Atlântica. Fundação SOS Mata Atlântica. [S.l.]. mud\_glob\_biomassa\_2.JPG. Disponível em <http://www.florestasdofuturo.org.br/paginas/home.php?pg=mud\_glob\_metodo>. Acesso em 07 fev. 2007.

2007.

[63] FLORESTAS DO FUTURO. O Papel das Florestas nas Mudanças Ambientais Globais: Método para estimar biomassa na Mata Atlântica. Fundação SOS Mata Atlântica. [S.l.]. mud\_glob\_transecto\_1.JPG. Disponível em <http://www.florestasdofuturo.org.br/paginas/home.php?pg=mud\_glob\_metodo>. Acesso em 07 fev. 2007.

- [64] FOLHA AMAZÔNICA. Boletim do Experimento de Grande Escala da Biosfera-Atmosfera na Amazônia. [S.l.]: LBA, 1999-2005. Disponível em: <http://lba.cptec.inpe.br/lba/site/?p=folha&t=1>. Acesso em 30 jan. 2007.
- [65] FUNDAÇÃO BRASILEIRA PARA O DESENVOLVIMENTO SUSTENTÁVEL FBDS. Emissões e Remoções de Dióxido de Carbono por Mudanças nos Estoques de Florestas Plantadas. In: Primeiro Inventário Brasileiro de Emissões Antrópicas de Gases de Efeito Estufa. Brasília: MCT, 2006. Disponível em: <http://www.mct.gov.br/upd\_blob/0008/8853.pdf>. Acesso em: 03 fev. 2007.
- [66] FUNDAÇÃO PARA A CIÊNCIA AEROESPACIAL, APLICAÇÕES E TECNOLOGIAS - FUNCATE . Emissões e Remoções de Dióxido de Carbono por Conversão de Florestas e Abandono de Terras Cultivadas. In: Primeiro Inventário Brasileiro de Emissões Antrópicas de Gases de Efeito Estufa. Brasília: MCT, 2006. Disponível em: <http://www.mct.gov.br/upd\_blob/0008/8851.pdf>. Acesso em: 03 fev. 2007.
- [67] FUNDAÇÃO SOS MATA ATLÂNTICA; Instituto Nacional Pesquisas Espaciais. Atlas dos Remanescentes Florestais da Mata Atlântica, Período 1995-2000: Relatório Final. São José dos Campos: URLib collection, 2002. 47 p.. Contém 11 mapas. Disponível em: <http://mtc-m12.sid.inpe.br/rep- /sid.inpe.br/jeferson/2003/06.02.07.45>. Acesso em: 27 jan. 2007.
- [68] FURLAN, José Davi. Modelagem de Objetos através da UML: The Unified Modeling Language. São Paulo: Makron Books, 1999.
- [69] INTERGOVERNMENTAL PANEL ON CLIMATE CHANGE. 5.2 Identifying and Quantifying Uncertaities. Good Practice Guidance for Land Use, Land-Use Change and Forestry. Japan: Institute for Global Environmental Strategies (IGES), 2003. ISBN 4-88788-003-0. Disponível em: <http://www.ipccnggip.iges.or.jp/public/gpglulucf/gpglulucf\_contents.htm>. Acesso em: 7 fev. 2007.
- [70] INTERGOVERNMENTAL PANEL ON CLIMATE CHANGE. 5.3 Sampling. Good Practice Guidance for Land Use, Land-Use Change and Forestry. Japan: Institute for Global Environmental Strategies (IGES), 2003. ISBN 4-88788-003-0. Disponível em: <http://www.ipcc-nggip.iges.or.jp/public/gpglulucf/gpglulucf\_contents.htm>. Acesso em: 7 fev. 2007.
- [71] INTERGOVERNMENTAL PANEL ON CLIMATE CHANGE. About IPCC: Main Activities and Products. [S.l.]: [200-?]. Disponível em: <http://www.ipcc.ch/about/about.htm>. Acesso em: 01 jan. 2007.
- [72] INTERGOVERNMENTAL PANEL ON CLIMATE CHANGE. Annex 3A.1 Biomass Default Tables. Good Practice Guidance for Land Use, Land-Use Change and Forestry. Japan: Institute for Global Environmental Strategies (IGES), 2003. ISBN 4- 88788-003-0. Disponível em: <http://www.ipccnggip.iges.or.jp/public/gpglulucf/gpglulucf\_contents.htm>. Acesso em: 7 fev. 2007.
- [73] INTERGOVERNMENTAL PANEL ON CLIMATE CHANGE. Atmospheric Chemistry and Greenhouse Gases: Sources of Greenhouse Gases. In: Climate Change 2001: The Scientific Basis. Contribution of Working Group I to the Third Assessment Report of the Intergovernmental Panel on Climate Change. Cambridge University Press, Cambridge, United Kingdom and New York, NY, USA, 881pp. cap.4.1.1. Disponível em: <http://www.grida.no/climate/ipcc\_tar/>. Acesso em 25 jan. 2007.
- [74] INTERGOVERNMENTAL PANEL ON CLIMATE CHANGE. Chapter 2 Basis for Consistent Representation of Land Areas. Good Practice Guidance for Land Use, Land-Use Change and Forestry. Japan: Institute for Global Environmental Strategies (IGES), 2003. ISBN 4-88788-003-0. Disponível em: <http://www.ipccnggip.iges.or.jp/public/gpglulucf/gpglulucf\_contents.htm>. Acesso em: 7 fev. 2007.
- [75] INTERGOVERNMENTAL PANEL ON CLIMATE CHANGE. Climate Change 2001: The Scientific Basis. Contribution of Working Group I to the Third Assessment Report of the Intergovernmental Panel on Climate Change. Cambridge University Press, Cambridge, United Kingdom and New York, NY, USA, 881pp. Disponível em: <http://www.grida.no/climate/ipcc\_tar/>. Acesso em 25 jan. 2007.
- [76] INTERGOVERNMENTAL PANEL ON CLIMATE CHANGE. Good Practice Guidance for Land Use, Land-Use Change and Forestry. Japan: Institute for Global Environmental Strategies (IGES), 2003. ISBN 4-88788-003-0. Disponível em: <http://www.ipcc-nggip.iges.or.jp/public/gpglulucf/gpglulucf\_contents.htm>. Acesso em: 7 fev. 2007.
- [77] INTERGOVERNMENTAL PANEL ON CLIMATE CHANGE. Special Report: Carbon Dioxide Capture and Storage. [S.l.]: NEAA, 2005. Disponível em: <http://arch.rivm.nl/env/int/ipcc/pages\_media/SRCCSfinal/IPCCSpecialReportonCarbondioxideCaptureandStorage.htm>. Acesso em: 01 fev. 2007.
- [78] INTERGOVERNMENTAL PANEL ON CLIMATE CHANGE. Special Report: Land Use, Land-Use Change and Forestry. [S.l.]: IPCC, 2000. Disponível em:

<http://www.ipcc.ch/pub/srlulucf-e.pdf>. Acesso em: 01 fev. 2007. ISBN: 92-9169- 114-3.

- [79] INTERGOVERNMENTAL PANEL ON CLIMATE CHANGE. The Carbon Cycle and Atmospheric Carbon Dioxide. In: Climate Change 2001: The Scientific Basis. Contribution of Working Group I to the Third Assessment Report of the Intergovernmental Panel on Climate Change. Cambridge University Press, Cambridge, United Kingdom and New York, NY, USA, 881pp. cap 3. Disponível em: <http://www.grida.no/climate/ipcc\_tar/wg1/095.htm>. Acesso em 25 jan. 2007.
- [80] INTERGOVERNMENTAL PANEL ON CLIMATE CHANGE; National Greenhouse Gas Inventories Programme. Revised 1996 IPCC Guidelines for National Greenhouse Gas Inventories Reference Manual - Volume 3. [S.l.]: IPCC, 1996. Disponível em: <http://www.ipcc-nggip.iges.or.jp/public/gl/invs6.htm>. Acesso em: 01 abr. 2006.
- [81] INTERGOVERNMENTAL PANEL ON CLIMATE CHANGE; National Greenhouse Gas Inventories Programme. Revised 1996 IPCC Guidelines for National Greenhouse Gas Inventories Workbook - Volume 2. [S.l.]: IPCC, 1996. Disponível em: <http://www.ipcc-nggip.iges.or.jp/public/gl/invs5.htm>. Acesso em: 01 abr. 2006.
- [82] INTERGOVERNMENTAL PANEL ON CLIMATE CHANGE; National Greenhouse Gas Inventories Programme. Revised 1996 IPCC Guidelines for National Greenhouse Gas Inventories: Reporting Instructions - Volume 1. [S.l.]: IPCC, 1996. Disponível em: <http://www.ipcc-nggip.iges.or.jp/public/gl/invs4.htm>. Acesso em: 01 abr. 2006.
- [83] MARTIN-NETO, Ladislau et al. Dinâmica e Estabilidade da Matéria Orgânica em Área com Potencial para Seqüestro de Carbono no Solo. São Carlos: Embrapa Instrumentação Agropecuária, 2005. 00 p. -- (Embrapa Instrumentação Agropecuária. Documentos, ISSN 1518-7179 ; 17). Disponível em: <http://www.cnpdia.embrapa.br/\_publicacoes.html>. Acesso em 09 fev. 2007.
- [84] MEDEIROS, José Simeão de; Câmara, Gilberto. Capítulo 10 GIS para Estudos Ambientais. Introdução à Ciência da Geoinformação. Organização: Gilberto Câmara, Clodoveu Davis e Antônio Miguel Vieira Monteiro. São Jose dos Campos: DPI/INPE, [200-?]. Disponível em: <http://www.dpi.inpe.br/gilberto/livro/introd/>. Acesso em: 13 fev. 2007.
- [85] MINASI, Mark. Segredos de Projetos de Interface Gráfica com o Usuário. Tradução: Flávio Eduardo Morgado. Rio de Janeiro: Infobook, 1994.
- [86] MONZONI, Mario. Mudança Climática Tomando Posições. São Paulo: Amigos da Terra, 2000. Disponível em:

<http://www.clima.org.br/arquivos/Tomando%20Posi%C3%A7%C3%B5es%20- %20Amigos%20da%20Terra.pdf>. Acesso em: 30 jan. 2007.

- [87] MYERS, Norman et al. Biodiversity Hotspots for Conservation Priorities. Nature, V. 403: 853-858, 2000. Disponível em: <http://www.ithaca.edu/faculty/rborgella/environment/biodiversity\_hotspot.pdf>. Acesso em: 29 jan. 2007.
- [88] NETHERLANDS CDM FACILITY NCDMF. [S.l.]. Disponível em: <http://carbonfinance.org/Router.cfm?Page=NCDMF&FID=9711&ItemID=9711>. Acesso em: 30 jan. 2007.
- [89] NOGUEIRA, E.M.; Nelson, B.W.; Fearnside, P.M.. Wood density in dense Forest in central Amazônia, Brazil. Forest Ecology and Management, V. 208: 261-286, 2005. Disponível em: <http://www.sciencedirect.com/science?\_ob=PublicationURL&\_tockey=%23TOC%2 35042%232005%23997919998%23578973%23FLA%23&\_cdi=5042&\_pubType=J& view=c&\_auth=y&\_acct=C000050221&\_version=1&\_urlVersion=0&\_userid=10&m d5=ed59abb0d091484dc7709af12aa539e5>. Acesso em: 11 jan. 2007.
- [90] O MECANISMO DE DESENVOLVIMENTO LIMPO MDL: Guia de Orientação. Coordenação: Ignez Vidigal Lopes. Rio: FGV, 2002. Disponível em <http://www.bndes.gov.br/conhecimento/especial/GuiaMDL.pdf>. Acesso em 01 nov. 2006.
- [91] OLIVEIRA FILHO, P.C. et al. Um Sistema de Informações Geográficas como Suporte a um Experimento Florestal na Flona de Irati-PR. In: Anais XII Simpósio Brasileiro de Sensoriamento Remoto. Goiânia: INPE, 16-21 abril 2005, p. 1637-1639. Disponível em <http://marte.dpi.inpe.br/col/ltid.inpe.br/sbsr/2004/11.16.15.14/doc/1637.pdf>. Acesso em: 02 nov. 2006.
- [92] OZONE SECRETARIAT, United Nations Environment Programme. Handbook for the Montreal Protocol on Substances that Deplete the Ozone Layer. Seventh edition. Nairobi: UNEP, 2006. ISBN: 978-92-807-2770-8. Disponível em <http://www.unep.ch/ozone/Publications/MP\_Handbook/index.shtml>. Acesso em 07 fev. 2007.
- [93] PALERMO, G.P.M. et al. Análise da Densidade da Madeira de Pinus Elliottii Engelm. Revista da Madeira, Curitiba, n. 99, ano 16, set. 2006. Disponível em:
<http://www.remade.com.br/pt/revista\_materia.php?edicao=99&id=959>. Acesso em 08 fev. 2007.

- [94] PNUMA. Global Environment Outlook 3 (GEO-3): Perspectivas do Meio Ambiente Mundial. [S.l.]: IBAMA e UMA, 2004. Disponível em <http://www.wwiuma.org.br/geo\_mundial\_arquivos/>. Acesso em: 03 fev. 2007.
- [95] POINTCARBON. Compras recentes de créditos. CDM & JI Monitor, Oslo, 24 Jan. 2007. Disponível em: <http://www.pointcarbon.com/Home/CDM%20&%20JI%20Monitor/Portugu%C3%A As/article20790-261.html>. Acesso em 22 jan. 2007.
- [96] PRESSMAN, Roger S.. Engenharia de software. Tradução: José Carlos Barbosa dos Santos. Revisão Técnica: José Carlos Maldonado, Paulo César Masiero, Rosely Sanches. São Paulo: Pearson Education do Brasil, 1995.
- [97] PROTOTYPE CARBON FUND PCF. <http://carbonfinance.org/Router.cfm?Page=PCF&FID=9707&ItemID=9707>. Acesso em: 30 jan. 2007
- [98] REVISTA ÉPOCA. Edição Verde Neutra em Carbono. São Paulo: The Green Initiative, 2006; Disponível em: <http://www.iniciativaverde.com.br/files/pdf/Epoca\_doc\_site\_port.pdf>. Acesso em: 22 jan. 2007.
- [99] ROCHA, Marcelo Theoto et al. Projetos Florestais no MDL: Definições e Modalidades Adotadas na COP 9 (Decisão 19/ COP.9). Disponível em: <http://www.cepea.esalq.usp.br/pdf/Artigo\_projetos%20florestais.pdf>. Acesso em: 10 fev. 2007.
- [100] SCARPINELLA, Gustavo D'Almeida. Reflorestamento no Brasil e o Protocolo de Quioto. São Paulo: USP, 2002. Disponível em: <http://www.iee.usp.br/biblioteca/producao/2002/Teses/Disserta%e7%e3o\_Scarpinell a.pdf>. Acesso em: 22 jan. 2007.
- [101] SCHUMACHER, M.V.; Sanquetta, C.R.; Watzlawick, L.F.; Mello, A.A.. Relações Individuais de Biomassa e Conteúdo de Carbono em Plantações de Araucaria Angustifolia e Pinus Taeda no Sul do Estado do Paraná, Brasil. Revista Acadêmica: ciências agrárias e ambientais, Curitiba, v.1, n.3, p. 33-40, jul./set. 2003. Disponível em: <http://www2.pucpr.br/reol/index.php/ACADEMICA?dd1=902&dd99=pdf>. Acesso em: 10 fev. 2007.
- [102] SHEKHAR, S.; Chawla, S. Spatial Databases: A Tour. Prentice Hall,2002. ISBN 013- 017480-7. Disponível em: <http://www.spatial.cs.umn.edu/Book/slides/>. Acesso em: 30 jan. 2007.
- [103] SIBERSCHATZ, A.; Korth, H. F.; Sudarshan, S.. Sistema de Banco de Dados. São Paulo: Makron Books, 1999.
- [104] SILVA, Rosângela. Bancos de Dados Geográficos: Uma Análise das Arquiteturas Dual (Spring) e Integrada (Oracle Spatial). São Paulo: USP, 2002. M.Sc. em Engenharia. Disponível em: <http://www.teses.usp.br/teses/disponiveis/3/3138/tde-31102002-103811/>. Acesso em: 05 fev. 2007.
- [105] SINC DO BRASIL. Instrumentação Científica: Analisadores Elementares CHNSO. São Paulo: SINC, 2006. Disponível em:<http://www.sinc.com.br/produtos\_categ.php?prod\_id=49&categoria\_id=15>. Acesso em 29 mar. 2007.
- [106] SOARES, Carlos Pedro Boechat; LEITE, Helio Garcia; GORGENS, Eric Bastos. Equações para estimar o estoque de carbono no fuste de árvores individuais e em plantios comerciais de eucalipto. Revista Árvore, Viçosa: Sociedade de Investigações Florestais/UFV, set./out. 2005, vol.29, no.5, p.711-718. ISSN 0100-6762. Disponível em: <http://www.scielo.br/pdf/rarv/v29n5/a06v29n5.pdf> Acesso em 04 fev. 2007.
- [107] SOMMERVILLE, Ian. Engenharia de software. Tradução: André Maurício de Andrade Ribeiro. Revisão Técnica: Kechi Hirama. São Paulo: Addison Wesley, 2003.
- [108] TANIZAKI, Kenny. Impacto do Uso da Terra no Estoque e Fluxo de Carbono na Área de Domínio da Mata Atlântica: Estudo de Caso Estado do Rio de Janeiro. Rio: UFF, 2000. Tese de Doutorado em Geociências, Área de concentração: Geoquímica.
- [109] TANIZAKI, Kenny. Reducing Uncertainties of Carbon Stock in Tropical Forest. In: 4th International Symposium Environmental Geochemistry in Tropical Countries. Buzios, 2004.
- [110] THE ENVIRONMENTALLY AND SOCIALLY SUSTAINABLE DEVELOPMENT NETWORK (ESSD) OF THE WORLD BANK. [S.l.]. Disponível em: < http://go.worldbank.org/OIBCB3R7O0>. Acesso em: 30 jan. 2007.
- [111] THE ITALIAN CARBON FUND ICF. [S.l.]. Disponível em: <http://carbonfinance.org/Router.cfm?Page=ICF&FID=9710&ItemID=9710>. Acesso em: 30 jan. 2007.
- [112] THE STATE OF GREENHOUSE GASES IN THE ATMOSPHERE USING GLOBAL OBSERVATIONS THROUGH 2005. WMO Greenhouse Gas Bulletin,

Genebra: WMO, No. 2, 1 Nov. 2006. Disponível em:

<http://www.wmo.int/web/arep/gaw/ghg/ghgbull06.html>. Acesso em 09 fev. 2007.

- [113] UNFCCC. Implementation of the Buenos Aires Plan of Action, Decision 1/CP.6. Haia/Países Baixos: UN, 25/XI/2000. Disponível em: <http://unfccc.int/cop6/>. Acesso em: 07 fev. 2007.
- [114] UNFCCC. Modalities and procedures for a clean development mechanism as defined in Article 12 of the Kyoto Protocol, Decision 17/COP7. Marraqueche/Marrocos: UN, 29/X à 9/XI/2001. Disponível em: <http://unfccc.int/resource/docs/cop7/l24a02.pdf>. Acesso em: 07 fev. 2007.
- [115] UNFCCC. Modalities and procedures for afforestation and reforestation project activities under the clean development mechanism in the first commitment period of the Kyoto Protocol, Decision 19 COP9. Milão/Itália: UN, 1a12/XII/2003. Disponível em: <http://unfccc.int/cop9/latest/sbsta\_l27.pdf>. Acesso em: 07 fev. 2007.
- [116] UNFCCC. Modalities and procedures for afforestation and reforestation project activities under the clean development mechanism in the first commitment period of the Kyoto Protocol. Montreal/Canadá: UN, 28/XI a 9/XII/2005. Disponível em:  $\lt$ http://unfccc.int/files/meetings/cop\_11/application/pdf/cmp1\_19\_modalities\_and\_pr ocedures\_afforestation\_reforestat.pdf>. Acesso em: 07 fev. 2007.
- [117] UNFCCC. Report of the Conference of the Parties on its Eighth Session. Nova Déli/Índia: UN, 23/X à 1/XI/2002. Disponível em: <http://unfccc.int/cop8/>. Acesso em: 07 fev. 2007.
- [118] UNFCCC. Report of the Conference of the Parties on its Eleventh Session. Montreal/Canadá: UN, 28/XI a 9/XII/2005. Disponível em: <http://unfccc.int/meetings/cop\_11/items/3394.php>. Acesso em: 07 fev. 2007.
- [119] UNFCCC. Report of the Conference of the Parties on its Nineth Session. Milão/Itália: UN, 1a12/XII/2003. Disponível em: <http://unfccc.int/cop9/>. Acesso em: 07 fev. 2007.
- [120] UNFCCC. Report of the Conference of the Parties on its Seven Session. Marraqueche/Marrocos: UN, 29/X à 9/XI/2001. Disponível em: <http://unfccc.int/cop7/>. Acesso em: 07 fev. 2007.
- [121] UNFCCC. Report of the Conference of the Parties on its Tenth Session. Buenos Aires/Argentina: UN, 6a17/XII/2004. Disponível em: <http://unfccc.int/meetings/cop\_10/items/2944.php>. Acesso em: 07 fev. 2007.
- [122] UNFCCC. Report of the Conference of the Parties on its Twelfth Session. Nairobi/Quênia: UN, 6 à 17/XI/2006. Disponível em <http://unfccc.int/resource/docs/2006/cop12/eng/05a01.pdf). Acesso em: 07 fev. 2007.
- [123] UNFCCC. Report of the Conference of the Parties on the Fifth Session. Bonn/Alemanha: UN, 25/X à 5/XI/1999. Disponível em: <http://unfccc.int/cop5/>. Acesso em: 07 fev. 2007.
- [124] UNFCCC. Report of the Conference of the Parties on the First Session. Berlim/Alemanha: UN, 28/III à 7/IV/1995. Disponível em: <http://unfccc.int/cop4/resource/cop1.html>. Acesso em: 07 fev. 2007.
- [125] UNFCCC. Report of the Conference of the Parties on the Fourth Session. Buenos Aires/Argentina: UN, 2 à 13/XI/1998. Disponível em: <http://unfccc.int/cop4/>. Acesso em: 07 fev. 2007.
- [126] UNFCCC. Report of the Conference of the Parties on the Second Part of the Sixth Session. Bonn/Alemanha: UN, 16 à 27/VII/2001. Disponível em: <http://www.mct.gov.br/upd\_blob/4950.pdf>. Acesso em: 07 fev. 2007.
- [127] UNFCCC. Report of the Conference of the Parties on the Second Session. Genebra/Suiça: UN, 9 à 19/VII/1996. Disponível em: <http://unfccc.int/cop4/resource/cop2.html>. Acesso em: 07 fev. 2007.
- [128] UNFCCC. Report of the Conference of the Parties on the Third Session. Quioto/Japão: UN, 1 à 10/XII/1997. Disponível em: <http://unfccc.int/cop3/>. Acesso em: 07 fev. 2007.
- [129] UNFCCC. Simplified modalities and procedures for small-scale afforestation and reforestation project activities under the clean development mechanism in the first commitment period of the Kyoto Protocol and measures to facilitate their implementation, Decision 14/CP.10. Buenos Aires/Argentina: UN, 6a17/XII/2004. Disponível em: <http://unfccc.int/meetings/cop\_10/items/2944.php>. Acesso em: 07 fev. 2007.
- [130] UNITED NATIONS CONFERENCE ON ENVIRONMENT AND DEVELOPMENT – UNCED. Convenção sobre Mudança do Clima. Tradução: Ministério da Ciência e Tecnologia, Brasil. New York: UN, 1992. Disponível em: <http://www.mct.gov.br/upd\_blob/0005/5390.pdf>. Acesso em: 02 jan. 2007.
- [131] UNITED NATIONS ENVIRONMENT PROGRAMME. About UNEP: The Organization. Nairobi: UNEP. Disponível em:

<http://www.unep.org/Documents.Multilingual/Default.asp?DocumentID=43>. Acesso em: 23 jan. 2007.

- [132] UNITED NATIONS FRAMEWORK CONVENTION ON CLIMATE CHANGE. Kyoto Protocol. Kyoto: UNFCCC/CCNUCC, 1998. Disponível em:<http://unfccc.int/resource/docs/convkp/kpeng.pdf>. Acesso em: 27 jan. 2007.
- [133] UNITED NATIONS. United Nations Framework Convention onN Climate Change. New York: UN, 1992. Disponível em:<http://unfccc.int/resource/docs/convkp/conveng.pdf>. Acesso em: 27 jan. 2007.
- [134] VINHAS, Lúbia; Ferreira, Karine R.. Bancos de Dados Geográficos: CAP.12. Descrição da TerraLib. Organização: M. Casanova, G. Câmara; C. Davis; L. Vinhas; G. R. Queiroz. Curitiba: EDITORA MundoGEO. 2005. Disponível em: <http://www.dpi.inpe.br/livros/bdados/capitulos.html>. Acesso em: 27 jan. 2007. Lançado na GeoBrasil 2005.
- [135] WORLD COMMISSION ON ENVIRONMENT AND DEVELOPMENT. Our Common Future: Report of the World Commission on Environment and Development. Oxford: Oxford University Press, 1987. Disponível em: <http://www.un-documents.net/wced-ocf.htm>. Acesso em 27 jun 2007.)
- [136] WORLD METEOROLOGICAL ORGANIZATION. WMO in brief. Genebra: UN. Disponvel em: <http://www.wmo.ch/pages/about/index\_en.html>. Acesso em: 23 jan. 2007.
- [137] WORLD VIEW OF GLOBAL WARMING. Disponível em: <http://www.worldviewofglobalwarming.org/index.html>. Acesso em 08 fev. 2007.
- [138] WWF BRASIL. O que é a Camada de Ozônio ?. [S.l.]. Camada\_Ozonio.GIF. Disponível em <http://www.wwf.org.br/informacoes/questoes\_ambientais/camada\_ozonio/index.cfm >. Acesso em: 07. fev. 2007.
- [139] WWF BRASIL. O que é a Camada de Ozônio ?. [S.l.]. Disponível em <http://www.wwf.org.br/informacoes/questoes\_ambientais/camada\_ozonio/index.cfm >. Acesso em 07 fev. 2007.

# **ANEXO A. PROJETO DE INTERFACE – MÓDULO CADASTRAL**

A seguir, apresentam-se, comentadas, todas as telas e ícones que formam o conjunto de interfaces [85] de apresentação do Módulo Cadastral do Sistema ESTOQC.

### ÍCONE DE EXECUÇÃO DO SISTEMA

Este ícone está associado ao programa executável do sistema. Um clique duplo sobre o ícone, inicia a execução do sistema.

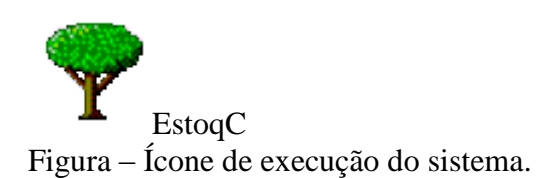

## TELA BÁSICA DO SISTEMA

Esta é a interface básica do sistema, sempre presente, apresenta o menu principal e a barra de ferramentas. As demais telas do sistema, quando acionadas, serão apresentadas sobrepondo-se a esta.

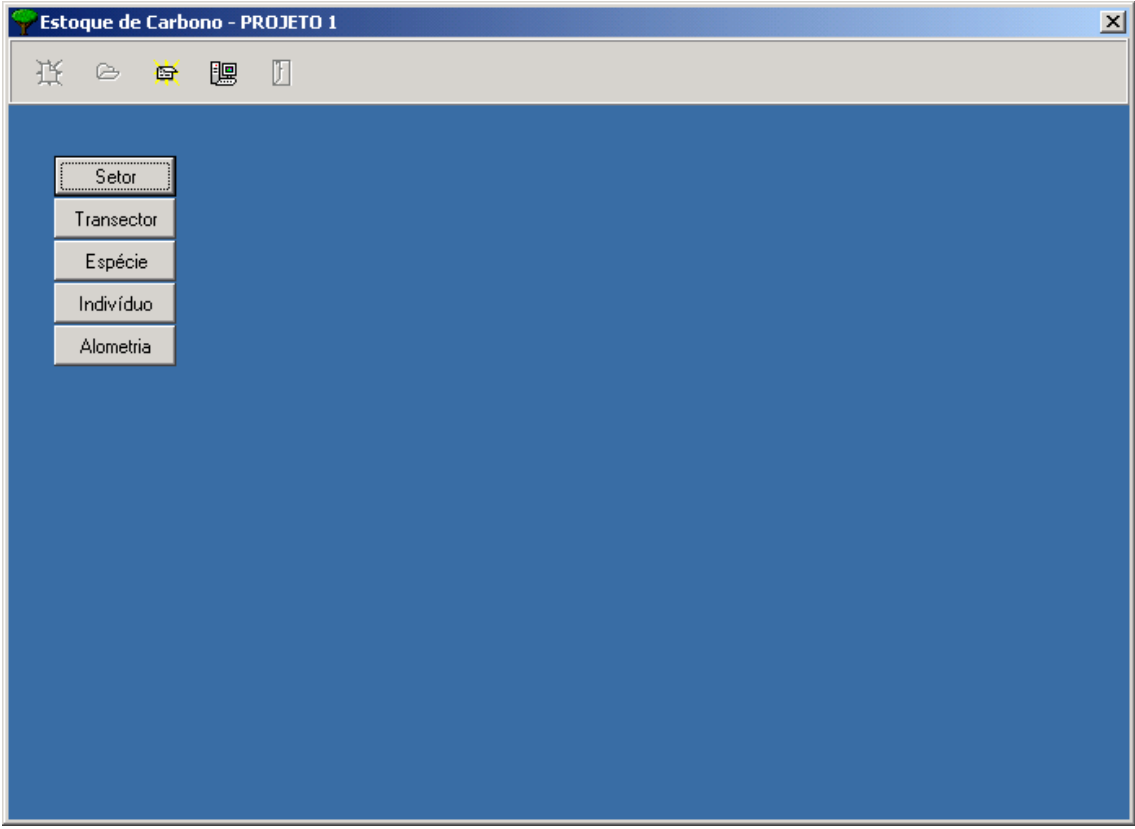

Figura – Tela básica do sistema, barra de ferramentas e menu principal.

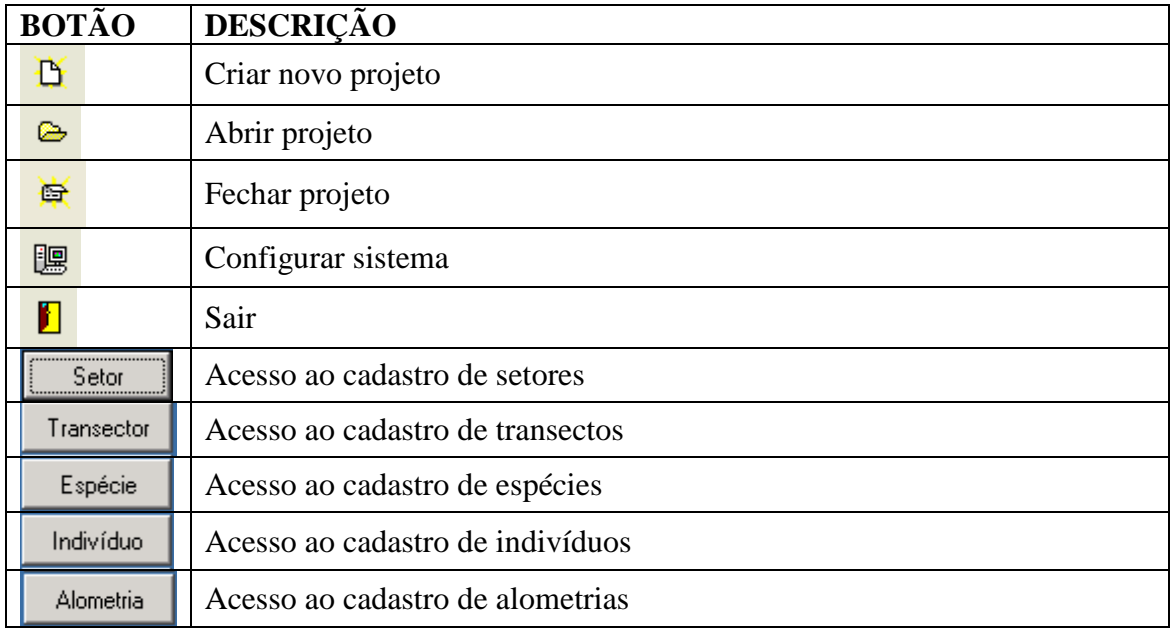

Tabela – Botões presentes na tela básica do sistema.

## CONFIGURAÇÃO DO SISTEMA

A tela a seguir permite a localização do banco de dados do módulo gráfico. Uma vez dada esta localização, o sistema memoriza.

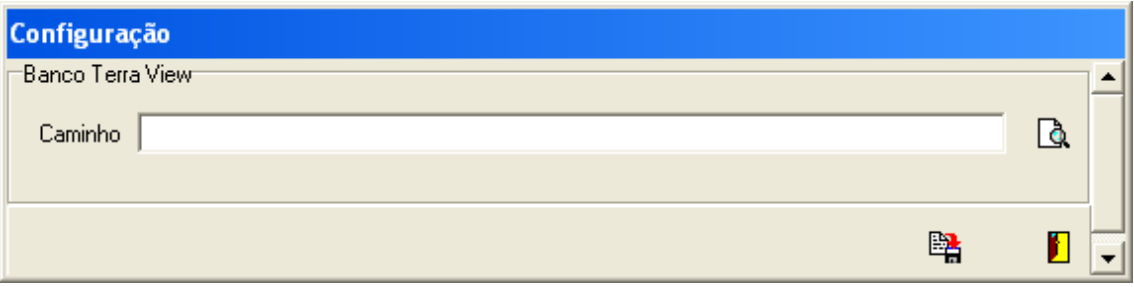

Figura – Configuração do sistema.

## BOTÕES PRESENTES NA TELA

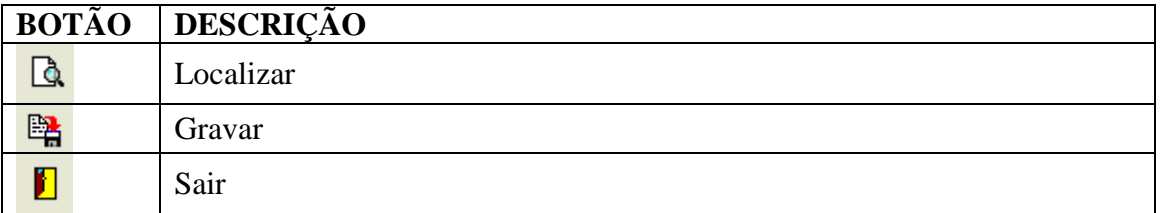

Tabela – Botões presentes na tela configuração do sistema.

#### NOVO PROJETO

Esta classe representa os projetos de florestamento ou reflorestamento. Esta classe será repositório dos valores de estoque total de carbono, resultado do somatório geral. Os dados de sua geografia são cadastrados no módulo gráfico-espacial.

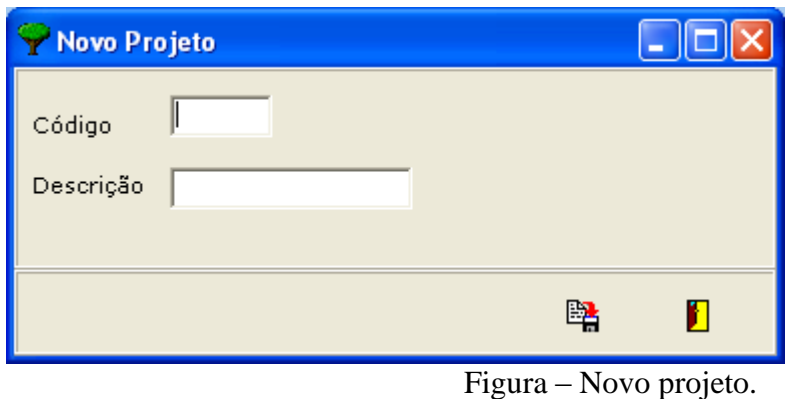

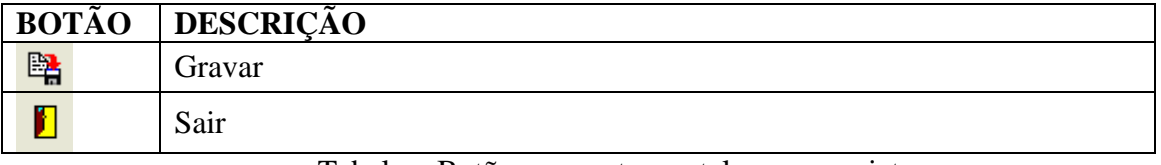

Tabela – Botões presentes na tela novo projeto.

### ABRIR PROJETO

Sempre, antes de iniciar qualquer atividade no sistema, é preciso informar o projeto em que se desejará fazer atualizações ou consultas.

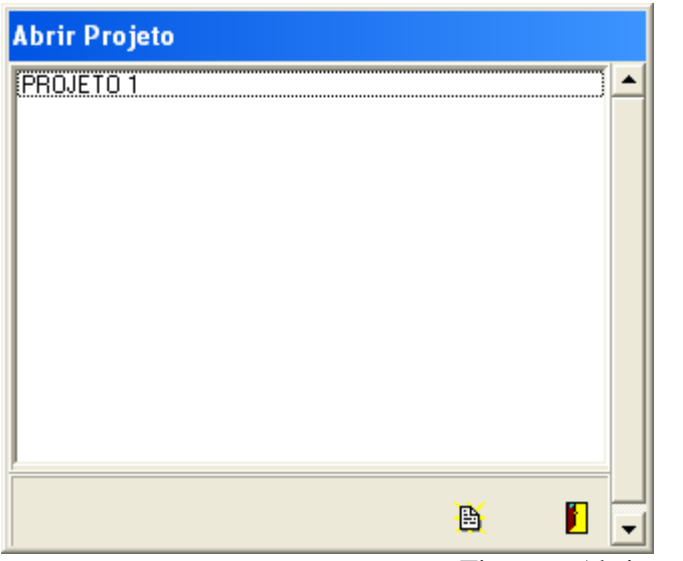

Figura – Abrir projeto.

# BOTÕES PRESENTES NA TELA

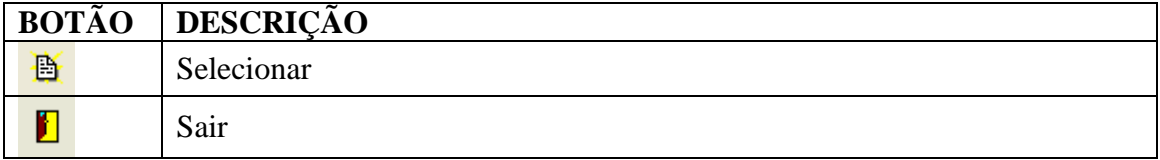

Tabela – Botões presentes na tela abrir projeto.

#### CADASTRO DE SETOR

Nesta tela pode-se incluir, atualizar, excluir e consultar setores do projeto ativo. Os dados de sua geografia são cadastrados no módulo gráfico-espacial.

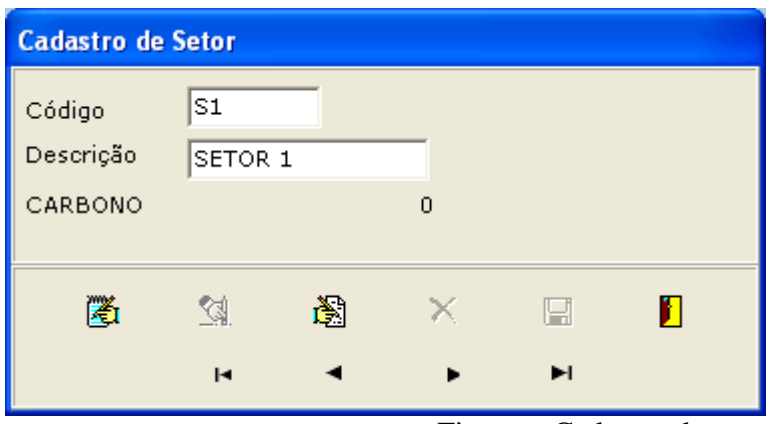

Figura – Cadastro de setor.

# BOTÕES PRESENTES NA TELA

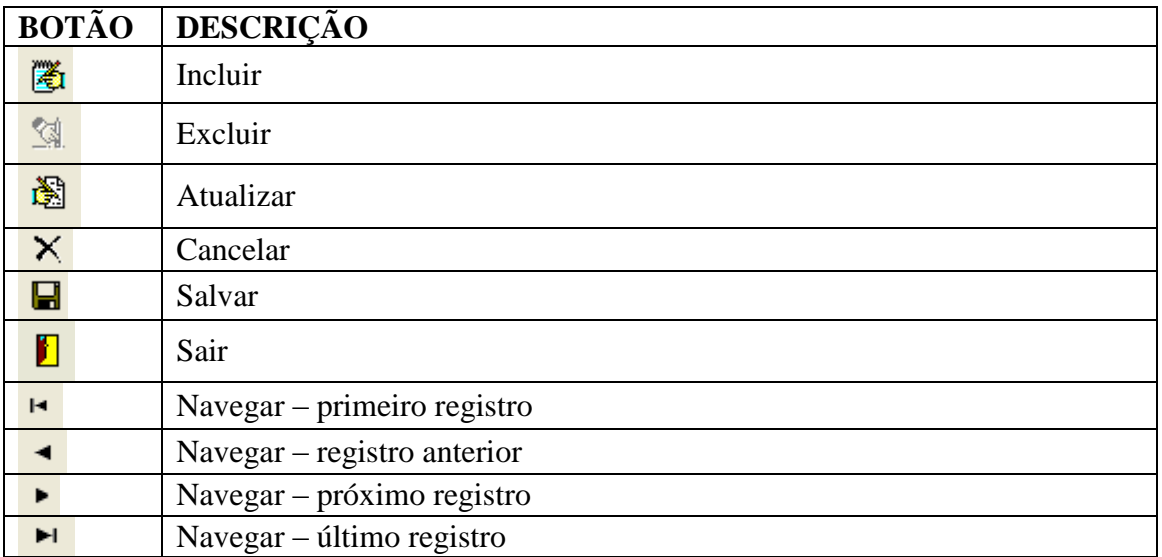

Tabela – Botões presentes na tela cadastro de setor.

#### CADASTRO DE TRANSECTO

Nesta tela pode-se incluir, atualizar, excluir e consultar transectos de setores do projeto ativo. Os dados de sua geografia são cadastrados no módulo gráfico-espacial.

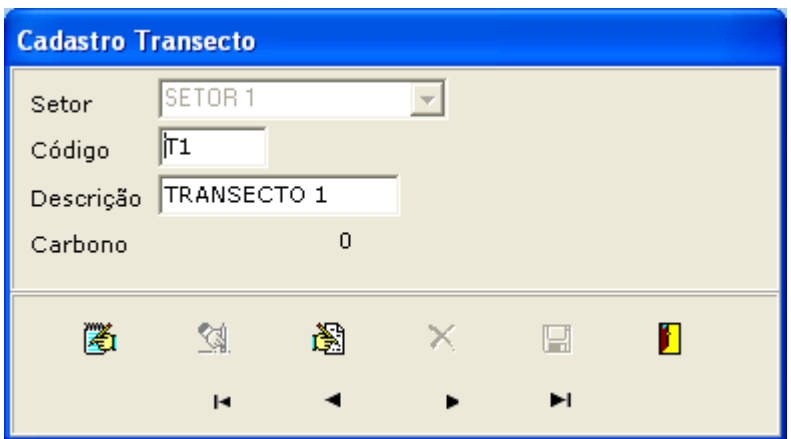

Figura – Cadastro de transecto.

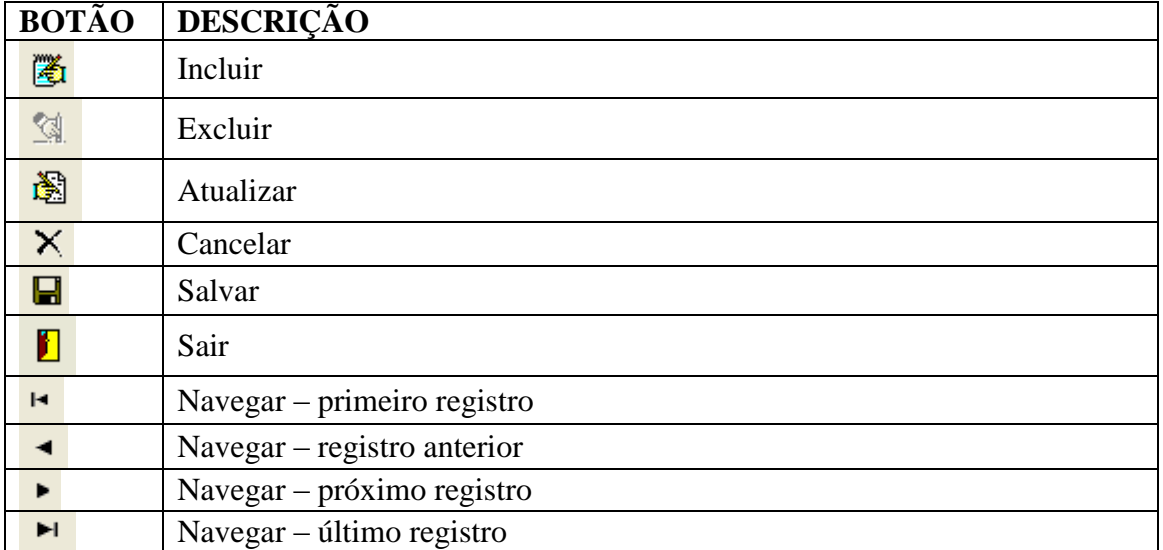

Tabela – Botões presentes na tela cadastro transecto.

## CADASTRO DE ESPÉCIES

Nesta tela pode-se incluir, atualizar, excluir e consultar o cadastro de espécies vegetais que povoam o projeto ativo. Os chamados Dados Técnicos referem-se à valores médios calculados para aquela espécie vegetal.

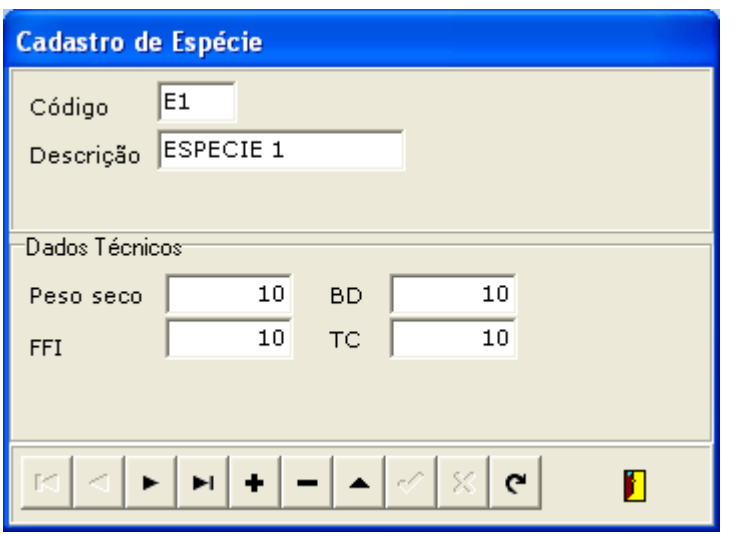

Figura – Cadastro de espécies.

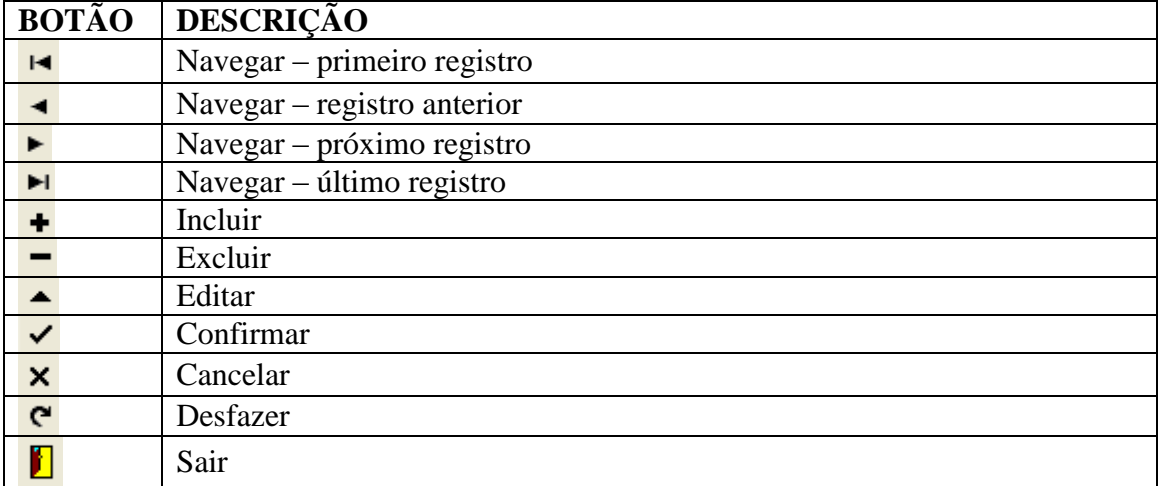

Tabela – Botões presentes na tela cadastro de espécies.

## CADASTRO DE INDIVÍDUO

Nesta tela pode-se incluir, atualizar, excluir e consultar indivíduos do projeto ativo. Os dados de sua localização geográfica são cadastrados no módulo gráfico-espacial.

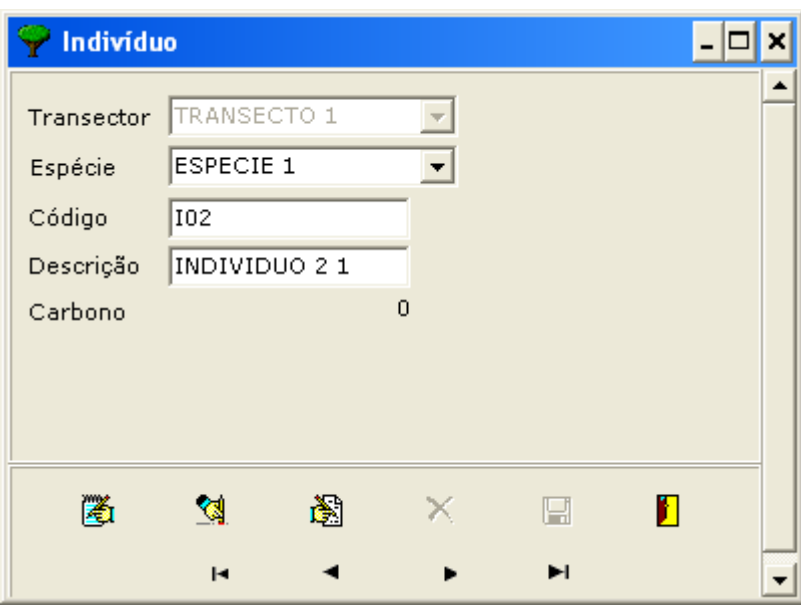

Figura – Cadastro de indivíduo.

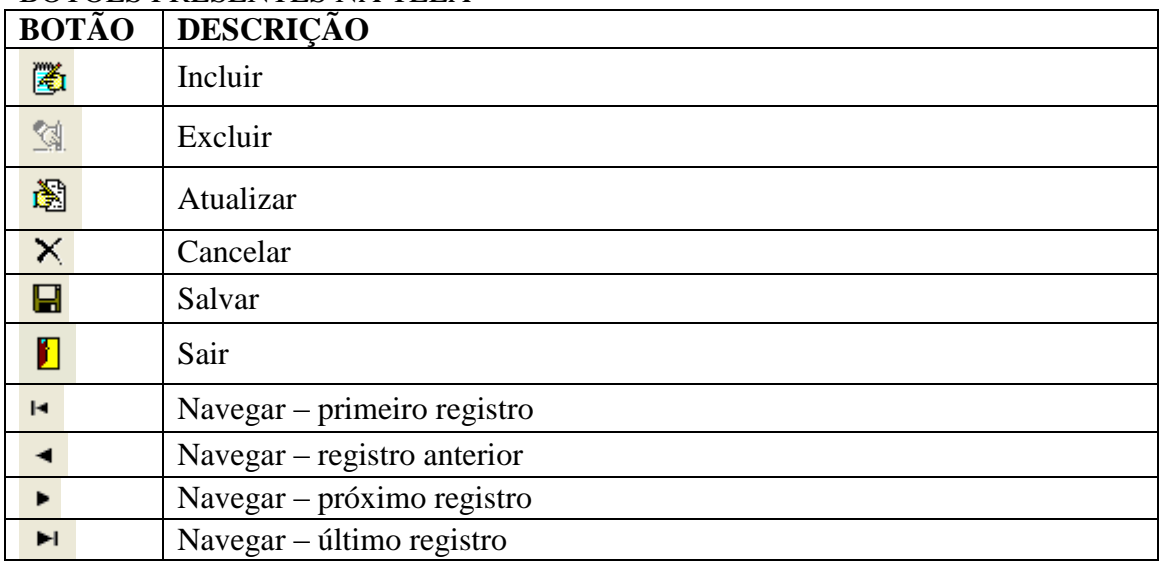

Tabela – Botões presentes na tela cadastro indivíduo.

#### ALOMETRIA

Nesta tela são registrados os dados de biometria de um indivíduo, obtidos em medições de campo em uma determinada data.

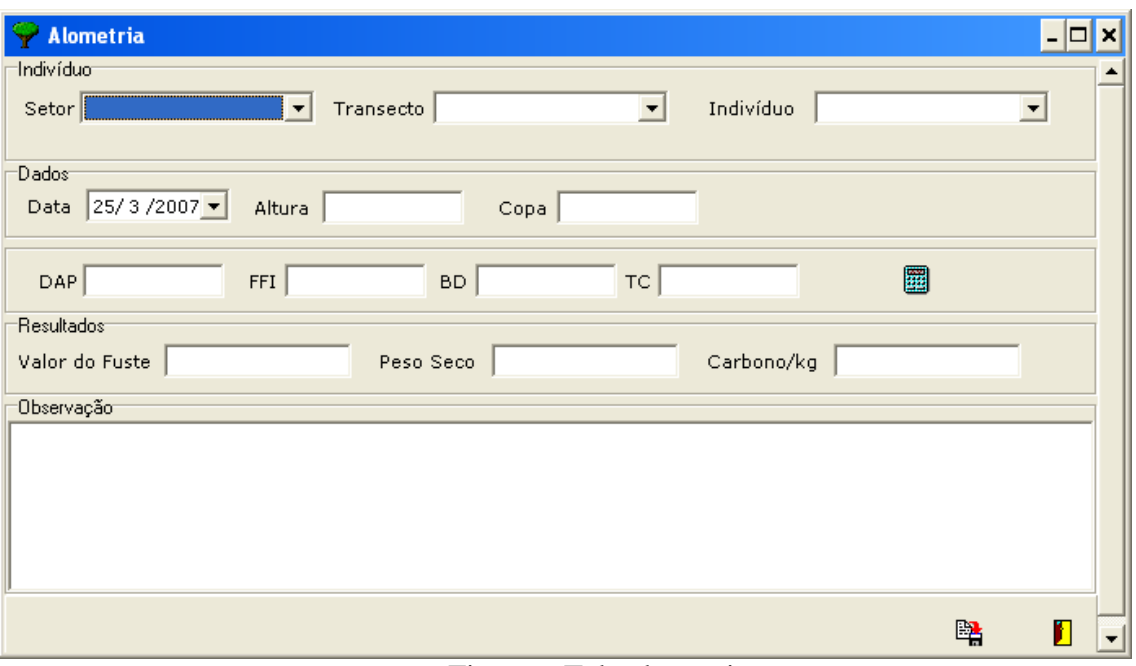

Figura – Tela alometria.

PREENCHIMENTO DOS CAMPOS:

Altura = centímetros (exemplo 200);

DAP = centímetros (exemplo 30);

 $FFA =$  fator adimensional (exemplo 0.72);

 $BD = \text{grams} / \text{centímetro cúbico (exemplo 0,6)}$ ;

 $TC =$  índice adimensional (exemplo 0,5).

Os campos Valor do Fuste, Peso Seco e Carbono não devem ser preenchidos, são calculados pelo sistema.

## BOTÕES PRESENTES NA TELA

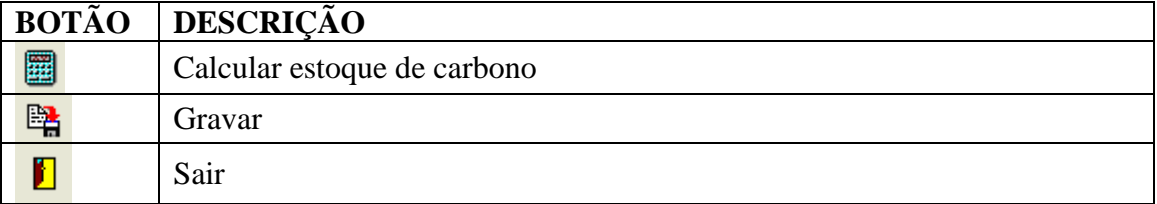

Tabela – Botões presentes na tela alometria.

# **ANEXO B. CÓDIGO FONTE – MÓDULO CADASTRAL**

Neste Anexo, a listagem do código fonte, em linguagem DELPHI 7, de todos os programas do Módulo Cadastral do Sistema ESTOQC.

- - - - - - - - - - - - - - - - - - - - - - - - - - - - - - - - - - - - - - - - - - - - - - - - - - - - - - - - - - - - - unit UDmPrincipal; interface uses Windows, Messages, SysUtils, Classes, Graphics, Controls, Forms, Dialogs, Db, ADODB, KDaoTable, KDaoDataBase; type TDmPrincipal = class(TDataModule) dsProjeto: TDataSource; dsSetor: TDataSource; dsEspecie: TDataSource; DBCarbono: TKADaoDatabase; tbProjeto: TKADaoTable; tbProjetoCDPROJ: TStringField; tbProjetoNMPROJ: TStringField; tbSetor: TKADaoTable; tbEspecie: TKADaoTable; tbIndividuo: TKADaoTable; tbIndividuoCDIND: TStringField; tbIndividuoNMIND: TStringField; tbIndividuoCDTRANS: TStringField; tbIndividuoCDESP: TStringField; tbIndividuoCARBONO: TFloatField; tbAlometria: TKADaoTable; qryProjeto: TKADaoTable; tbSetorCDSET: TStringField; tbSetorNMSET: TStringField; tbSetorCDPROJ: TStringField; tbSetorCARBONO: TFloatField; dsIndividuo: TDataSource; tbEspecieCDESP: TStringField; tbEspecieNMESP: TStringField; tbEspeciePESO\_SECO: TFloatField; tbEspecieFFI: TFloatField; tbEspecieBD: TFloatField; tbEspecieTC: TFloatField; tbAlometriaDTALOM: TDateTimeField; tbAlometriaDAP: TFloatField; tbAlometriaALTURA: TFloatField; tbAlometriaCOPA: TFloatField; tbAlometriaCDIND: TStringField; tbAlometriaFFI: TFloatField;

 tbAlometriaBD: TFloatField; tbAlometriaTC: TFloatField; tbAlometriaOBSERVACAO: TMemoField; tbSetorTerra: TKADaoTable; tbSetorTerraSPRAREA: TFloatField; tbSetorTerraSPRPERIMET: TFloatField; tbSetorTerraSPRROTULO: TStringField; tbSetorTerraSPRNOME: TStringField; tbSetorTerraCARBONO: TFloatField; tbTransectoTerra: TKADaoTable; tbTransectoTerraSPRAREA: TFloatField; tbTransectoTerraSPRPERIMET: TFloatField; tbTransectoTerraSPRROTULO: TStringField; tbTransectoTerraSPRNOME: TStringField; tbTransectoTerraCARBONO: TFloatField; tbIndividuoTerra: TKADaoTable; tbIndividuoTerraSPRROTULO: TStringField; tbIndividuoTerraSPRNOME: TStringField; tbIndividuoTerraCARBONO: TFloatField; qryTransecto\_pol: TKADaoTable; qryUtil: TKADaoTable; dsTransecto: TDataSource; tbTransecto: TKADaoTable; tbTransectoCDTRANS: TStringField; tbTransectoNMTRANS: TStringField; tbTransectoCDSET: TStringField; tbTransectoCARBONO: TFloatField; qryTabelaFilha: TKADaoTable; qryTabelaMae: TKADaoTable; dsTabelaMae: TDataSource; procedure tbSetor1BeforePost(DataSet: TDataSet); procedure DataModuleCreate(Sender: TObject); private { Private declarations } public { Public declarations } end; var DmPrincipal: TDmPrincipal; implementation uses UFrmPrincipal;  ${$  \\$R \*.DFM } procedure TDmPrincipal.tbSetor1BeforePost(DataSet: TDataSet); begin tbSetorCDPROJ.AsString := FrmPrincipal.cdprojeto; end; procedure TDmPrincipal.DataModuleCreate(Sender: TObject); begin  $DmPrincipal.DBCarbono.Database := ExtractFilePath(ParamStr(0)) + \Carbono.mdb';$ end;

end.

- - - - - - - - - - - - - - - - - - - - - - - - - - - - - - - - - - - - - - - - - - - - - - - - - - - - - - - - - - - - - unit UFrmPrincipal; interface uses Windows, Messages, SysUtils, Classes, Graphics, Controls, Forms, Dialogs, Menus, ExtCtrls, Buttons, ComCtrls, StdCtrls; type TFrmPrincipal = class(TForm) Panel1: TPanel; btnNovoProjeto: TSpeedButton; btnAbrirProjeto: TSpeedButton; btnFecharProjeto: TSpeedButton; BitBtn1: TBitBtn; BitBtn2: TBitBtn; BitBtn3: TBitBtn; BitBtn4: TBitBtn; BitBtn5: TBitBtn; btnFechaApp: TSpeedButton; SpeedButton1: TSpeedButton; procedure btnNovoProjetoClick(Sender: TObject); procedure btnAbrirProjetoClick(Sender: TObject); procedure btnFecharProjetoClick(Sender: TObject); procedure habilitabtn; procedure desabilitabtn; procedure btnFechaAppClick(Sender: TObject); procedure BitBtn1Click(Sender: TObject); procedure BitBtn2Click(Sender: TObject); procedure setSetor; procedure BitBtn3Click(Sender: TObject); procedure SpeedButton1Click(Sender: TObject); procedure FormActivate(Sender: TObject); procedure BitBtn5Click(Sender: TObject); procedure BitBtn4Click(Sender: TObject); private { Private declarations } public { Public declarations } cdprojeto : String; nmprojeto : String; end; var FrmPrincipal: TFrmPrincipal; implementation uses UFrmSetor, UFrmTransecto, UFrmAbrirProjeto, UFrmNovoProjeto, UDmPrincipal, UFrmConfig, UFrmEspecie, UFrmAlometria, UFrmIndividuo;  $\{$ \$R  $*$ .DFM $\}$ procedure TFrmPrincipal.btnNovoProjetoClick(Sender: TObject); begin FrmNovoProjeto := TFrmNovoProjeto.Create(self);

 FrmNovoProjeto.ShowModal; end; procedure TFrmPrincipal.btnAbrirProjetoClick(Sender: TObject); begin FrmAbrirProjeto := TFrmAbrirProjeto.Create(self); FrmAbrirProjeto.ShowModal; end; procedure TFrmPrincipal.btnFecharProjetoClick(Sender: TObject); begin cdprojeto  $:=$ "; nmprojeto  $:=$ "; btnNovoProjeto.Enabled := True; btnAbrirProjeto.Enabled := True; btnFechaApp.Enabled := True; Caption := 'Estoque de Carbono'; btnFecharProjeto.Enabled := False; desabilitabtn; end; procedure TFrmPrincipal.habilitabtn; begin BitBtn1.Enabled := True; BitBtn2.Enabled := True; BitBtn3.Enabled := True; BitBtn4.Enabled := True; BitBtn5.Enabled := True; end; procedure TFrmPrincipal.desabilitabtn; begin BitBtn1.Enabled := False;  $BitBtn2. Enabled := False;$  BitBtn3.Enabled := False; BitBtn4.Enabled := False; BitBtn5.Enabled := False; end; procedure TFrmPrincipal.btnFechaAppClick(Sender: TObject); begin Application.Terminate; end; procedure TFrmPrincipal.BitBtn1Click(Sender: TObject); begin FrmSetor := TFrmSetor.Create(self); FrmSetor.ShowModal; end; procedure TFrmPrincipal.BitBtn2Click(Sender: TObject); begin FrmTransecto := TFrmTransecto.Create(self); FrmTransecto.ShowModal; end; procedure TFrmPrincipal.setSetor; begin

```
 DmPrincipal.DBCarbono.Connected := True;
  DmPrincipal.tbProjeto.Filter := 'CDPROJ = ' + #39 + cdprojeto + #39;
   DmPrincipal.tbProjeto.Filtered := True;
   DmPrincipal.tbProjeto.Active := True;
   DmPrincipal.tbSetor.Active := True;
   //DmPrincipal.DBCarbono.Connected := False;
end;
procedure TFrmPrincipal.BitBtn3Click(Sender: TObject);
begin
   FrmEspecie := TFrmEspecie.Create(self);
   FrmEspecie.ShowModal; 
end;
procedure TFrmPrincipal.SpeedButton1Click(Sender: TObject);
begin
  FrmConfig := TFrmConfig.Create(self);
   FrmConfig.ShowModal;
end;
procedure TFrmPrincipal.FormActivate(Sender: TObject);
var
   config : String;
begin
  config := ";
   if FileExists(ExtractFilePath(ParamStr(0))+'\config.Ini') then begin
     config := FrmConfig.LeIni(ExtractFilePath(ParamStr(0))+\mathrm{config}.Ini');
   end;
  if config = " then begin
      btnNovoProjeto.Enabled := False;
      btnAbrirProjeto.Enabled:= False;
      if MessageDlg('Favor configurar a aplicação antes de utiliza-la.', mtWarning, [mbOK, 
mbCancel, 0) = mrOK then begin
       FrmConfig := TFrmConfig.Create(self);
        FrmConfig.ShowModal;
      end;
   end;
end;
procedure TFrmPrincipal.BitBtn5Click(Sender: TObject);
begin
  FrmAlometria := TFrmAlometria.Create(self);
   FrmAlometria.ShowModal;
end;
procedure TFrmPrincipal.BitBtn4Click(Sender: TObject);
begin
   FrmIndividuo := TFrmIndividuo.Create(self);
   FrmIndividuo.ShowModal;
end;
end.
- - - - - - - - - - - - - - - - - - - - - - - - - - - - - - - - - - - - - - - - - - - - - - - - - - - - - - - - - - - - - -
unit UFrmConfig;
interface
uses
```
 Windows, Messages, SysUtils, Classes, Graphics, Controls, Forms, Dialogs, StdCtrls, ExtCtrls, Buttons, IniFiles; type TFrmConfig = class(TForm) GroupBox1: TGroupBox; Panel1: TPanel; Edit1: TEdit; Label1: TLabel; SpeedButton1: TSpeedButton; OpenDialog1: TOpenDialog; SpeedButton2: TSpeedButton; SpeedButton3: TSpeedButton; procedure SpeedButton3Click(Sender: TObject); procedure FormClose(Sender: TObject; var Action: TCloseAction); procedure SpeedButton1Click(Sender: TObject); Procedure GravaIni(path: string); Function LeIni(path : String) : String; procedure FormActivate(Sender: TObject); procedure SpeedButton2Click(Sender: TObject); private { Private declarations } public { Public declarations } end; var FrmConfig: TFrmConfig; implementation uses UFrmPrincipal;  ${}_{$  {\$R  $*$  DFM } procedure TFrmConfig.SpeedButton3Click(Sender: TObject); begin close; end; procedure TFrmConfig.FormClose(Sender: TObject; var Action: TCloseAction); begin  $Action := \text{caFree}:$ end; procedure TFrmConfig.SpeedButton1Click(Sender: TObject); begin if OpenDialog1.Execute then Edit1.Text := OpenDialog1.FileName; end; Procedure TFrmConfig.GravaIni( path: string); var ArqIni : TIniFile; begin ArqIni := TIniFile.Create(ExtractFilePath(ParamStr(0)) + '\config.Ini'); Try ArqIni.WriteString('Dados', 'BDTERRAVIEW', path); Finally

```
ArqIni.Free;
end;
end;
Function TFrmConfig.LeIni(path : String) : String;
var
ArqIni : tIniFile;
begin
ArqIni := tIniFile.Create('D:\Carbono\config.Ini');
Try
path := ArqIni.ReadString('Dados', 'BDTERRAVIEW', path );
Result := path;Finally
ArqIni.Free;
end;
end;
procedure TFrmConfig.FormActivate(Sender: TObject);
begin
   if FileExists('D:\Carbono\config.Ini') then
     Edit1.Text := LeIni('D:\Carbono\config.Ini');
end;
procedure TFrmConfig.SpeedButton2Click(Sender: TObject);
begin
  if Edit1.Text \ll " then begin
      GravaIni(Edit1.Text);
      MessageDlg('Configuração gravada com sucesso.', mtInformation, [mbOK], 0);
      FrmPrincipal.btnAbrirProjeto.Enabled := True;
      FrmPrincipal.btnNovoProjeto.Enabled := True; 
      close;
   end
   else begin
      MessageDlg('Preencha o caminho.', mtError, [mbOK], 0);
   end;
end;
end.
- - - - - - - - - - - - - - - - - - - - - - - - - - - - - - - - - - - - - - - - - - - - - - - - - - - - - - - - - - - - - -
unit UFrmAbrirProjeto;
interface
uses
  Windows, Messages, SysUtils, Classes, Graphics, Controls, Forms, Dialogs,
  Buttons, StdCtrls, DBCtrls, ExtCtrls;
type
  TFrmAbrirProjeto = class(TForm)
  Panel1: TPanel;
   Panel2: TPanel;
   SpeedButton1: TSpeedButton;
   DBLookupListBox1: TDBLookupListBox;
   SpeedButton2: TSpeedButton;
   procedure SpeedButton1Click(Sender: TObject);
   procedure SpeedButton2Click(Sender: TObject);
   procedure FormClose(Sender: TObject; var Action: TCloseAction);
```
 procedure FormActivate(Sender: TObject); private { Private declarations } public { Public declarations } end; var FrmAbrirProjeto: TFrmAbrirProjeto; implementation uses UDmPrincipal, UFrmPrincipal;  $\{SR * DFM\}$ procedure TFrmAbrirProjeto.SpeedButton1Click(Sender: TObject); begin Close; end; procedure TFrmAbrirProjeto.SpeedButton2Click(Sender: TObject); var valor : Variant; begin valor := DBLookupListBox1.KeyValue; FrmPrincipal.cdprojeto := trim(valor); FrmPrincipal.nmprojeto := DBLookupListBox1.SelectedItem; FrmPrincipal.Caption := FrmPrincipal.Caption + ' - ' + DBLookupListBox1.SelectedItem; FrmPrincipal.btnAbrirProjeto.Enabled := False; FrmPrincipal.btnNovoProjeto.Enabled := False; FrmPrincipal.btnFecharProjeto.Enabled := true; FrmPrincipal.btnFechaApp.Enabled := False; FrmPrincipal.habilitabtn; FrmPrincipal.setSetor; Close; end; procedure TFrmAbrirProjeto.FormClose(Sender: TObject; var Action: TCloseAction); begin DmPrincipal.DBCarbono.Connected := False;  $Action := \text{caFree}$ : end; procedure TFrmAbrirProjeto.FormActivate(Sender: TObject); begin DmPrincipal.DBCarbono.Connected := True; DmPrincipal.tbProjeto.Filter := ''; DmPrincipal.tbProjeto.Filtered := false; DmPrincipal.tbProjeto.Active := True; end; end. - - - - - - - - - - - - - - - - - - - - - - - - - - - - - - - - - - - - - - - - - - - - - - - - - - - - - - - - - - - - - unit UFrmNovoProjeto; interface uses Windows, Messages, SysUtils, Classes, Graphics, Controls, Forms, Dialogs,

 Buttons, StdCtrls, ExtCtrls; type TFrmNovoProjeto = class(TForm) Panel2: TPanel; Label1: TLabel; Label2: TLabel; Edit1: TEdit; Edit2: TEdit; Panel1: TPanel; SpeedButton1: TSpeedButton; SpeedButton2: TSpeedButton; procedure SpeedButton2Click(Sender: TObject); procedure SpeedButton1Click(Sender: TObject); function validaform : Boolean; procedure FormClose(Sender: TObject; var Action: TCloseAction); private { Private declarations } public { Public declarations } end; var FrmNovoProjeto: TFrmNovoProjeto; implementation uses UDmPrincipal, UFrmPrincipal;  $\{SR * DFM\}$ - - - - - - - - - - - - - - - - - - - - - - - - - - - - - - - - - - - - - - - - - - - - - - - - - - - - - - - - - - - - - unit UFrmSetor; interface uses Windows, Messages, SysUtils, Classes, Graphics, Controls, Forms, Dialogs, ExtCtrls, DBCtrls, StdCtrls, Mask, Buttons, Grids, DBGrids, DB, UPaletaDb; type  $T$ FrmSetor = class( $T$ Form) Panel1: TPanel: Label1: TLabel; Label2: TLabel; Label4: TLabel; FrmPaletaDb1: TFrmPaletaDb; Edit1: TEdit; Edit2: TEdit; Label3: TLabel; procedure FormClose(Sender: TObject; var Action: TCloseAction); procedure FormActivate(Sender: TObject); procedure Integridade; procedure CarregaDados; procedure FrmPaletaDb1btIncluirClick(Sender: TObject); procedure FrmPaletaDb1btExcluirClick(Sender: TObject); procedure FrmPaletaDb1btAlterarClick(Sender: TObject); procedure FrmPaletaDb1btCacelarClick(Sender: TObject); procedure FrmPaletaDb1btSalvarClick(Sender: TObject);

```
 procedure FrmPaletaDb1btSairClick(Sender: TObject);
   procedure FrmPaletaDb1btPrimeiroClick(Sender: TObject);
   procedure FrmPaletaDb1btAnteriorClick(Sender: TObject);
   procedure FrmPaletaDb1btProximoClick(Sender: TObject);
   procedure FrmPaletaDb1btUltimoClick(Sender: TObject);
  private
   { Private declarations }
  public
   { Public declarations }
   v_sql : String;
  end;
var
  FrmSetor: TFrmSetor;
implementation
uses UDmPrincipal, UFrmPrincipal;
\{$R *.DFM\}procedure TFrmSetor.FormClose(Sender: TObject; var Action: TCloseAction);
begin
   DmPrincipal.DBCarbono.Connected := False;
  Action := \text{caFree};end;
procedure TFrmSetor.FormActivate(Sender: TObject);
begin
   with DmPrincipal do begin
      DBCarbono.Connected := True;
      tbSetor.Active := True;
     v_s = -\text{select}^* from setor where cdproj = ' + #39 + FrmPrincipal.cdprojeto + #39;
      qryTabelaFilha.Active := False;
      qryTabelaFilha.SQL.Clear;
      qryTabelaFilha.SQL.Add(v_sql);
      qryTabelaFilha.Active := True;
      CarregaDados;
   end;
end;
procedure TFrmSetor.Integridade;
begin
   with DmPrincipal do begin
     qryUtil. Active := False;
      qryUtil.SQL.Clear;
     qryUtil.SQL.Add('select 1 from transecto where CDSET = <math>+</math> #39 + Edit1.Text + #39); qryUtil.Active := True;
      if not qryUtil.Eof then begin
        FrmPaletaDb1.btExcluir.Enabled := False;
      end
      else begin
        FrmPaletaDb1.btExcluir.Enabled := True;
      end;
   end;
end;
procedure TFrmSetor.FrmPaletaDb1btIncluirClick(Sender: TObject);
```
begin

```
 DmPrincipal.tbSetor.Insert;
   FrmPaletaDb1.btIncluir.Enabled := False;
   FrmPaletaDb1.btAlterar.Enabled := False;
   FrmPaletaDb1.btExcluir.Enabled := False;
   FrmPaletaDb1.btCacelar.Enabled := True;
   FrmPaletaDb1.btSalvar.Enabled := True;
  Edit1.ReadOnly := False;
  Edit2.ReadOnly := False;
  Edit1.Text := ":
  Edit2.Text := ":
  Label3.Caption := ":
   Edit1.SetFocus;
end;
procedure TFrmSetor.FrmPaletaDb1btExcluirClick(Sender: TObject);
begin
if MessageDlg('Deseja exlcuir?', mtConfirmation, [mbYes, mbNo], 0) = mrYes then begin
   with DmPrincipal do begin
     tbSetor.Filter := \text{CDSET} = \text{+} \#39 + \text{Edit1} \cdot \text{Text} + \#39; tbSetor.Filtered := True;
     tbSetor.Active := True:
      tbSetor.Delete;
   end;
end;
end;
procedure TFrmSetor.CarregaDados;
begin
   with DmPrincipal do begin
      Edit1.Text := qryTabelaFilha.FieldByName('CDSET').AsString;
      Edit2.Text := qryTabelaFilha.FieldByName('NMSET').AsString;
     Label3.Caption := qryTabelaFilha.FieldByName('CARBONO').AsString;
      Integridade;
   end;
end;
procedure TFrmSetor.FrmPaletaDb1btAlterarClick(Sender: TObject);
begin
   with DmPrincipal do begin
     tbSetor.Filter := \text{CDSET} = \text{'} + #39 + \text{Edit1}.\text{Text} + #39; tbSetor.Filtered := True;
     tbs<sub>ector</sub>. Active := True;
      tbSetor.Edit;
   end;
   FrmPaletaDb1.btIncluir.Enabled := False;
   FrmPaletaDb1.btAlterar.Enabled := False;
   FrmPaletaDb1.btExcluir.Enabled := False;
   FrmPaletaDb1.btCacelar.Enabled := True;
   FrmPaletaDb1.btSalvar.Enabled := True;
  Edit2.ReadOnly := False;
end;
procedure TFrmSetor.FrmPaletaDb1btCacelarClick(Sender: TObject);
```
begin FrmPaletaDb1.btIncluir.Enabled := True; FrmPaletaDb1.btAlterar.Enabled := True; FrmPaletaDb1.btExcluir.Enabled := True; FrmPaletaDb1.btCacelar.Enabled := False; FrmPaletaDb1.btSalvar.Enabled := False; CarregaDados; Edit1.ReadOnly := True; Edit2.ReadOnly := True; end; procedure TFrmSetor.FrmPaletaDb1btSalvarClick(Sender: TObject); var verifica : Boolean; begin  $verifica := True;$  with DmPrincipal do begin if tbSetor.State  $=$  dsInsert then begin  $v_s$ ql := 'select 1 from setor where CDSET = ' + #39 + Edit1.Text + #39;  $qryUtil$ . Active := False; qryUtil.SQL.Clear; qryUtil.SQL.Add(v\_sql); qryUtil.Active := True; if not qryUtil.Eof then begin MessageDlg('Código já cadastrado!', mtWarning, [mbOK], 0); verifica  $:=$  False; end; tbSetorTerra.Filter := 'SPRROTULO = ' + #39 + Edit1.Text + #39; tbSetorTerra.Filtered := True; tbSetorTerra.Active := True; if tbSetorTerra.eof then begin MessageDlg('Setor não cadastrado no Terra View', mtWarning, [mbOK], 0); verifica  $:=$  False: end; if verifica then begin tbSetorCDPROJ.AsString := FrmPrincipal.cdprojeto; tbSetorCDSET.AsString := Edit1.Text; tbSetorNMSET.AsString := Edit2.Text; tbSetor.Post; FrmPaletaDb1.btIncluir.Enabled := True; FrmPaletaDb1.btAlterar.Enabled := True; FrmPaletaDb1.btExcluir.Enabled := True; FrmPaletaDb1.btCacelar.Enabled := False; FrmPaletaDb1.btSalvar.Enabled := False; Edit1.ReadOnly := True; Edit2.ReadOnly := True; end; end; if tbSetor.State  $=$  dsEdit then begin tbSetorNMSET.AsString := Edit2.Text; tbSetor.Post;

```
 FrmPaletaDb1.btIncluir.Enabled := True;
     FrmPaletaDb1.btAlterar.Enabled := True;
      FrmPaletaDb1.btExcluir.Enabled := True;
      FrmPaletaDb1.btCacelar.Enabled := False;
      FrmPaletaDb1.btSalvar.Enabled := False;
     Edit1.ReadOnly := True;
      Edit2.ReadOnly := True;
    end;
   end;
end;
procedure TFrmSetor.FrmPaletaDb1btSairClick(Sender: TObject);
begin
   FrmSetor.Close;
end;
procedure TFrmSetor.FrmPaletaDb1btPrimeiroClick(Sender: TObject);
begin
   DmPrincipal.qryTabelaFilha.First;
   CarregaDados;
   Integridade;
end;
procedure TFrmSetor.FrmPaletaDb1btAnteriorClick(Sender: TObject);
begin
   DmPrincipal.qryTabelaFilha.Prior;
   CarregaDados;
   Integridade;
end;
procedure TFrmSetor.FrmPaletaDb1btProximoClick(Sender: TObject);
begin
   DmPrincipal.qryTabelaFilha.Next;
   CarregaDados;
   Integridade;
end;
procedure TFrmSetor.FrmPaletaDb1btUltimoClick(Sender: TObject);
begin
   DmPrincipal.qryTabelaFilha.Last;
   CarregaDados;
   Integridade;
end;
end.
- - - - - - - - - - - - - - - - - - - - - - - - - - - - - - - - - - - - - - - - - - - - - - - - - - - - - - - - - - - - - -
unit UFrmTransecto;
interface
uses
  Windows, Messages, SysUtils, Classes, Graphics, Controls, Forms, Dialogs,
  Buttons, DBCtrls, StdCtrls, Mask, ExtCtrls, UPaletaDb, DBCGrids, DB;
type
  TFrmTransecto = class(TForm)
   Panel1: TPanel;
   Label1: TLabel;
   Label2: TLabel;
```
 Label4: TLabel; Label3: TLabel; FrmPaletaDb1: TFrmPaletaDb; Edit1: TEdit; Edit2: TEdit; Label5: TLabel; ComboBox1: TComboBox; procedure SpeedButton1Click(Sender: TObject); procedure FormActivate(Sender: TObject); procedure FormClose(Sender: TObject; var Action: TCloseAction); procedure Reload; procedure CarregaDados; procedure SetCombo; function GetCombo : String; procedure DesabNavigator; procedure HabNavigator; procedure Integridade; procedure FrmPaletaDb1btIncluirClick(Sender: TObject); procedure FrmPaletaDb1btExcluirClick(Sender: TObject); procedure FrmPaletaDb1btAlterarClick(Sender: TObject); procedure FrmPaletaDb1btCacelarClick(Sender: TObject); procedure FrmPaletaDb1btPrimeiroClick(Sender: TObject); procedure FrmPaletaDb1btAnteriorClick(Sender: TObject); procedure FrmPaletaDb1btProximoClick(Sender: TObject); procedure FrmPaletaDb1btUltimoClick(Sender: TObject); procedure FrmPaletaDb1btSairClick(Sender: TObject); procedure FrmPaletaDb1btSalvarClick(Sender: TObject); private { Private declarations } public { Public declarations } v\_sql : String; ArrCombo : array[0..9] of array[0..2] of String; end; var FrmTransecto: TFrmTransecto; implementation uses UDmPrincipal, UFrmPrincipal;  $\{$ \$R  $*$ .DFM $\}$ procedure TFrmTransecto.SpeedButton1Click(Sender: TObject); begin FrmTransecto.Close; end; procedure TFrmTransecto.FormActivate(Sender: TObject); var i : Integer; begin with DmPrincipal do begin DBCarbono.Connected := True; tbTransecto.Active := True;

```
v\_sql := 'select CDSET, NMSET from setor where cdproj = ' + #39 +
FrmPrincipal.cdprojeto + #39 ;
     qryTabelaMae.Active := False;
     qryTabelaMae.SQL.Clear;
     qryTabelaMae.SQL.Add(v_sql);
     qryTabelaMae.Active := True;
    i := 0:
     while not qryTabelaMae.Eof do begin
        ComboBox1.Items.Add(qryTabelaMae.FieldByName('NMSET').AsString);
       ArrComb[i][0] := InttoStr(i);ArrCombo[i][1] := qryTabelaMae.FieldByName('CDSET').AsString;
        ArrCombo[i][2] := qryTabelaMae.FieldByName('NMSET').AsString;
       inc(i);
        qryTabelaMae.Next;
     end;
     qryTabelaMae.First;
    v sql := 'select t.* from transecto t, setor s where t.cdset = s.cdset and s.cdproj = ' + #39
+ FrmPrincipal.cdprojeto + #39 ;
     qryTabelaFilha.Active := False;
     qryTabelaFilha.SQL.Clear;
     qryTabelaFilha.SQL.Add(v_sql);
     qryTabelaFilha.Active := True;
     CarregaDados;
   end;
end;
procedure TFrmTransecto.CarregaDados;
begin
   with DmPrincipal do begin
    Combobax1.ItemIndex := 0;
     Edit1.Text := qryTabelaFilha.FieldByName('CDTRANS').AsString;
     Edit2.Text := qryTabelaFilha.FieldByName('NMTRANS').AsString;
    Label5.Caption := qryTabelaFilha.FieldByName('CARBONO').AsString;
     integridade;
   end;
end;
procedure TFrmTransecto.FormClose(Sender: TObject;
  var Action: TCloseAction);
begin
   DmPrincipal.DBCarbono.Connected := False;
  Action := \text{caFree};end;
procedure TFrmTransecto.FrmPaletaDb1btIncluirClick(Sender: TObject);
begin
   DmPrincipal.tbTransecto.Insert;
   FrmPaletaDb1.btIncluir.Enabled := False;
   FrmPaletaDb1.btAlterar.Enabled := False;
   FrmPaletaDb1.btExcluir.Enabled := False;
   FrmPaletaDb1.btCacelar.Enabled := True;
   FrmPaletaDb1.btSalvar.Enabled := True;
   DesabNavigator;
```

```
 ComboBox1.Enabled := True;
  Edit1.ReadOnly := False;
  Edit2.ReadOnly := False;<br>Edit1.Text := ":
  Edit1.Text := ";<br>Edit2.Text := ";
  Edit2.Text
  Label 5. Caption := 0;
   Edit1.SetFocus;
end;
procedure TFrmTransecto.FrmPaletaDb1btExcluirClick(Sender: TObject);
begin
if MessageDlg('Deseja exlcuir?', mtConfirmation, [mbYes, mbNo], 0) = mrYes then begin
   with DmPrincipal do begin
     v_sql := 'delete from transecto where cdtrans = ' + #39 + Edit1.Text + #39;
     qryUtil. Active := False;
      qryUtil.Close;
      qryUtil.SQL.Clear;
      qryUtil.SQL.Add(v_sql);
      qryUtil.ExecuteSQL;
      Reload;
   end;
end;
end;
procedure TFrmTransecto.FrmPaletaDb1btAlterarClick(Sender: TObject);
begin
   with DmPrincipal do begin
     tbTransecto.Filter := 'CDTRANS = ' + #39 + Edit1.Text + #39;
      tbTransecto.Filtered := True;
     tbTransecto.Active := True; tbTransecto.Edit;
   end;
   FrmPaletaDb1.btIncluir.Enabled := False;
   FrmPaletaDb1.btAlterar.Enabled := False;
   FrmPaletaDb1.btExcluir.Enabled := False;
   FrmPaletaDb1.btCacelar.Enabled := True;
   FrmPaletaDb1.btSalvar.Enabled := True;
  Edit2.ReadOnly := False;
   DesabNavigator;
end;
procedure TFrmTransecto.FrmPaletaDb1btCacelarClick(Sender: TObject);
begin
   FrmPaletaDb1.btIncluir.Enabled := True;
   FrmPaletaDb1.btAlterar.Enabled := True;
   FrmPaletaDb1.btExcluir.Enabled := True;
   FrmPaletaDb1.btCacelar.Enabled := False;
   FrmPaletaDb1.btSalvar.Enabled := False;
   CarregaDados;
   ComboBox1.Enabled := False;
  Edit1.ReadOnly := True:
  Edit2.ReadOnly := True;
   HabNavigator;
```
end; procedure TFrmTransecto.FrmPaletaDb1btPrimeiroClick(Sender: TObject); begin DmPrincipal.qryTabelaFilha.First; CarregaDados; SetCombo; end; procedure TFrmTransecto.FrmPaletaDb1btAnteriorClick(Sender: TObject); begin DmPrincipal.qryTabelaFilha.Prior; CarregaDados; SetCombo; end; procedure TFrmTransecto.FrmPaletaDb1btProximoClick(Sender: TObject); begin DmPrincipal.qryTabelaFilha.Next; CarregaDados; SetCombo; end; procedure TFrmTransecto.FrmPaletaDb1btUltimoClick(Sender: TObject); begin DmPrincipal.qryTabelaFilha.Last; CarregaDados; SetCombo; end; procedure TFrmTransecto.FrmPaletaDb1btSairClick(Sender: TObject); begin FrmTransecto.Close; end; procedure TFrmTransecto.SetCombo; var ind : Integer; begin ind  $:= 0$ ; with DmPrincipal do begin for ind  $:= 0$  to 9 do begin if qryTabelaFilha.FieldByName('CDSET').AsString = ArrCombo[ind][1] then begin ComboBox1.ItemIndex := StrToInt(ArrCombo[ind][0]); end; end; end; end; procedure TFrmTransecto.DesabNavigator; begin FrmPaletaDb1.btPrimeiro.Enabled := False; FrmPaletaDb1.btAnterior.Enabled := False; FrmPaletaDb1.btProximo.Enabled := False; FrmPaletaDb1.btUltimo.Enabled := False; end; procedure TFrmTransecto.HabNavigator;

```
begin
   FrmPaletaDb1.btPrimeiro.Enabled := True;
   FrmPaletaDb1.btAnterior.Enabled := True;
   FrmPaletaDb1.btProximo.Enabled := True;
   FrmPaletaDb1.btUltimo.Enabled := True;
end;
procedure TFrmTransecto.Integridade;
begin
   with DmPrincipal do begin
    qryUtil. Active := False;
     qryUtil.SQL.Clear;
    qryUtil.SQL.Add('select 1 from individuo where CDTRANS = ' + #39 +qryTabelaFilha.FieldByName('CDTRANS').AsString + #39);
     qryUtil.Active := True;
     if not qryUtil.Eof then begin
        FrmPaletaDb1.btExcluir.Enabled := False;
       Combobax1.Enabeled := False: end
     else begin
        FrmPaletaDb1.btExcluir.Enabled := True;
        ComboBox1.Enabled := True;
     end;
   end;
end;
function TFrmTransecto.GetCombo: String;
var
   ind : Integer;
begin
  ind := 0;
   with DmPrincipal do begin
    for ind := 0 to 9 do begin
       if ComboBox1.ItemIndex = StrToInt(ArrCombolind[0]) then begin
         Result := ArrCombofind[[1]; Break;
        end;
     end;
   end;
end;
procedure TFrmTransecto.FrmPaletaDb1btSalvarClick(Sender: TObject);
var
   verifica : Boolean;
begin
  verifica := True;
   with DmPrincipal do begin
    if tbTransecto.State = dsInsert then begin
    v<sub>sql</sub> := 'select 1 from transecto where CDTRANS = ' + #39 + Edit1.Text + #39;
     qryUtil.Active := False;
     qryUtil.SQL.Clear;
     qryUtil.SQL.Add(v_sql);
     qryUtil.Active := True;
```

```
 if not qryUtil.Eof then begin
       MessageDlg('Código já cadastrado!', mtWarning, [mbOK], 0);
      verifica := False;
      end;
     tbTransectoTerra.Filter := 'SPRROTULO = ' + #39 + Edit1.Text + #39;
      tbTransectoTerra.Filtered := True;
      tbTransectoTerra.Active := True;
      if tbTransectoTerra.eof then begin
       MessageDlg('Transecto não cadastrado no Terra View', mtWarning, [mbOK], 0);
      verifica := False;
      end;
      if verifica then begin
        tbTransectoCDSET.AsString := GetCombo;
        tbTransectoCDTRANS.AsString := Edit1.Text;
        tbTransectoNMTRANS.AsString := Edit2.Text;
        tbTransecto.Post;
        FrmPaletaDb1.btIncluir.Enabled := True;
        FrmPaletaDb1.btAlterar.Enabled := True;
        FrmPaletaDb1.btExcluir.Enabled := True;
        FrmPaletaDb1.btCacelar.Enabled := False;
        FrmPaletaDb1.btSalvar.Enabled := False;
       Combobax1.Enabeled := True; Edit1.ReadOnly := True;
        Edit2.ReadOnly := True;
        HabNavigator;
        Reload;
     end;
    end;
    if tbTransecto.State = dsEdit then begin
      tbTransectoNMTRANS.AsString := Edit2.Text;
      tbTransecto.Post;
      FrmPaletaDb1.btIncluir.Enabled := True;
      FrmPaletaDb1.btAlterar.Enabled := True;
      FrmPaletaDb1.btExcluir.Enabled := True;
      FrmPaletaDb1.btCacelar.Enabled := False;
      FrmPaletaDb1.btSalvar.Enabled := False;
     Combobax1.Enabeled := True; Edit1.ReadOnly := True;
      Edit2.ReadOnly := True;
      HabNavigator;
      Reload;
    end;
   end;
end;
procedure TFrmTransecto.Reload;
begin
   with DmPrincipal do begin
   v<sub>sql</sub> := 'select t.* from transecto t, setor s where t.cdset = s.cdset and s.cdproj = ' + #39 +
FrmPrincipal.cdprojeto + #39 ;
    qryTabelaFilha.Active := False;
```

```
 qryTabelaFilha.SQL.Clear;
    qryTabelaFilha.SQL.Add(v_sql);
    qryTabelaFilha.Active := True;
    CarregaDados;
   end;
end;
end.
- - - - - - - - - - - - - - - - - - - - - - - - - - - - - - - - - - - - - - - - - - - - - - - - - - - - - - - - - - - - - -
unit UFrmEspecie;
interface
uses
  Windows, Messages, SysUtils, Classes, Graphics, Controls, Forms, Dialogs,
  StdCtrls, Mask, DBCtrls, Buttons, ExtCtrls;
type
  TFrmEspecie = class(TForm)
   Panel2: TPanel;
   SpeedButton1: TSpeedButton;
   DBNavigator1: TDBNavigator;
   DBNavigator2: TDBNavigator;
   Panel1: TPanel;
   Label1: TLabel;
   Label2: TLabel;
   DBEdit1: TDBEdit;
   DBEdit2: TDBEdit;
   GroupBox1: TGroupBox;
   Label4: TLabel;
   DBEdit4: TDBEdit;
   Label3: TLabel;
   DBEdit3: TDBEdit;
   Label5: TLabel;
   DBEdit5: TDBEdit;
   Label6: TLabel;
   DBEdit6: TDBEdit;
   procedure SpeedButton1Click(Sender: TObject);
   procedure FormActivate(Sender: TObject);
   procedure FormClose(Sender: TObject; var Action: TCloseAction);
  private
   { Private declarations }
  public
   { Public declarations }
  end;
var
  FrmEspecie: TFrmEspecie;
implementation
uses UDmPrincipal;
{ \$R *.DFM }
procedure TFrmEspecie.SpeedButton1Click(Sender: TObject);
begin
   Close;
end;
```
procedure TFrmEspecie.FormActivate(Sender: TObject); begin DmPrincipal.DBCarbono.Connected := True; DmPrincipal.tbEspecie.Active := True; end; procedure TFrmEspecie.FormClose(Sender: TObject; var Action: TCloseAction); begin DmPrincipal.DBCarbono.Connected := False;  $Action := \text{caFree};$ end; end. - - - - - - - - - - - - - - - - - - - - - - - - - - - - - - - - - - - - - - - - - - - - - - - - - - - - - - - - - - - - - unit UFrmIndividuo; interface uses Windows, Messages, SysUtils, Classes, Graphics, Controls, Forms, Dialogs, DBCtrls, Buttons, StdCtrls, Mask, ExtCtrls, UPaletaDb, DB; type  $T$ FrmIndividuo = class( $T$ Form) Panel1: TPanel; Label1: TLabel; Label2: TLabel; Label4: TLabel; Label3: TLabel; FrmPaletaDb1: TFrmPaletaDb; ComboBox1: TComboBox; Edit1: TEdit; Edit2: TEdit; Label5: TLabel; Label6: TLabel; ComboBox2: TComboBox; procedure CarregaDados; procedure integridade; procedure DesabNavigator; procedure HabNavigator; procedure Reload; function GetCombo: String; function GetComboAux: String; procedure SetCombo; procedure SetComboAux; procedure FormActivate(Sender: TObject); procedure FrmPaletaDb1btIncluirClick(Sender: TObject); procedure FrmPaletaDb1btExcluirClick(Sender: TObject); procedure FrmPaletaDb1btAlterarClick(Sender: TObject); procedure FrmPaletaDb1btCacelarClick(Sender: TObject); procedure FrmPaletaDb1btSalvarClick(Sender: TObject); procedure FrmPaletaDb1btSairClick(Sender: TObject); procedure FrmPaletaDb1btPrimeiroClick(Sender: TObject); procedure FrmPaletaDb1btAnteriorClick(Sender: TObject); procedure FrmPaletaDb1btProximoClick(Sender: TObject);

```
 procedure FrmPaletaDb1btUltimoClick(Sender: TObject);
   procedure FormClose(Sender: TObject; var Action: TCloseAction);
  private
   { Private declarations }
  public
   { Public declarations }
  v_sql : String;
  ArrCombo : array[0..9] of array[0..2] of String;
   ArrComboAux : array[0..9] of array[0..2] of String;
  end;
var
  FrmIndividuo: TFrmIndividuo;
implementation
uses UDmPrincipal, UFrmPrincipal;
\{SR * DFM\}procedure TFrmIndividuo.CarregaDados;
begin
   with DmPrincipal do begin
    Combobax1.ItemIndex := 0:
    Edit1.Text := qryTabelaFilha.FieldByName('CDIND').AsString;
    Edit2.Text := qryTabelaFilha.FieldByName('NMIND').AsString;
    Label5.Caption := qryTabelaFilha.FieldByName('CARBONO').AsString;
     integridade;
     SetCombo;
     SetComboAux;
   end;
end;
procedure TFrmIndividuo.FormActivate(Sender: TObject);
var
   i : Integer;
begin
   with DmPrincipal do begin
     DBCarbono.Connected := True;
    tbIndividuo.Active := True;tbEspecie.Active := True;
    v sql := 'select CDTRANS, NMTRANS from transecto t, setor s where t.cdset = s.cdset
and s.cdproj = + #39 + FrmPrincipal.cdprojeto + #39;
     qryTabelaMae.Active := False;
     qryTabelaMae.SQL.Clear;
     qryTabelaMae.SQL.Add(v_sql);
     qryTabelaMae.Active := True;
     //Carrega a combo da tabela Transecto
    i := 0:
     while not qryTabelaMae.Eof do begin
        ComboBox1.Items.Add(qryTabelaMae.FieldByName('NMTRANS').AsString);
       ArrComb [i][0] := Intto Str(i);ArrCombo[i][1] := qryTabelaMae.FieldByName('CDTRANS').AsString;
        ArrCombo[i][2] := qryTabelaMae.FieldByName('NMTRANS').AsString;
        inc(i);
        qryTabelaMae.Next;
```

```
 end;
     //Carrega a combo da tabela Transecto
    i := 0;
     while not tbEspecie.Eof do begin
        ComboBox2.Items.Add(tbEspecieNMESP.AsString);
       ArrCombolux[i][0] := InttoStr(i); ArrComboAux[i][1] := tbEspecieCDESP.AsString;
        ArrComboAux[i][2] := tbEspecieNMESP.AsString;
       inc(i);
        tbEspecie.Next;
     end;
     qryTabelaMae.First;
    v_s sql := 'select i.* from transecto t, individuo i, setor s where t.cdset = s.cdset and
i.cdtrans = t.cdtrans and s.cdproj = + #39 + FrmPrincipal.cdprojeto + #39;
     qryTabelaFilha.Active := False;
     qryTabelaFilha.SQL.Clear;
     qryTabelaFilha.SQL.Add(v_sql);
     qryTabelaFilha.Active := True;
     CarregaDados;
   end;
end;
procedure TFrmIndividuo.integridade;
begin
   with DmPrincipal do begin
    v sql := 'select 1 from alometria where CDIND = ' + #39 +trim(qryTabelaFilha.FieldByName('CDIND').AsString) + #39;
    qryUtil. Active := False;
     qryUtil.SQL.Clear;
     qryUtil.SQL.Add(v_sql);
     qryUtil.Active := True;
     if not qryUtil.Eof then begin
        FrmPaletaDb1.btExcluir.Enabled := False;
        ComboBox1.Enabled := False;
     end
     else begin
        FrmPaletaDb1.btExcluir.Enabled := True;
        ComboBox1.Enabled := False;
     end;
   end;
end;
procedure TFrmIndividuo.FrmPaletaDb1btIncluirClick(Sender: TObject);
begin
   DmPrincipal.tbIndividuo.Insert;
   FrmPaletaDb1.btIncluir.Enabled := False;
   FrmPaletaDb1.btAlterar.Enabled := False;
   FrmPaletaDb1.btExcluir.Enabled := False;
   FrmPaletaDb1.btCacelar.Enabled := True;
   FrmPaletaDb1.btSalvar.Enabled := True;
   DesabNavigator;
   ComboBox1.Enabled := True;
```
```
Edit1.ReadOnly := False;
  Edit2.ReadOnly := False;
  Edit1.Text := ":
  Edit2.Text := ";
  Label5.Caption := 0;
   Edit1.SetFocus;
end;
procedure TFrmIndividuo.DesabNavigator;
begin
   FrmPaletaDb1.btPrimeiro.Enabled := False;
   FrmPaletaDb1.btAnterior.Enabled := False;
   FrmPaletaDb1.btProximo.Enabled := False;
   FrmPaletaDb1.btUltimo.Enabled := False;
end;
procedure TFrmIndividuo.HabNavigator;
begin
   FrmPaletaDb1.btPrimeiro.Enabled := True;
   FrmPaletaDb1.btAnterior.Enabled := True;
   FrmPaletaDb1.btProximo.Enabled := True;
   FrmPaletaDb1.btUltimo.Enabled := True;
end;
procedure TFrmIndividuo.FrmPaletaDb1btExcluirClick(Sender: TObject);
begin
if MessageDlg('Deseja exlcuir?', mtConfirmation, [mbYes, mbNo], 0) = mrYes then begin
   with DmPrincipal do begin
    v sql := 'delete from individuo where cdind = ' + \#39 + Edit1.Text + \#39;
    qryUtil. Active := False;
     qryUtil.Close;
     qryUtil.SQL.Clear;
     qryUtil.SQL.Add(v_sql);
     qryUtil.ExecuteSQL;
     Reload;
   end;
end;
end;
procedure TFrmIndividuo.FrmPaletaDb1btAlterarClick(Sender: TObject);
begin
   with DmPrincipal do begin
    tbIndividuo.Filter := CDIND = ' + #39 + Edit1.Text + #39; tbIndividuo.Filtered := True;
    tbIndividuo.Active := True; tbIndividuo.Edit;
   end;
   FrmPaletaDb1.btIncluir.Enabled := False;
   FrmPaletaDb1.btAlterar.Enabled := False;
   FrmPaletaDb1.btExcluir.Enabled := False;
   FrmPaletaDb1.btCacelar.Enabled := True;
   FrmPaletaDb1.btSalvar.Enabled := True;
  Edit2. ReadOnly : False; ComboBox1.Enabled := True;
```

```
 DesabNavigator;
end;
procedure TFrmIndividuo.FrmPaletaDb1btCacelarClick(Sender: TObject);
begin
   FrmPaletaDb1.btIncluir.Enabled := True;
   FrmPaletaDb1.btAlterar.Enabled := True;
   FrmPaletaDb1.btExcluir.Enabled := True;
   FrmPaletaDb1.btCacelar.Enabled := False;
   FrmPaletaDb1.btSalvar.Enabled := False;
   CarregaDados;
   ComboBox1.Enabled := False;
  Edit1.ReadOnly := True;
  Edit2.ReadOnly := True;
   HabNavigator;
end;
procedure TFrmIndividuo.FrmPaletaDb1btSalvarClick(Sender: TObject);
var
   verifica : Boolean;
begin
  verifica := True; with DmPrincipal do begin
   if tbIndividuo.State = dsInsert then begin
    v_sql := 'select 1 from individuo where CDIND = ' + #39 + Edit1.Text + #39;
    qryUtil. Active := False;
     qryUtil.SQL.Clear;
     qryUtil.SQL.Add(v_sql);
     qryUtil.Active := True;
     if not qryUtil.Eof then begin
       MessageDlg('Código já cadastrado!', mtWarning, [mbOK], 0);
      verifica := False;
     end;
    tbIndividuoTerra.Filter := 'SPRROTULO = ' + #39 + Edit1.Text + #39;
     tbIndividuoTerra.Filtered := True;
     tbIndividuoTerra.Active := True;
     if tbIndividuoTerra.eof then begin
       MessageDlg('Indivíduo não cadastrado no Terra View', mtWarning, [mbOK], 0);
       verifica := False;
     end;
     if verifica then begin
        tbIndividuoCDTRANS.AsString := GetCombo;
        tbIndividuoCDESP.AsString := GetComboAux;
        tbIndividuoCDIND.AsString := Edit1.Text;
        tbIndividuoNMIND.AsString := Edit2.Text;
        tbIndividuo.Post;
        FrmPaletaDb1.btIncluir.Enabled := True;
        FrmPaletaDb1.btAlterar.Enabled := True;
        FrmPaletaDb1.btExcluir.Enabled := True;
        FrmPaletaDb1.btCacelar.Enabled := False;
        FrmPaletaDb1.btSalvar.Enabled := False;
        ComboBox1.Enabled := True;
```

```
 Edit1.ReadOnly := True;
        Edit2.ReadOnly := True;
        HabNavigator;
        Reload;
     end;
    end;
   if tbIndividuo.State = dsEdit then begin
     tbIndividuoNMIND.AsString := Edit2.Text;
     tbIndividuoCDESP.AsString := GetComboAux;
     tbIndividuo.Post;
     FrmPaletaDb1.btIncluir.Enabled := True;
     FrmPaletaDb1.btAlterar.Enabled := True;
     FrmPaletaDb1.btExcluir.Enabled := True;
     FrmPaletaDb1.btCacelar.Enabled := False;
     FrmPaletaDb1.btSalvar.Enabled := False;
     ComboBox1.Enabled := True;
     Edit1.ReadOnly := True;
     Edit2.ReadOnly := True;
     HabNavigator;
     Reload;
    end;
   end;
end;
procedure TFrmIndividuo.FrmPaletaDb1btSairClick(Sender: TObject);
begin
   FrmIndividuo.Close;
end;
procedure TFrmIndividuo.Reload;
begin
   with DmPrincipal do begin
   v_s = 'select i.* from transecto t, individuo i, setor s where t.cdset = s.cdset and
i.cdtrans = t.cdtrans and s.cdproj = + #39 + FrmPrincipal.cdprojeto + #39;
    qryTabelaFilha.Active := False;
    qryTabelaFilha.SQL.Clear;
    qryTabelaFilha.SQL.Add(v_sql);
    qryTabelaFilha.Active := True;
    CarregaDados;
   end;
end;
//Retorna o valor da Combo do Transecto
function TFrmIndividuo.GetCombo: String;
var
   ind : Integer;
begin
  ind := 0;
   with DmPrincipal do begin
    for ind := 0 to 9 do begin
       if ComboBox1.ItemIndex = StrToInt(ArrCombo[ind][0]) then begin
         Result := ArrCombofind[[1]; Break;
```

```
 end;
     end;
   end;
end;
//Retorna o valor da Combo da Espécie
function TFrmIndividuo.GetComboAux: String;
var
   ind : Integer;
begin
  ind := 0;
   with DmPrincipal do begin
     for ind := 0 to 9 do begin
        if ComboBox2.ItemIndex = StrToInt(ArrComboAux[ind][0]) then begin
         Result := ArrComboAux[ind][1]; Break;
        end;
     end;
   end;
end;
procedure TFrmIndividuo.FrmPaletaDb1btPrimeiroClick(Sender: TObject);
begin
   DmPrincipal.qryTabelaFilha.First;
   CarregaDados;
   SetCombo;
   SetComboAux;
end;
procedure TFrmIndividuo.FrmPaletaDb1btAnteriorClick(Sender: TObject);
begin
   DmPrincipal.qryTabelaFilha.Prior;
   CarregaDados;
   SetCombo;
   SetComboAux;
end;
procedure TFrmIndividuo.FrmPaletaDb1btProximoClick(Sender: TObject);
begin
   DmPrincipal.qryTabelaFilha.Next;
   CarregaDados;
   SetCombo;
   SetComboAux;
end;
procedure TFrmIndividuo.FrmPaletaDb1btUltimoClick(Sender: TObject);
begin
   DmPrincipal.qryTabelaFilha.Last;
   CarregaDados;
   SetCombo;
   SetComboAux;
end;
procedure TFrmIndividuo.SetCombo;
var
   ind : Integer;
```

```
begin
  ind := 0;
   with DmPrincipal do begin
    for ind := 0 to 9 do begin
        if qryTabelaFilha.FieldByName('CDTRANS').AsString = ArrCombo[ind][1] then 
begin
          ComboBox1.ItemIndex := StrToInt(ArrCombo[ind][0]);
        end;
     end;
   end;
end;
procedure TFrmIndividuo.SetComboAux;
var
   ind : Integer;
   cod_esp : String;
begin
  ind := 0;
   with DmPrincipal do begin
    for ind := 0 to 9 do begin
        if qryTabelaFilha.FieldByName('CDESP').AsString = ArrComboAux[ind][1] then 
begin
          ComboBox2.ItemIndex := StrToInt(ArrComboAux[ind][0]);
        end;
     end;
   end;
end;
procedure TFrmIndividuo.FormClose(Sender: TObject;
  var Action: TCloseAction);
begin
   DmPrincipal.DBCarbono.Connected := False;
   Action := caFree;
end;
end.
- - - - - - - - - - - - - - - - - - - - - - - - - - - - - - - - - - - - - - - - - - - - - - - - - - - - - - - - - - - - - -
unit UFrmAlometria;
interface
uses
  Windows, Messages, SysUtils, Classes, Graphics, Controls, Forms, Dialogs,
  ComCtrls, StdCtrls, DBCtrls, Buttons, ExtCtrls;
type
  TFrmAlometria = class(TForm)
   Panel1: TPanel;
   SpeedButton2: TSpeedButton;
   SpeedButton3: TSpeedButton;
   GroupBox2: TGroupBox;
   Label2: TLabel;
   DBLookupComboBox1: TDBLookupComboBox;
   DBLookupComboBox2: TDBLookupComboBox;
   Label4: TLabel;
   GroupBox1: TGroupBox;
```
 Label1: TLabel; DateTimePicker1: TDateTimePicker; Label3: TLabel; DBLookupComboBox3: TDBLookupComboBox; GroupBox3: TGroupBox; Label5: TLabel; EdDAP: TEdit; Label6: TLabel; EdFFI: TEdit; Label7: TLabel; EdBD: TEdit; Label8: TLabel; EdTC: TEdit; GroupBox4: TGroupBox; mObservacao: TMemo; Label9: TLabel; EdAltura: TEdit; Label10: TLabel; EdCopa: TEdit; GroupBox5: TGroupBox; SpeedButton1: TSpeedButton; Label11: TLabel; EdPesoSeco: TEdit; Label12: TLabel; EdVlFuste: TEdit; Label13: TLabel; EdCarbono: TEdit; procedure SpeedButton3Click(Sender: TObject); procedure FormClose(Sender: TObject; var Action: TCloseAction); procedure FormActivate(Sender: TObject); procedure DBLookupComboBox3Click(Sender: TObject); function VerificaCampos : Boolean; procedure Resultados; Function Pot( base, expoente: real ):real; function Arredondar(Valor: Double; Dec: Integer): Double; procedure SpeedButton1Click(Sender: TObject); // Potenciação procedure readonly(verif : Boolean); procedure Gravar; procedure SpeedButton2Click(Sender: TObject); procedure DateTimePicker1Click(Sender: TObject); procedure BuscaAlometria; procedure DateTimePicker1Change(Sender: TObject); private { Private declarations } public { Public declarations } BD, FFI, TC, DAP, ALTURA, COPA, C, VF, PS : Real48; AREA\_SETOR : Real48; AREA\_TRANS : Real48; TOTAL\_TRANS : Real48;

 CS : Real48; // Total de Carbono no Setor end; var FrmAlometria: TFrmAlometria; implementation uses UDmPrincipal;  ${$  \\$R \*.DFM } procedure TFrmAlometria.SpeedButton3Click(Sender: TObject); begin Close; end; procedure TFrmAlometria.FormClose(Sender: TObject; var Action: TCloseAction); begin DmPrincipal.DBCarbono.Connected := False;  $Action := \text{caFree};$ end; procedure TFrmAlometria.FormActivate(Sender: TObject); begin DmPrincipal.DBCarbono.Connected := True; //Tabelas do Banco Cabono DmPrincipal.tbProjeto.Active := True; DmPrincipal.tbSetor.Active := True; DmPrincipal.tbTransecto.Active := True; DmPrincipal.tbIndividuo.Active := True; //Tabelas do Banco Terra DmPrincipal.tbSetorTerra.Active := True; DmPrincipal.tbTransectoTerra.Active := True; DmPrincipal.tbIndividuoTerra.Active := True; DateTimePicker1.Date := Date; end; procedure TFrmAlometria.DBLookupComboBox3Click(Sender: TObject); begin BuscaAlometria; end; procedure TFrmAlometria.Resultados; begin if VerificaCampos $()$  = true then begin //Cálculo do Valor do Fuste //Inicialização das variáveis DAP  $:= 0.0$ ;  $ALTURA := 0.0;$ COPA  $:= 0.0$ :  $VF := 0.0$ :  $BD$  := 0.0; FFI  $:= 0.0$ ;  $TC$  := 0.0;  $C$  := 0.0;  $VF$  := 0.0;  $PS$  := 0.0;

```
 //Recebimento de valores dos campos
    ALTURA := StrToFloat(EdAltura.Text);
   DAP := StrToFloat(EdDAP.Text);
   FFI := StrToFloat(EdFFI.Text);BD := StrToFloat(EdBD.Text);
   TC := StrToFloat(EdTC.Text);
    //Valor do Fuste
   VF := Pot((DAP/2), 2);VF := VF * pi * ALTURA * FFI;EdVlFuste.Text := FloatToStr(Arredondar(VF,6));
    //Peso Seco
   PS := VF * BD;EdPesoSeco.Text := FloatToStr(Arredondar(PS,6)); //Carbono
   C := PS * TC;EdCarbono.Text := FloatToStr(Arredondar(C,6)); end;
end;
Function TFrmAlometria.Pot( base, expoente: real ):real; // Potenciação
begin
{ utiliza a função de exponencial e de logaritmo }
Result:= Exp((exponente * Ln(base)));
end;
procedure TFrmAlometria.SpeedButton1Click(Sender: TObject);
begin
   Resultados;
end;
function TFrmAlometria.Arredondar(Valor: Double; Dec: Integer): Double; //Função de 
Arrendondamento
var
  Valor1,
  Numero1,
  Numero2,
  Numero3: Double;
begin
 Valor1:=Exp(Ln(10) * (Dec + 1));
 Numero1:=Int(Valor * Valor1);
 Numero2:=(Numero1 / 10);
  Numero3:=Round(Numero2);
 Result:=(Numero3 / (Exp(Ln(10) * Dec)));
end;
procedure TFrmAlometria.readonly(verif: Boolean);
begin
  EdDAP. ReadOnly := verify;EdFFI. ReadOnly := verify;EdBD.ReadOnly := verif;
  EdTC.ReadOnly := verif;
end;
procedure TFrmAlometria.Gravar;
var
```
 v\_sql : String; begin with DmPrincipal do begin //Inclusão na tabela Almotria tbAlometria.Active := False; tbAlometria.Open; tbAlometria.Insert;<br>tbAlometriaCDIND.AsString  $t =$  tbIndividuoCDIND.AsString; tbAlometriaDTALOM.AsDateTime := DateTimePicker1.Date;  $tbA$ lometria $ALTURA$ . As $Float$  :=  $ALTURA$ ; tbAlometriaCOPA.AsFloat := StrToFloat(EdCopa.Text);  $tb$ AlometriaDAP.AsFloat  $:=$  DAP;  $tb$ AlometriaFFI.AsFloat  $:=$  FFI;  $th$ AlometriaBD.AsFloat  $:=$  BD:  $tb$ AlometriaTC.AsFloat  $:= TC;$  tbAlometriaOBSERVACAO.AsVariant := mObservacao.Lines.Text; tbAlometria.Post; tbAlometria.Close; //Atualizar Indivíduo //Banco Carbono tbIndividuo.Edit; tbIndividuoCARBONO.AsFloat := tbIndividuoCARBONO.AsFloat + Arredondar( $C$ ,6); tbIndividuo.Post; //Banco Terra tbIndividuoTerra.Edit; tbIndividuoTerraCARBONO.AsFloat := tbIndividuoTerraCARBONO.AsFloat + Arredondar(C,6); tbIndividuoTerra.Post; //Atualizar Transecto //Banco Carbono tbTransecto.Edit; tbTransectoCARBONO.AsFloat := tbTransectoCARBONO.AsFloat + Arredondar( $C$ ,6); tbTransecto.Post; //Banco Terra tbTransectoTerra.Edit; tbTransectoTerraCARBONO.AsFloat := tbTransectoTerraCARBONO.AsFloat + Arredondar(C,6); tbTransectoTerra.Post; //Calcula Total de Carbono no setor  $CS \t:= 0;$ AREA SETOR  $:= 0$ ;  $AREA_TRANS := 0;$  $TOTAL_TRANS := 0;$  v\_sql := 'select sum(tv.sprarea) as area, sum(tv.carbono) as total\_carbono from transectos\_pol tv, transecto t' + ' where tv.sprrotulo= t.cdtrans and t.cdset =  $+$  #39 + tbSetorCDSET.AsString + #39;  $qryTransecto$  pol. Active := False; qryTransecto\_pol.SQL.Clear; qryTransecto\_pol.SQL.Add(v\_sql);

```
 qryTransecto_pol.Active := True;
    AREA SETOR := tbSetorTerraSPRAREA.AsFloat;
    AREA_TRANS := qryTransecto\_pol.Fields[0].AsFloat; TOTAL_TRANS := qryTransecto_pol.Fields[1].AsFloat;
     CS := ( AREA_SETOR * TOTAL_TRANS) / AREA_TRANS;
     //Atualizar Setor
     //Banco Carbono
     tbSetor.Edit;
     tbSetorCARBONO.AsFloat := Arredondar(CS,6);
     tbSetor.Post;
     //Banco Terra
     tbSetorTerra.Edit;
     tbSetorTerraCARBONO.AsFloat := Arredondar(CS,6);
     tbSetorTerra.Post;
   end;
end;
procedure TFrmAlometria.SpeedButton2Click(Sender: TObject);
begin
   if VerificaCampos then begin
     if MessageDlg('Confirma os dados?', mtConfirmation, [mbYes, mbNo], 0) = mrYes then
        Gravar;
   end;
end;
procedure TFrmAlometria.DateTimePicker1Click(Sender: TObject);
begin
  BuscaAlometria;
end;
procedure TFrmAlometria.BuscaAlometria;
begin
   with DmPrincipal do begin
   tbEspecie.Filter := \text{CDESP} = +439 + \text{DmPrincipal.tbIndividuoCDESP.AsString} + 439; tbEspecie.Filtered := True;
   tbEspecie.Active := True;tbAlometria.Filter := [CDIND] = + #39 + DmPrincipal.tbIndividuoCDIND.AsString +#39 + ' And [DTALOM] = #' + DateToStr(DateTimePicker1.Date) + '#';
    tbAlometria.Filtered := True;
   thAlometria.Active := True:
    if not tbAlometria.eof then begin
    EdAltura.Text := FloatToStr(tbAlometriaALTURA.AsFloat);
    EdCopa.Text := FloatToStr(tbAlometriaCOPA.AsFloat);
    EdDAP.Text := FloatToStr(tbAlometriaDAP.AsFloat);
    EdBD.Text := FloatToStr(tbAlometriaBD.AsFloat);
    EdFFI.Text := FloatToStr(tbAlometriaFFI.AsFloat);
    EdTC.Text := FloatToStr(tbAlometriaTC.AsFloat);
     mObservacao.Text := tbAlometriaOBSERVACAO.AsString;
     Resultados;
    end
    else begin
    EdBD.Text := FloatToStr(tbEspecieBD.AsFloat);
    EdFFI.Text := FloatToStr(tbEspecieFFI.AsFloat);
```

```
EdTC.Text := FloatToStr(tbEspecieTC.AsFloat);
     EdAltura.Text := '';
     EdCopa.Text := ";
     EdDAP.Text := ";
     mObservacao.Text := '';
    EdVlFuste.Text := ";
     EdPesoSeco.Text := '';
    EdCarbono.Text := ";
    end;
    EdAltura.SetFocus;
    readonly(false);
   end;
end;
procedure TFrmAlometria.DateTimePicker1Change(Sender: TObject);
begin
   BuscaAlometria;
end;
function TFrmAlometria.VerificaCampos: Boolean;
begin
  if EdAltura.Text = " then begin
      MessageDlg('Preencha a Altura!', mtError, [mbOK], 0);
      EdAltura.SetFocus;
     Result := False: Exit;
   end;
  if EdCopa.Text = " then begin
      MessageDlg('Preencha a Copa !', mtError, [mbOK], 0);
      EdCopa.SetFocus;
      Result := False;
     Exit;
   end;
  if EdDAP.Text = " then begin
      MessageDlg('Preencha o DAP !', mtError, [mbOK], 0);
      EdDAP.SetFocus;
     Result := False;
     Exit;
   end;
  if EdFFI.Text = " then begin
      MessageDlg('Preencha o FFI!', mtError, [mbOK], 0);
      EdFFI.SetFocus;
    Result := False; Exit;
   end;
  if EdBD.Text = " then begin
      MessageDlg('Preencha o BD!', mtError, [mbOK], 0);
      EdBD.SetFocus;
     Result := False; Exit;
   end;
  if EdTC.Text = " then begin
```

```
 MessageDlg('Preencha o TC!', mtError, [mbOK], 0);
     EdTC.SetFocus;
      Result := False;
      Exit;
    end;
   Result := True;
end;
end.
- - - - - - - - - - - - - - - - - - - - - - - - - - - - - - - - - - - - - - - - - - - - - - - - - - - - - - - - - - - - - -
```
## **ANEXO C. DADOS DENDROMÉTRICOS – TRANSECTO CAÇADOR**

Na tabela seguinte, a distribuição das árvores identificadas no Transecto Caçador [109], onde:

- ID é a etiqueta de identificação do indivíduo;
- X e Y são as coordenadas da localização, em metros, de cada indivíduo dentro do transecto;
- DAP e H são, respectivamente, o diâmetro e a altura, em metros;
- BD é a densidade básica da madeira, em  $Kg/m^3$ ; e
- TC é o teor de carbono, adimensional.

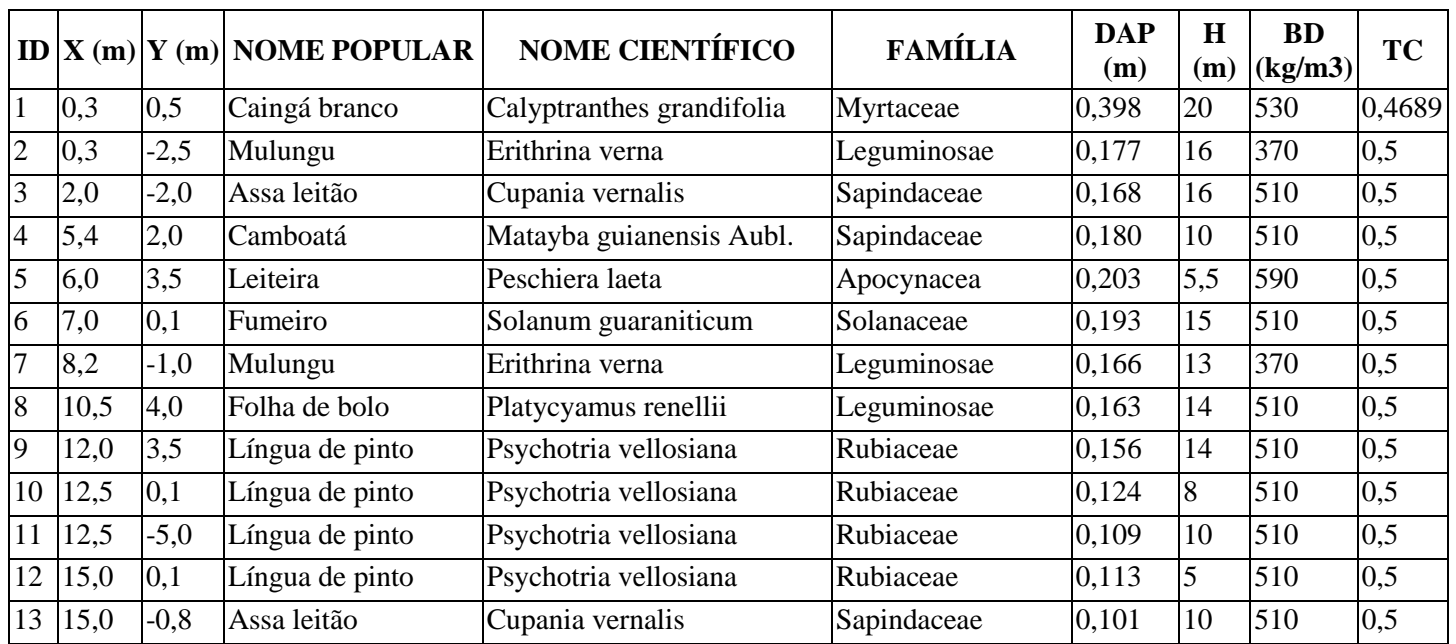

## TRANSECTO CAÇADOR – DADOS DENDROMÉTRICOS

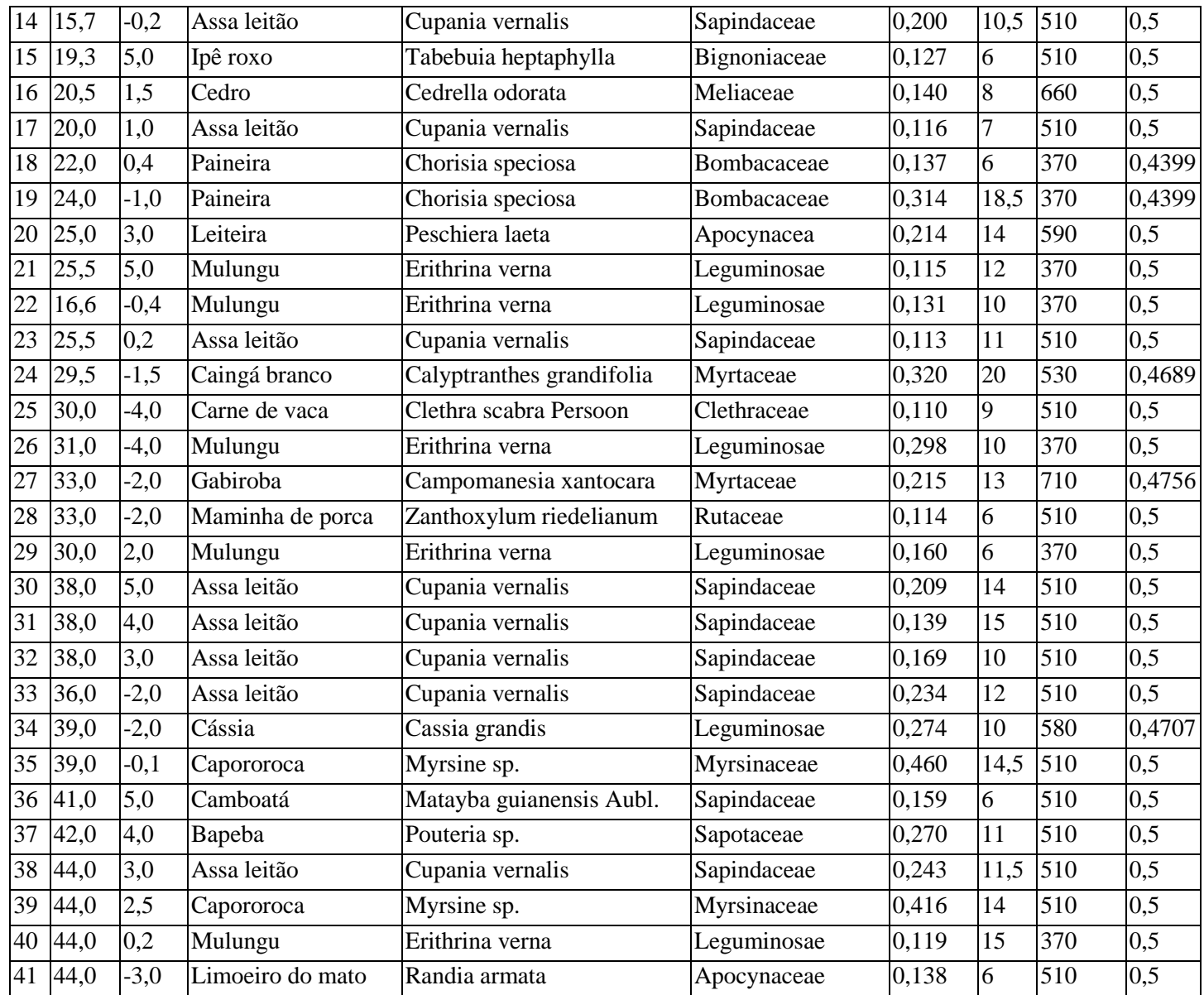

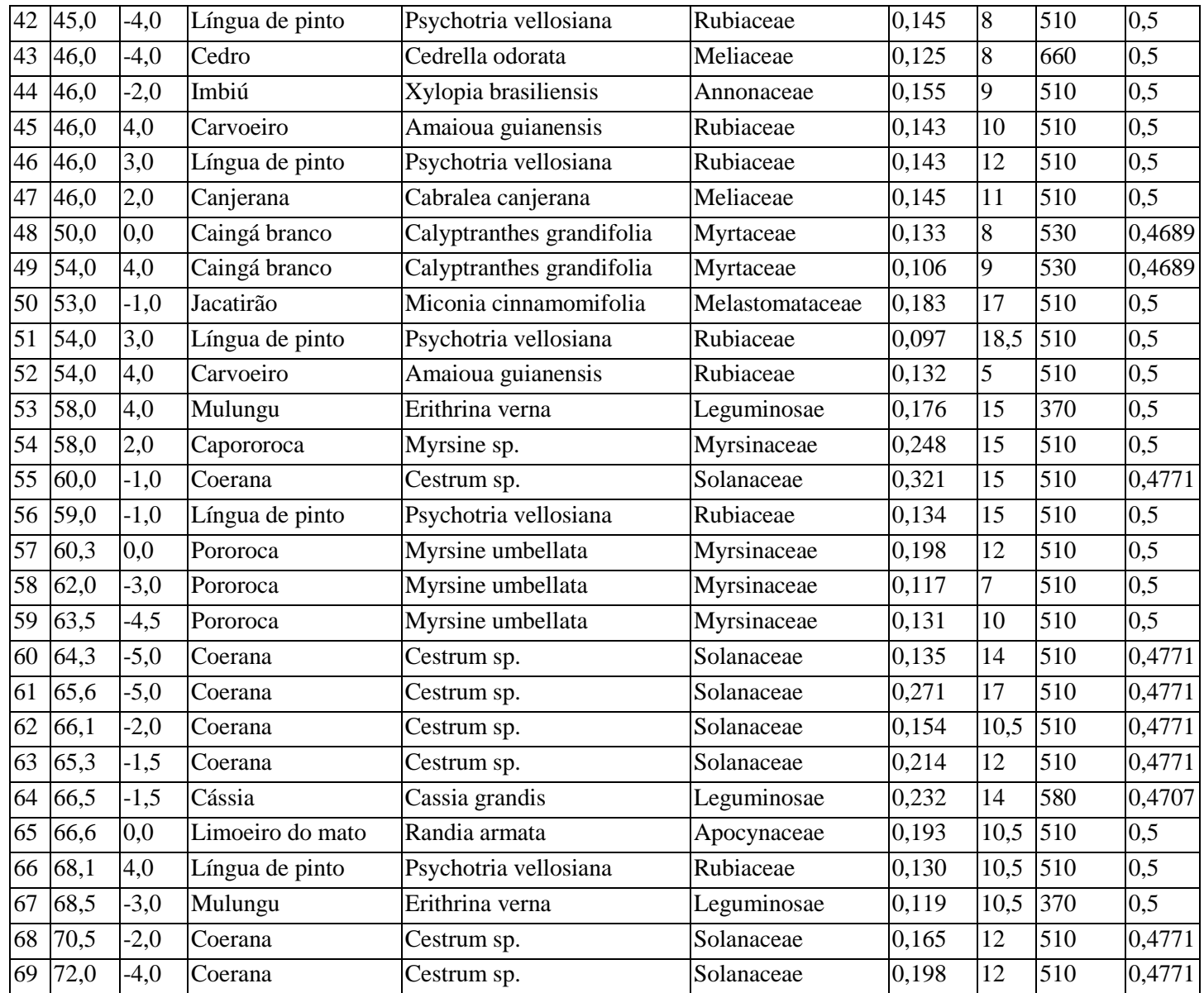

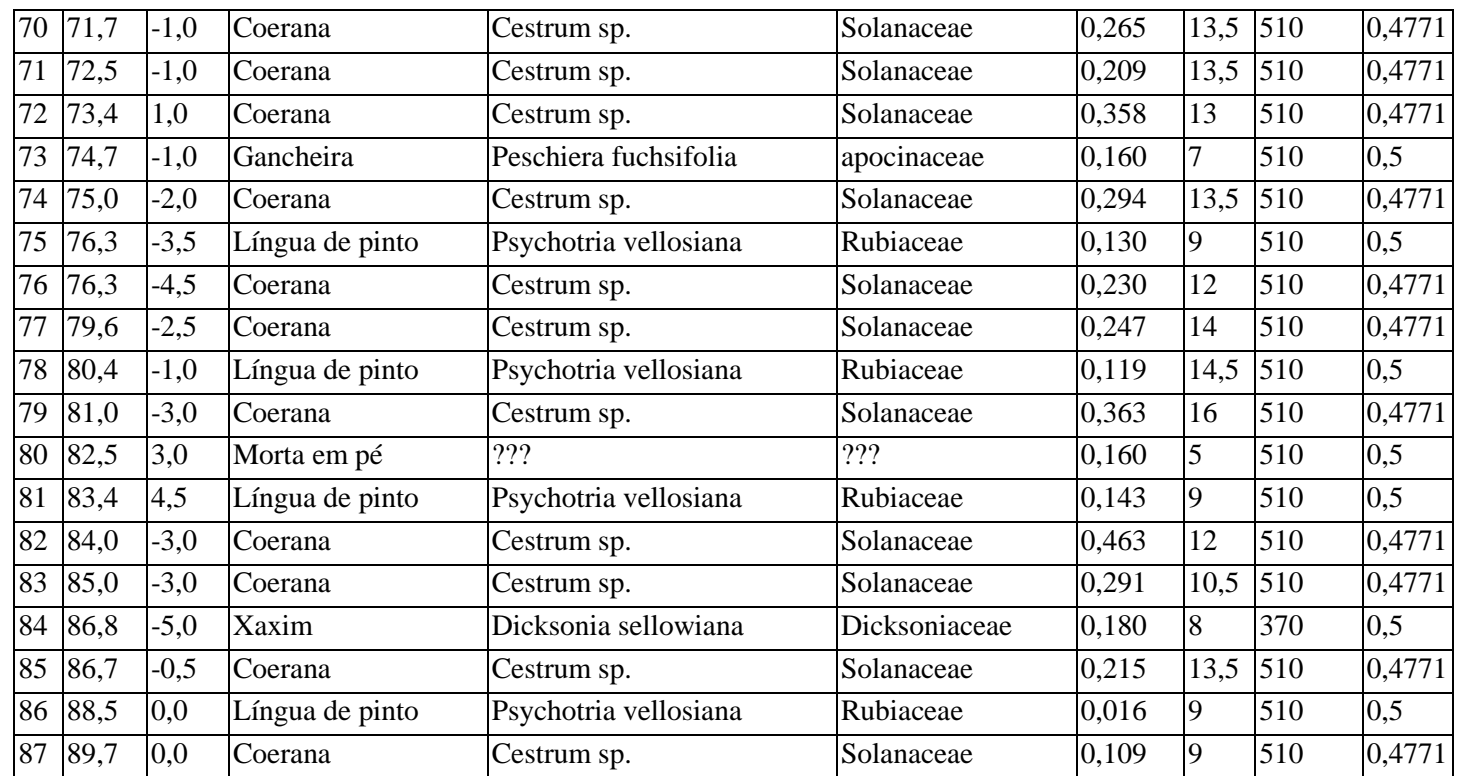